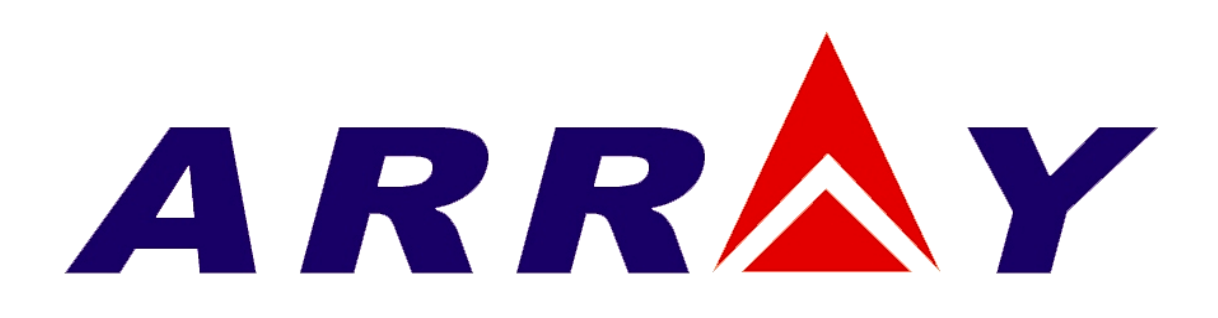

# 用户手册

三路输出直流电源 ARRAY 3631A

ARRAY ELECTRONIC

Page 1 of 136

# ARRAY 3631A 三路输出直流电源

 ARRAY 3631A 是带有 RS-232、USB 及 GPIB(可选)接口的 80W 高性 能可编程三路输出直流电源。具有坚固耐用、操作简单、输出精度高、噪声小等 优点,可以为各种设计与测试平台提供灵活、可靠的供电方案。

丰富的台式供电功能:

- $\star$  0 +6V/5A、0 ±25V/1A 三路输出
- \* 高清晰度真空荧光显示屏
- \* 同时具备全功能数字键盘和旋钮
- $\star$  ±25V 可对称跟踪输出
- \* 优秀的电网及负载调整率
- \* 输出低纹波杂讯
- \* 10 组工作状态存储及调用
- \* 高强度机箱及防滑、便携设计

灵活的系统功能

- \* 标准配置 USB 和 RS-232 接口,可选配 GPIB 接口
- \* 兼容 SCPI 可程控仪器标准命令
- \* 直接从前面板设定 I/O 参数

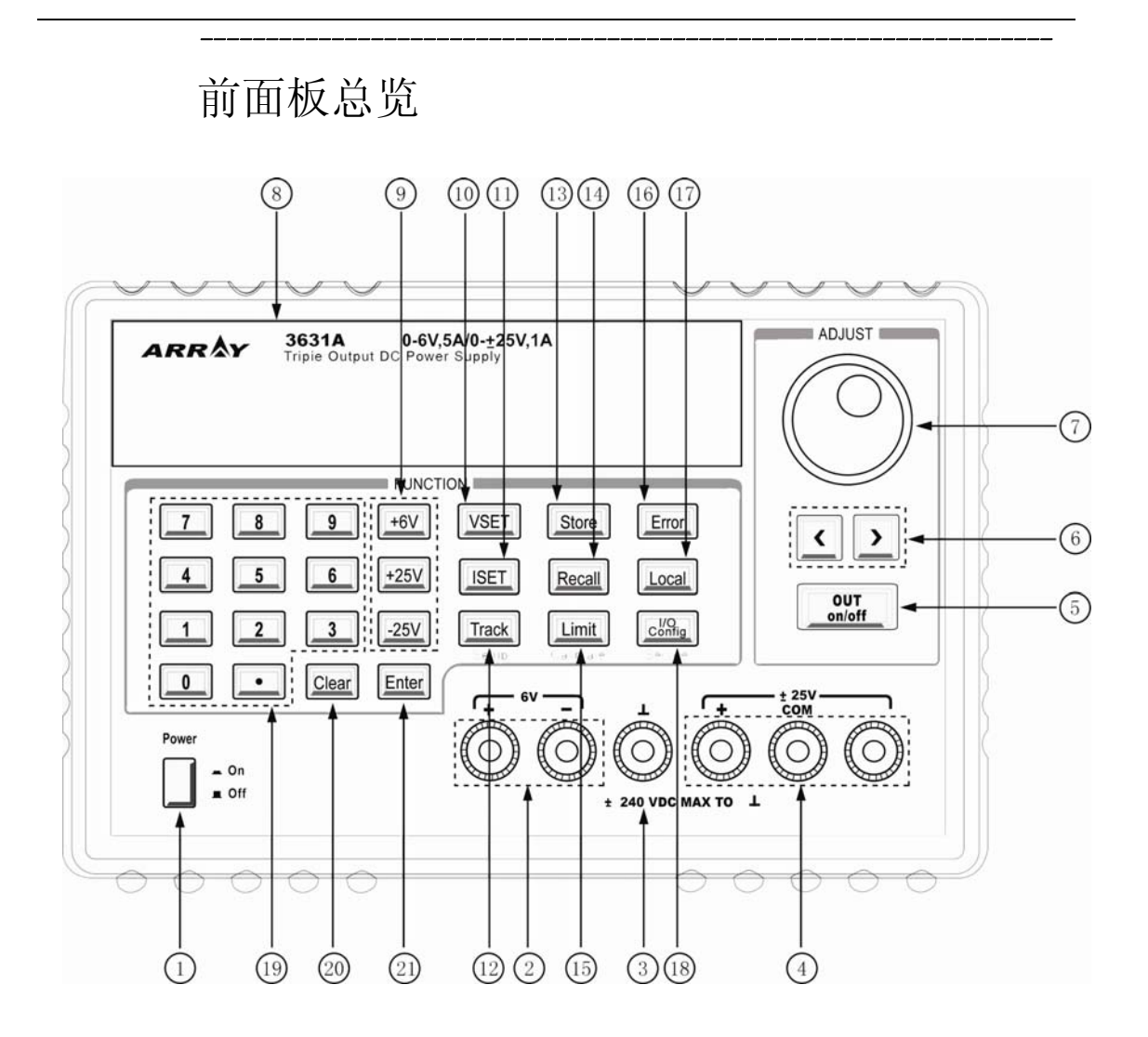

- 
- 
- 5、输出启用/禁用键 6、 6、 左移/右移键
- 7、 控制旋钮 8、 显示屏
- 9、+6V/+25V/-25V 输出选择键 10、电压设定键
- 
- 13、存储键 13、存储键
- 15、限定值设定/校准键 16、错误查询键
- 
- 
- 21、确定键
- $1$ 、 交流电源开关 2、 +6V 电源输出端子
- 3、 机壳地连接端子 **4** 4、 ±25V 电源输出端子
	-
	-
	-
- 11、电流设定键 12、跟踪启用/禁用键
	-
	-
- 17、本地键 18、远端接口配置/安全键
- 19、数字键 20、清除键

------------------------------------------------------------------------------

- 1、 交流电源开关: 用来打开或关闭交流电源。
- 2、 +6V 电源输出端子: +6V 电源输出端子, 红色为正极, 黑色为负极。
- 3、 机壳地连接端子: 机壳地连接端子, 若要将电源地与大地相连时, 通过此端子 接到大地。
- 4、 ±25V 电源输出端子: ±25V 电源输出端子, 其中红色为+25V 输出端, 黑色 为公用地, 绿色为一25V 输出端。
- 5、 输出启用/禁用键: 打开或者关闭电源的输出。
- 6、 左移/右移键: 将闪烁位左移或者右移, 或选择不同选项。
- 7、 控制旋钮: 通过顺时针或逆时针旋转, 调整闪烁位的数值或选择不同选项。
- 8、 显示屏:用来显示电源的参数和状态
- 9、 输出选择键(+6V, +25V, -25V): 选择需要在前面板进行监控的某一路电 源输出。
- 10、 电压设定键(VSET):用来查看或调节电源的电压(VSET)设定值。
- 11、 电流设定键 (ISET): 用来查看或调节电源的电流(ISET)设定值。
- 12、 跟踪启用/禁用键(Track): 启用/禁用±25V 电源输出的跟踪模式。
- 13、 存储键(Store): 将电源的当前工作状态保存到存储单元 "0"、"1"、…… "9" 中。
- 14、 调用键 (Recall): 从存储单元 "0"、"1"、…… "9" 中调用预先存储的状态。
- 15、 限定值设定/校准键(Limit/Calibrate): 设定最高限定电压和电流值; 第二功 能是配合交流电源开关进入校准模式。
- 16、 错误查询键 (Error): 查看、读取错误信息代码。
- 17、 本地键 (Local): 使电源从远端控制模式转到本地模式。
- 18、 远端接口配置/安全键 (I/O config): 配置电源的远端接口; 第二功能是对电 源的校准进行加密或解密。
- 19、 数字键(0-9 以及 **.** ):用于设定数值。
- 20、 清除键(Clear):清除当前输入值或退出选项。
- 21、 确定键(Enter): 确定当前设定值或选项。

## 显示屏信息指示

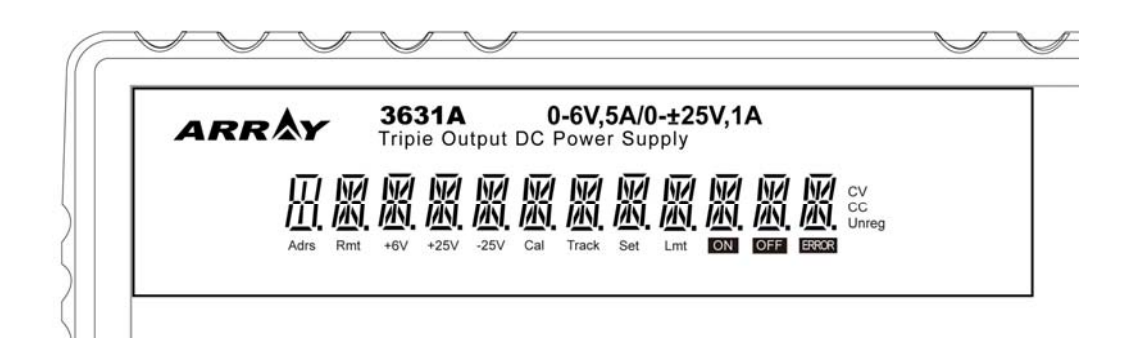

------------------------------------------------------------------

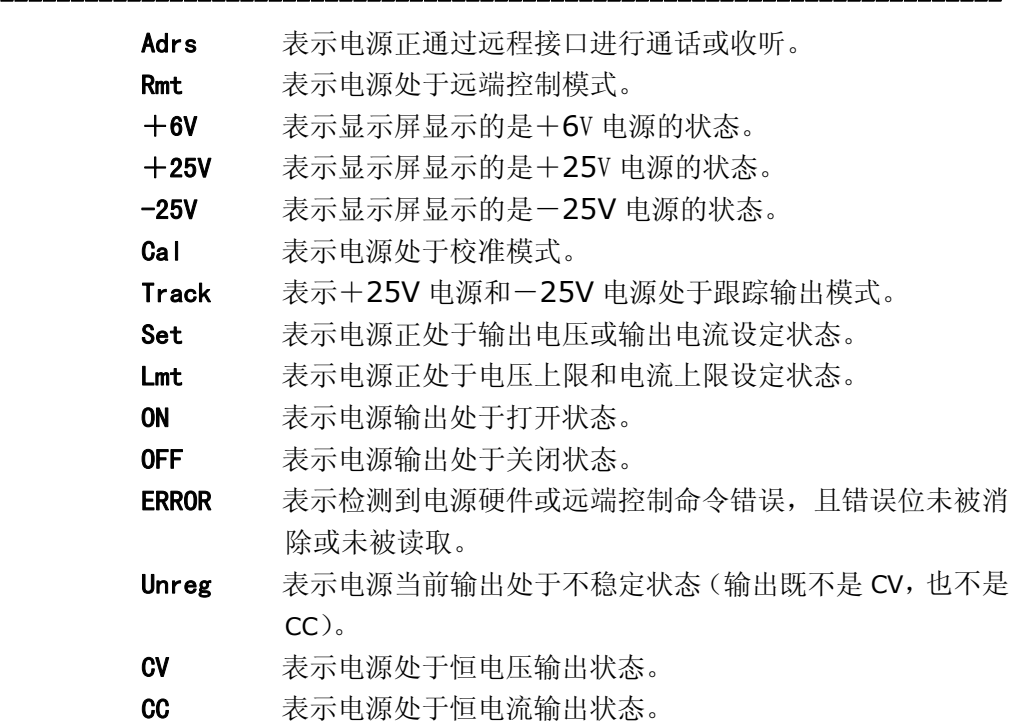

### 后面板总览

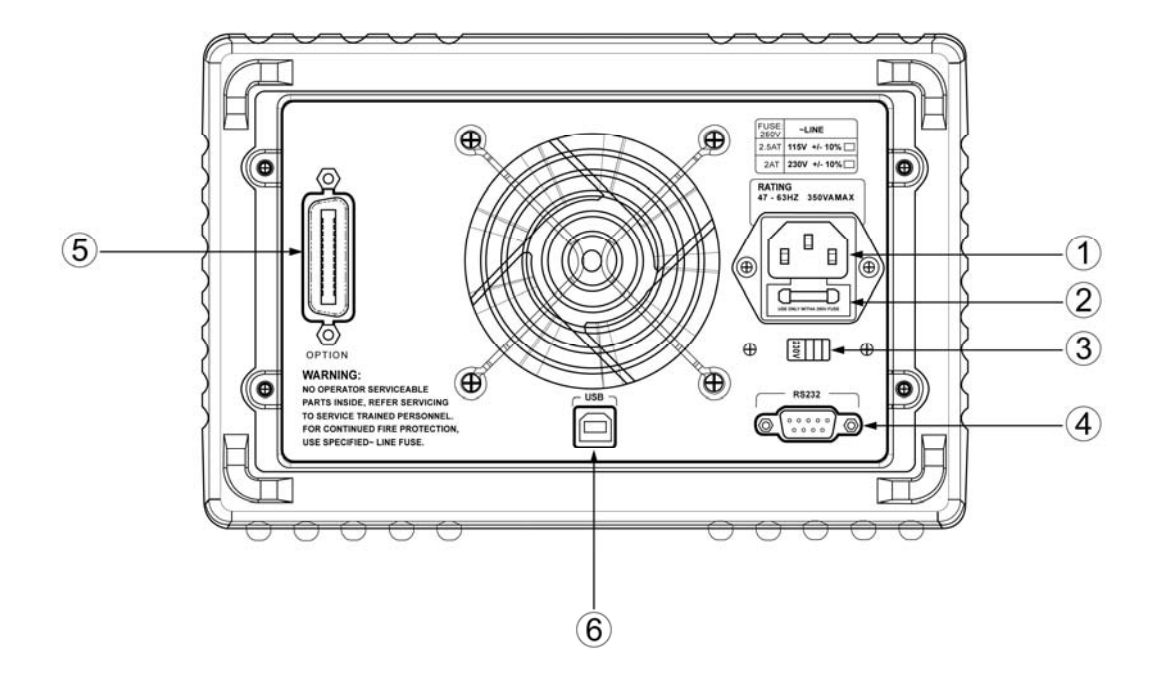

------------------------------------------------------------------

- 1、交流电源输入接口 2、电源保险丝座
- 3、交流电电压选择开关 4、RS-232 接口
- 5、GPIB 接口 (选购) 6、USB 接口
- 
- -

使用前面板上的"I/0 config"键可以:

- \* 选择 RS-232、USB 或 GPIB 接口。
- \* 设置 RS-232 的波特率、数据位长度、奇偶校验以及流控制。

------------------------------------------------------------------

\* 设置 GPIB 接口的地址。

### 本书内容

#### 概述

电源的一般性说明,此外还提供了有关检查电源、选择交流电 电压以及连接交流电源的规程。

#### 初始化操作

确保电源产生额定的输出,并正确地响应前面板的操作。

#### 前面板操作

详细介绍前面板按键和旋钮的用法,以及如何使用这些按键旋 钮从前面板操作电源,此外还讲述了如何配置电源的远程接 口,并简要地介绍了校准功能。

#### 远程接口参考资料

本章所含的参考信息可以帮助您通过远程接口程控电源,此外 还介绍了如何程控状态报告。

#### 应用程序

提供了某些远程接口应用程序,可以帮助您开发自己的应用程 序。

#### 教程

说明线性电源的基本操作,并提供了相关操作和使用 ARRAY 3631A 电源的详细信息。

#### 技术参数

列出了电源的各项基本参数。

## 目录

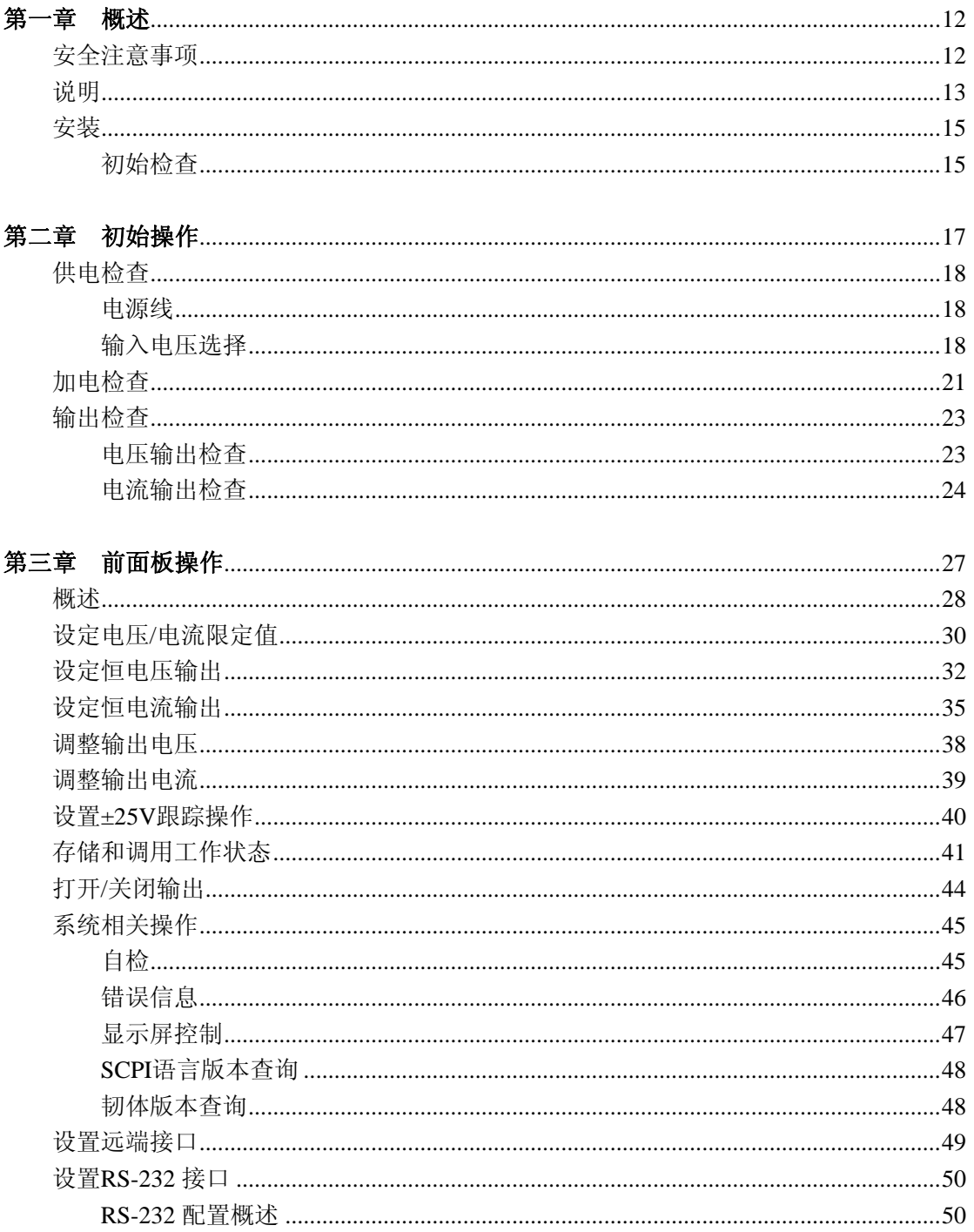

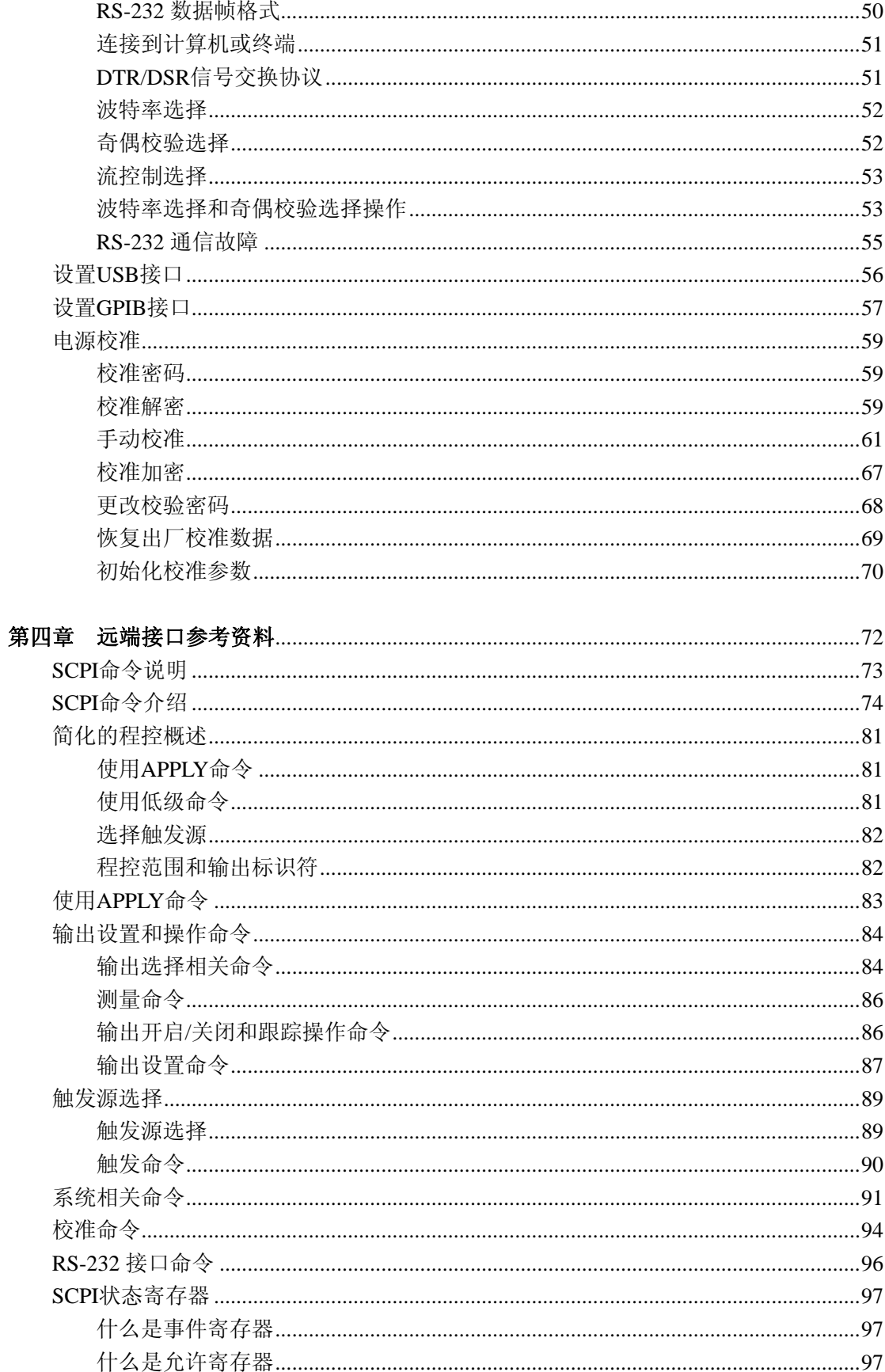

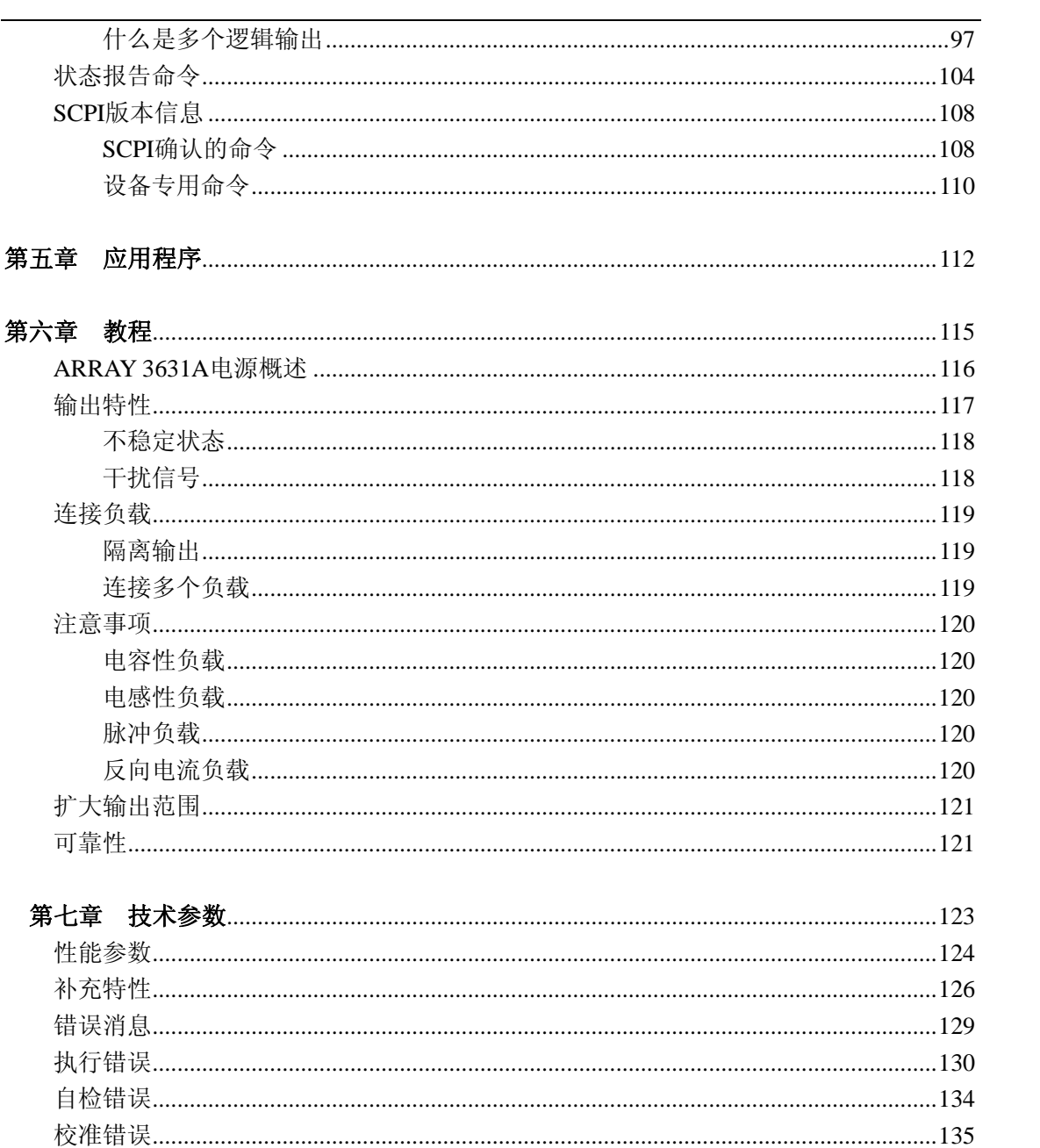

# 概述

1

## 概述

<span id="page-11-0"></span>

本章对电源进行了一般性介绍,并提供了有关的初始检查、选择交流电电压以及将 电源与交流电源连接的操作规程。

### 安全注意事项

本电源是安全仪器,具有接地保护端子,该端子在接交流电源时必须通过三线 接地插座与供电电源的地相接。

------------------------------------------------------------------

在安装和操作之前,必须先检查电源并阅读本手册中介绍的安全标记和操作规 定。有关具体安全操作的信息,参见本手册的相应章节。

### 说明

ARRRY 3631A 是一种可编程线性稳压、恒流直流电源,具有优秀的电网 及负载调整率,极低的输出纹波与杂讯,适合作为供电系统使用。具有三路输 出,可以分别提供额定电流为 0~1A/0~+25V 输出,0~1A/0~-25V 输 出,以及隔离的 0~5A/0~6V 输出。±25V 电源可以向需要对称平衡电压的 运算放大器和功放电路提供 0~±25V 的跟踪输出,在跟踪模式下,0~±25V 电源在±25V(跟踪精度为输出电压的 0.2%+20mV)范围内互相跟踪。同 时也可以将±25V 电源输出串联起来扩展其输出电压,构成电压为 0~50V、 额定电流为 1A 的电源使用。

<span id="page-12-0"></span>------------------------------------------------------------------

ARRRY 3631A 可从前面板独立调整每一路输出的电压或者电流,也可通 过 RS-232、USB 或 GPIB 接口进行控制。可以使用前面板的按键或旋钮调 整所选输出的电压或电流;启用或禁止±25V 输出的跟踪模式;存贮或者调用 10 组常用的电源工作状态;启用或禁止三路电源的输出;在精度降低的情况 下不开机箱进行重新校准(含更改校准密码); 将电源从远端控制模式转换为 本地模式;通过远端接口来设定和监视电源;通过前面板的真空荧光显示屏监 视电源的设定和输出;以及所有在电源工作时出现的状态指示、错误信息等。

从远端接口控制时,可同时作为听者和讲者。可以通过外部控制器由 RS-232、USB 或 GPIB 接口设置电源并返回数据。以下功能可通过 RS-232、 USB 或 GPIB 接口完成:

- \* 各路电压、电流的设定
- \* 各路电压、电流的回读
- \* 启用/禁止跟踪模式
- \* 当前或已存储状态回读
- \* 编程语法错误检测
- \* 电压、电流校准
- \* 输出开启/关闭
- \* 系统自检

前面板有用于显示输出电压、电流的真空荧光显示屏,其中包含的一个四 位电压和一个四位电流显示区能同时准确的显示当前输出值,或者设定值。三 个输出选择键可以随时切换显示屏至所需要监视的哪一路输出的电压、电流 值。

可通过前面板的接线端子接到电源输出和机壳地,±25V 共用一个公共端 子,并与机壳隔离。可将每个输出的正负端子接地,或者与机壳地保持一定的 电压。但每个输出端子与机壳地之间的电压不得超过±240 Vdc。电源附带有 可拆卸的三线接地型电源线。交流电源的保险丝位于电源的后面板上,需要时 可以取出更换。

无需打开机壳,就可进行校准。可直接从前面板或者通过 RS-232、USB 或 GPIB 远端接口上的控制器,对电源进行校准,校正系数存储在电源的非易 失性存储器中。在使用校准保护功能后,可以防止未经授权的校准。

### 安装

#### 初始检查

当您收到电源后,请检查是否有任何运输上或者其他方面的损坏,如有任 何损坏,请立即与运输单位和经销商联络,做到及时处理。 请保存好仪器的包装,以备以后仪器需要寄回厂家进行维修时使用。当您 的仪器出现问题需要寄回时,请在包装内附带一份标示物主和仪器型号的 卡片,并附上故障现象说明。

<span id="page-14-0"></span>------------------------------------------------------------------

#### 机械检查

此项检查确保仪器按键及旋钮没有破损,机壳和表面没有碰撞的凹陷和擦 伤痕迹,显示屏没有划痕或者破裂。

#### 电气检查

此项检查参见第二章的初始操作步骤,如果顺利完成了初始操作步骤,即 可认定电源的运行符合其技术参数。

#### 温度控制

电源在 0~40℃的温度范围内运行时不会影响其性能参数,在 40~55℃时, 电源最大输出电流可能会下降。电源散热采用风冷散热,冷空气从后面经 由风扇抽进机箱,再从两旁的出风口排出,带走热量。

在安装电源时,应尽量在机箱后部和两侧位置留出足够空间以便有利于散 热。如安装在机架内时,需要取下橡胶缓冲圈。

#### 机架安装

可将电源安装在标准的 19 寸机架内。 在安装前,必须先将电源前后端的橡胶缓冲圈取下。 2

# 初始操作

# 初始操作

<span id="page-16-0"></span>

在本章节中,将会重点介绍在正常使用电源前所必须进行的三个检 查:供电检查、加电检查和输出检查。供电检查是为了能给电源正确供电 所作的检查;加电检查是在给电源正确供电的情况下,检查其内部的微处 理器和前面板显示是否能正常工作所作的检查;输出检查则是检查电源是 否能提供额定功率的输出,并且是否能及时响应前面板所进行的操作。

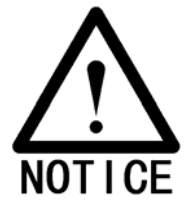

\* 建议使用者不管有无操作经验,都应阅读本章内容,以便在使用 前确认电源符合要求,并能更好的掌握电源的各种特性方便日 后使用

---------------------------------------------------------

---------------------------------------------------------

### 供电检查

ARRAY 3631A 可在额定电压为 115V 或 230V,频率为 47 到 63HZ 的普 通单相交流电下使用。在机身后面板的电源接口下有一个电源电压标识, 该标识即表示该电源出厂时设定的额定交流电压。

<span id="page-17-0"></span>------------------------------------------------------------------

#### 电源线

电源出厂时会随机附送一根符合所在国使用标准的电源线。如发现有所附 电源线与当地不符的情况,请立刻与经销商联络。电源线采用三芯接地线, 第三根导线为地线。只有当电源线插入了合适的电源插座后,电源才能正 常使用。在未正确接地或接地不良的情况下,请勿使用电源以免发生危险。

#### 输入电压选择

输入电压一般在电源出厂时就已经设定好了,使用前请检查电源后面板上 的电源标识即可确定输入电压。如需修改,则需要更改两个部件: 交流电 电压选择器和保险丝。其操作步骤参见下图:

1、更改交流电电压选择器,如下图所示:

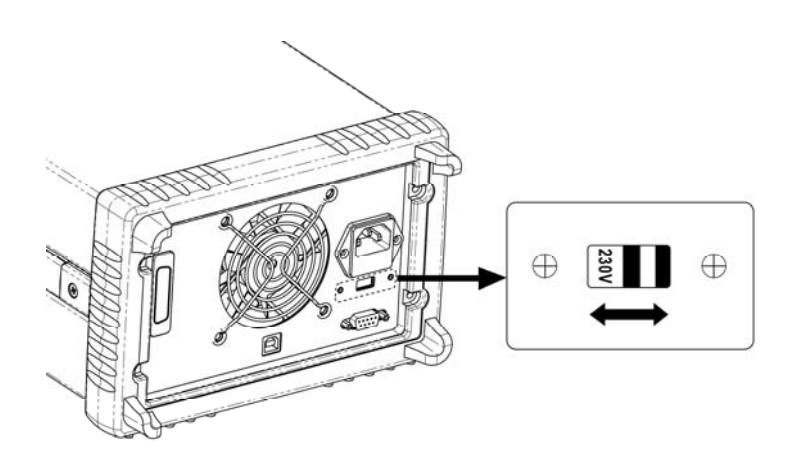

在上图所示中,只要向左或向右拨动选择开关,即可选择不同的输入电压。 选择符合使用所在地标准的交流电压。

2、更换保险丝,

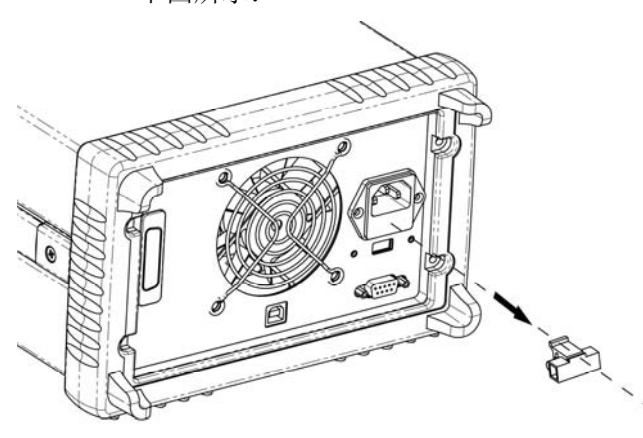

第一步:取出位于交流电源输入接口下方用于放置保险丝的卡槽。如 下图所示:

第二步,取下不符合要求的保险丝,并重新放入符合要求的保险丝。 如下图所示:

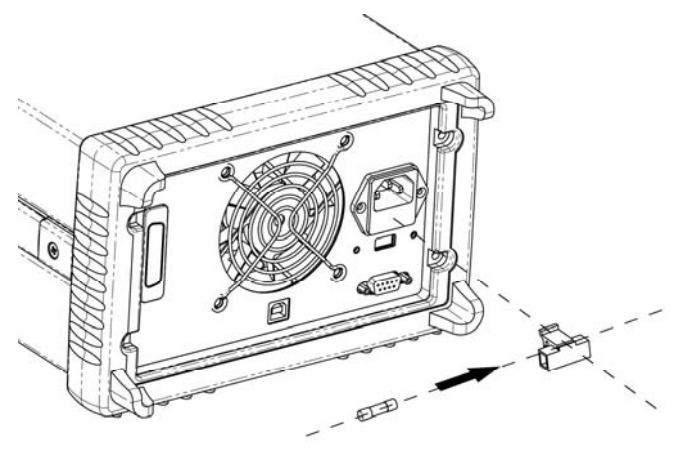

第三步,将保险丝卡槽重新插入原位。如下图所示:

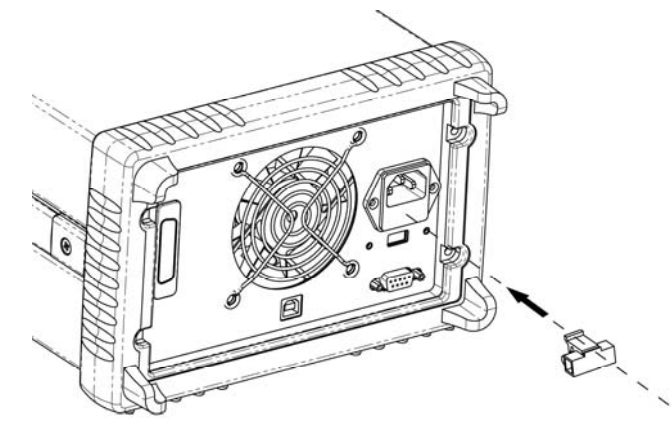

当电源用于 115V交流电操作时,使用 2.5AT 保险丝;当电源用于 230V 交流电操作时,使用 2.0AT 保险丝。

具体的供电检查可由以下三步完成:

#### 1、 确认输入交流电电压

电源出厂时通常已经设定为使用所在国家的交流电压值,但在使用 前仍需确认位于电源后面板上所设电压值是否与之相符,若有不符, 请更改, 设定值为"115V"或"230V"。

#### 2、 确认输入电源保险丝安装正确

电源出厂时便已经安装好了相应的电源保险丝,但在使用前仍需检 查并确认位于电源后面板上的电源保险丝已安装且所安装的型号规 格符合电源自身要求。

当电源用于 115V 交流电操作时,使用 2.5AT 保险丝;当用于 230V 交流电操作时,使用 2.0AT 保险丝。

#### 3、 接上电源线并打开电源

打开电源后,电源立即进入自检,前面板则会显示自检进程。自检 约需 2 秒钟时间。

### 加电检查

Powe

 $= 0n$  $-$  Off 此项检查包括电源开机后进行的内部微处理器自检和系统自检,以及前面板显 示与自检进程相符的信息提示。您可以看到如下过程:

<span id="page-20-0"></span>------------------------------------------------------------------

#### 1、 进入自检

打开电源开关,电源立即开始初始化操作,然后进行自检,检查范 围包括内部微处理器以及整个电源系统。显示屏显示如下:

#### 2、 完成自检

完成各个自检项目,在没有检测到有错误或异常情况下,显示屏显 示如下:

PR55

#### 3、等待输出

完成自检后,电源进入到加电/复位状态下,所有输出被禁止,输出 选择为+6V。显示屏显示如下:

OUTPUT OFF

其中"OFF"表示所有输出被禁止, "+6V"表示此时前面板监控的 是+6V 电源的输出。

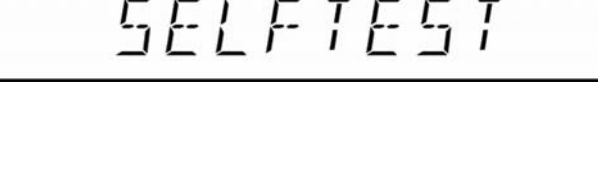

#### 4、 启动输出

OUT on/off 按下"OUT on/off"键以启动输出。显示屏"OFF"指示灯关闭,"+6V"、 "ON"和"CV"指示灯点亮。此时显示屏自动切换到监视模式,监 视输出电压和电流的实际值。

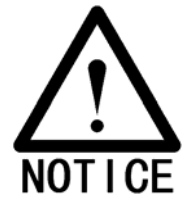

\* 如果加电自检检测到有错误或者异常情况,"ERROR"指示灯会点亮。 具体错误信息请见附录的相关章节。

---------------------------------------------------------------

### 输出检查

输出检查是检查电源的输出是否正常,以及是否能及时、准确地响应各种操作。 具体步骤如下:

<span id="page-22-0"></span>------------------------------------------------------------------

#### 电压输出检查

Power

- On

OUT on/off

 $\blacksquare$  Off

1、 打开电源 按下开机按钮,完成加电检查。在正常的情况下电源会自动进入启 动/复位状态。所有输出被禁止("OFF"指示灯点亮),显示屏用于 监视+6V 电源("+6V"指示灯点亮)。

2、 启用输出

按下"OUT on/off"键,打开电源输出。此时显示屏处于监视状态, "CV"、"ON"和"+6V"点亮,同时显示一个四位电压计量表和一 个四位电流计量表,它们分别显示+6V 电源此刻的实际输出电压和 电流值。

3、 检测+6V 电源电压计量表是否正确响应前面板按钮和旋钮的操作

检测旋钮

当输出打开,显示屏为监视模式时,按左移键将闪烁位移到电压显 示值上,顺时针或逆时针旋转旋钮,检查电压值是否随之增大或减 小,同时电流读数是否接近零。

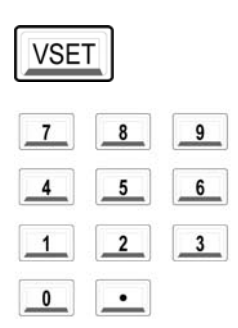

#### 检测按键

当输出打开, 显示屏为监视模式时, 按下"VSET" 键, "SET" 指 示灯会点亮,电压设定值处于闪烁状态,此时可直接按下前面板的 数字键输入所需的电压值。再按下"Enter"键确认并退出设定状态, 回到监视模式。这一过程中需要检查电压显示值是否能准确响应按 键操作。

Enter

4、 检测电压输出是否能从 0 调整到最大额定值 用上一步骤操作方法,将电压逐渐减小到 0V,然后再逐渐增加到额 定的+6V。此时电压计量表所示值应该随之变化,同时输出电压也

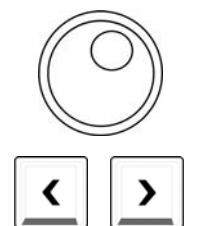

<span id="page-23-0"></span>应该随之变化。

- 5、 检测+25V 电源的电压功能 用输出选择键选择+25V 电源, 此时"CV"指示灯点亮, "+25V" 指示灯点亮,"+6V"指示灯熄灭,参照上面步骤 3 和步骤 4 检测+ 25V 电源的电压功能。
- 6、 检测-25V 电源的电压功能 用输出选择键选择-25V 电源, 此时"CV"指示灯点亮, "-25V" 指示灯点亮, "+25V"指示灯熄灭, 参照上面步骤 3 和步骤 4 检测 -25V 电源的电压功能。

#### 电流输出检查

- 1、打开电源
	- 按下开机按钮,完成加电检查。在正常的情况下电源会自动进入启 动/复位状态。禁止所有输出("OFF"指示灯点亮), 显示屏用于监 视+6V 电源("+6V"指示灯点亮)。
- 2、用绝缘的测试导线将短路器跨接到+6V 电源的"+"和"-"输出端 子上。
- 3、 启用输出

按下 "OUT on/off"键, 打开+6V 电源输出。此时显示屏处于监视 状态, "ON"和"+6V"指示灯点亮, 同时显示一个四位电压计量 表和一个四位电流计量表,他们分别显示+6V 电源此刻的实际电压 和电流值。"CV"、"CC"模式取决于测试导线的电阻值大小。

Enter

Power

 $= 0n$  $\blacksquare$  Off

**OUT** on/off

> 4、 把电压限定值调整到 1.0V 在这里为了确保电源工作在"CC"模式下,将电压设定为 1.0V。具 体操作方法请参见本说明书中"前面板电压和电流值设定"的有关 章节。

5、 检查前面板电流计量表是否正确响应前面板按键和旋钮的操作

#### 检测旋钮

当输出打开, 显示屏为监视模式时, 按"右移"键, 将闪烁位移到 电流显示值上,顺时针或逆时针旋转旋钮,检查电流显示值是否随 之增大或减小。

#### 检测按键

当输出打开,显示屏为监视模式时,按下"ISET"键,"SET"指示 灯会点亮,电流设定值处于闪烁状态,此时可直接按下前面板的数 字键输入想要的值,再按下"Enter"键确认并退出设定状态,恢复到 监视模式。这一过程中需要检查电流显示值是否能准确响应按键操 作。

- 6、 检查电流是否能从 0A 调整到最大额定值 用按键或者旋钮先将电流值逐渐调整到 0A,然后再逐渐调整到 5A。
- 7、 检查+25V 电源的电流功能 按下"OUT on/off"键, 用输出调整选择键将电源输出切换到+25V 电源,并用绝缘测试导线将短路器跨接到"+25V"和"COM"输出 端子间,重复步骤 3 到 6。
- 8、 检查-25V 电源的电流功能 按下"OUT on/off"键, 用输出调整选择键将电源输出切换到-25V 电源,并用绝缘测试导线将短路器跨接到"-25V"和"COM"输出 端子间,重复步骤 3 到 6。

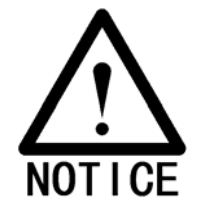

\* 如在输出检查中出现错误信息,"ERROR"指示灯会点亮。具体错误信 息请见附录的相关章节。

---------------------------------------------------------------

---------------------------------------------------------------

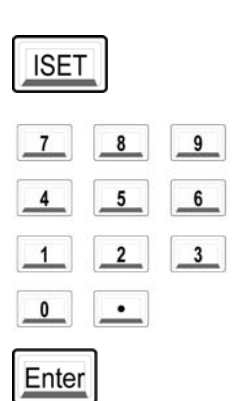

3

# 前面板操作

## 前面板操作

<span id="page-26-0"></span>

上一章节介绍了如何安装电源和进行初始化操作,并对电源的使用作了简要介绍。 本章将详细介绍前面板的显示信息、按键/旋钮的作用和使用方法。

- 概述
- 设定电压/电流限定值
- 设定恒电压输出
- 设定恒电流输出
- **设定±25V 跟踪操作**
- 存储和调用工作状态
- 关闭输出
- 相关操作
- 设置远程接口
- 设置 USB 接口
- 设置 RS-232 接口
- 设置 GPIB 接口
- 校准概述

### 概述

在开始使用电源前,请阅读本章内容。

\* 交流电源开关,用来打开和关闭电源。按下时交流电源接通,弹起 时交流电源切断。

<span id="page-27-0"></span>------------------------------------------------------------------

- \* 输出打开/关闭键,可以将电源输出在打开和关闭之间切换。当输出 处于打开状态时, 前面板显示屏的"ON"指示灯点亮; 当处于关闭 状态时,前面板显示屏的"OFF"指示灯点亮。需要注意的是, 无论 显示屏处于监视哪一路电源,打开/关闭操作都将对所有三路输出同 时有效。同时,前面板上的显示屏会显示当前这一路的所有状态信 息和相关提示,以便用户能及时了解电源的工作状态。详细内容和 相关操作请查看下文的相关章节。
- \* 左移、右移键用来移动显示屏上的闪烁位,或者用来切换选项。
- \* 使用旋钮用来调整和修改数值。具体相关功能在下面的相关章节中 介绍。
- \* 输出选择键,用来选择需要在前面板进行监控的某一路电源输出。
- \* 电压设定键,用来设定电源的输出电压。无论电源当前所选择的是 +6V、+25V 还是-25V 输出,只要按下此键,即可进入电压设定模式, 对当前输出的电压值进行重新设定。详细内容和相关操作请查看下 文的相关章节。
- \* 电流设定键,用来设定电源的输出电流。无论电源当前所选择的是 +6V、+25V 还是-25V 输出,只要按下此键,即可进入电流设定模式, 对当前输出的电流值进行重新设定。详细内容和相关操作请查看下 文的相关章节。

Page 28 of 136

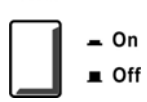

**OUT** on/off

Power

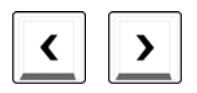

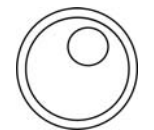

 $+6V$  $+25V$  $-25V$ 

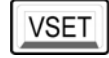

**ISET** 

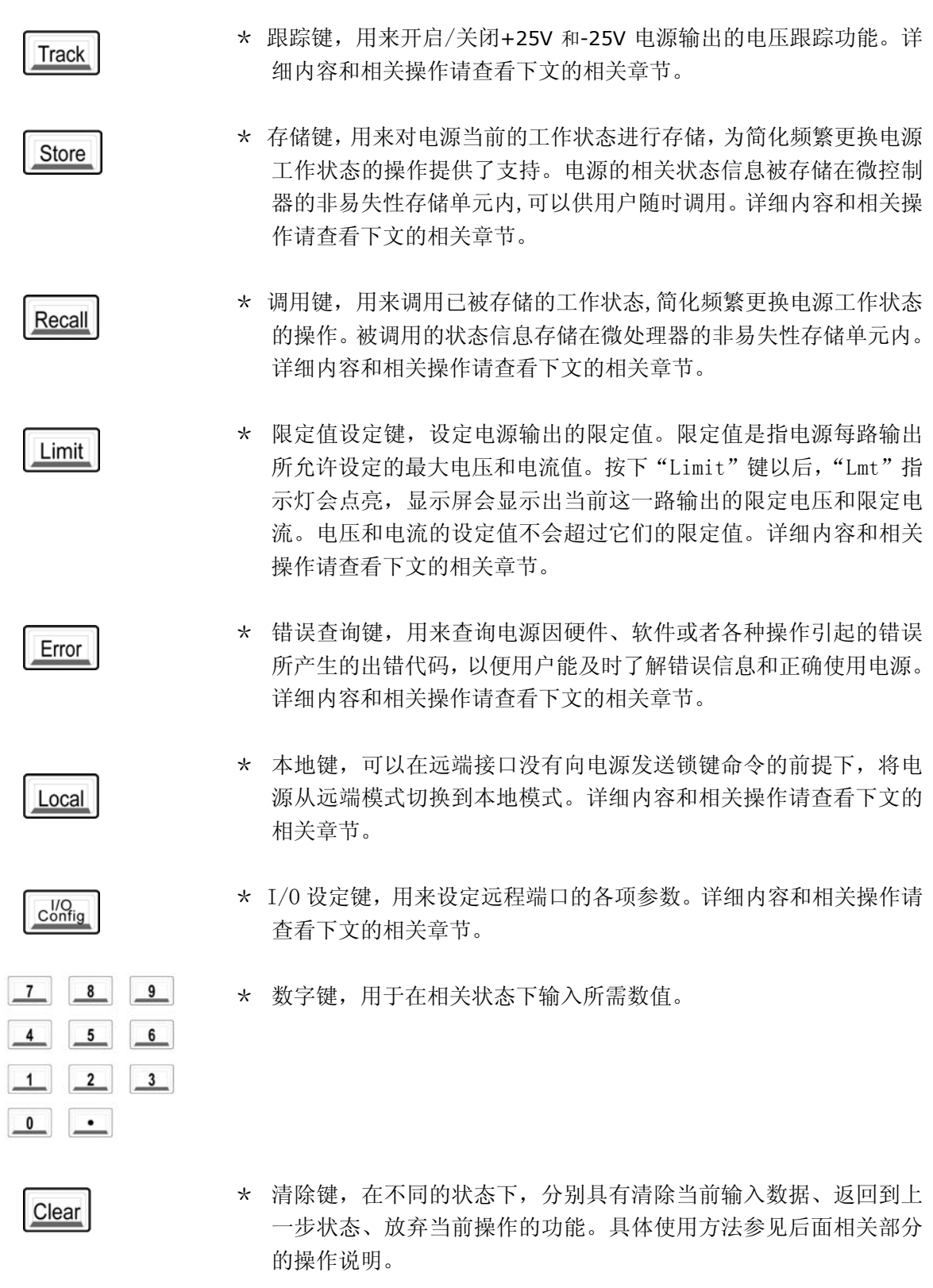

\* 确定键,用来确认当前输入的数据,或执行所选择的操作或命令。

Enter

### 设定电压/电流限定值

电压限定值限制了电源的最大允许设定电压,电流限定值限制了电源的最大允 许设定电流。出厂时+6V、+25V、-25V 的电压/电流限定值分别为 6.2V/5.2A、 26V/1.1A、-26V/1.1A, 用户可以根据需要, 重新设定电压限定值和电流限定 值,从而达到限制输出或者保护外部电路的效果。可以采用以下两种方法从前 面板设置电源的电压和电流限定值:

<span id="page-29-0"></span>-------------------------------------------------------------------

1、 选用左移/右移键、数值键、确定键来更改电源电压、电流的限定值。

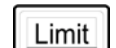

789

 $1\vert 2\vert 3$ 

- 1> 按下"Limit" 键,进入限定值设定状态,屏幕上显示出电压和电 流的限定值,电压限定值呈闪烁状态
- 2> 用数字键输入电压限定值。

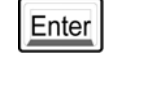

3> 按"Enter" 键确认电压限定值,转入电流限定值设定状态。

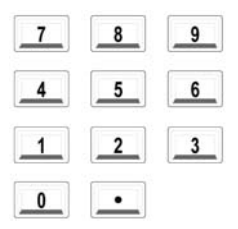

4> 用数字键输入电流限定值。

Enter

5> 按"Enter" 键确认,电源将自动返回到待机状态。 若要在中途退出设定,可按"Clear"键。

2、 选用左移/右移键、旋钮、确定键来更改电源电压、电流的限定值。

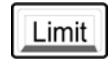

1> 按下"Limit" 键,进入限定值设定状态,屏幕上显示出电压和电流的 限定值,电压限定值呈闪烁状态。

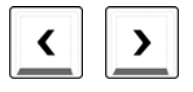

2> 通过左移/右移键,选择要修改的电压限定值位。被选中的数据位呈闪 烁状态。

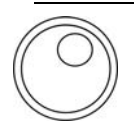

3> 通过顺时针或者逆时针旋转控制旋钮,增大或减小到所需要的数值, 然后用通过左移/右移键移至下一位进行修改。

Enter

- 4> 按下"Enter"键,确认电压限定值,转入电流限定值设定状态。
- 5> 与电压限定值一样,通过左移/右移键和控制旋钮将电流限定值调整到 合适,按下"Enter"键确认,电源将自动返回到待机状态。若要在中 途退出设定,可按"Clear"键。

### 设定恒电压输出

恒电压输出方式是电源最为常用的输出方式。当处在恒电压模式时,电压以固 定值恒定输出,不会随负载变化而变化,而电流则随着负载的变化而改变。恒 电流模式时,前面板显示屏的"CV"指示灯会点亮。下面以+6V 电源输出为 例(+25V、-25V 操作方法与之相同),介绍恒电压输出的操作方法:

<span id="page-31-0"></span>------------------------------------------------------------------

- 1、 连接负载和相应的输出端子 关闭电源, 将负载连接到电源相应的输出端子。这里以+6V 输出为 例, 将负载的正极接到+6V 输出的"+"端, 负载的负极接到+6V 输出的"-"端。
- Power

 $= 0n$  $\blacksquare$  Off

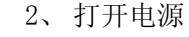

- 按下前面板上的电源开关,经过自检,电源进入启动/复位状态。三 路输出都处于关闭状态("OFF"指示灯点亮), 显示屏用于监视+6V 输出("+6V"指示灯点亮)。 如要设置 +25V 或 -25V 输出,在继续进行下一步操作前必须按"+ 25V" 或"-25V"键将键盘和显示设置为用于 +25V 或 -25V 输 出。
- 3、 设定所需的输出电压 设定所需输出电压可以直接通过数字键,也可以使用左移/右移键结 合旋钮来完成。
	- 1> 使用数字键和确定键输入: ①按下"VSET"键,进入电压设定状态;
		- ②通过数字键输入所需要的电压值,如果输入错误,可以按 "Clear"键删除后重新输入;

③按下"Enter"键,确认电压设定值。

2> 使用左移/右移键、旋钮和确定键输入: ①按下"VSET"键,进入电压设定状态;

②按下左移/右移键,将闪烁位移到数值的相应位置;

Page 32 of 136

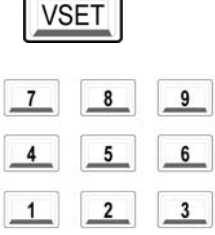

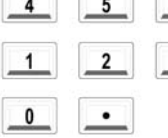

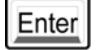

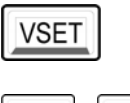

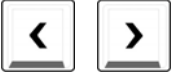

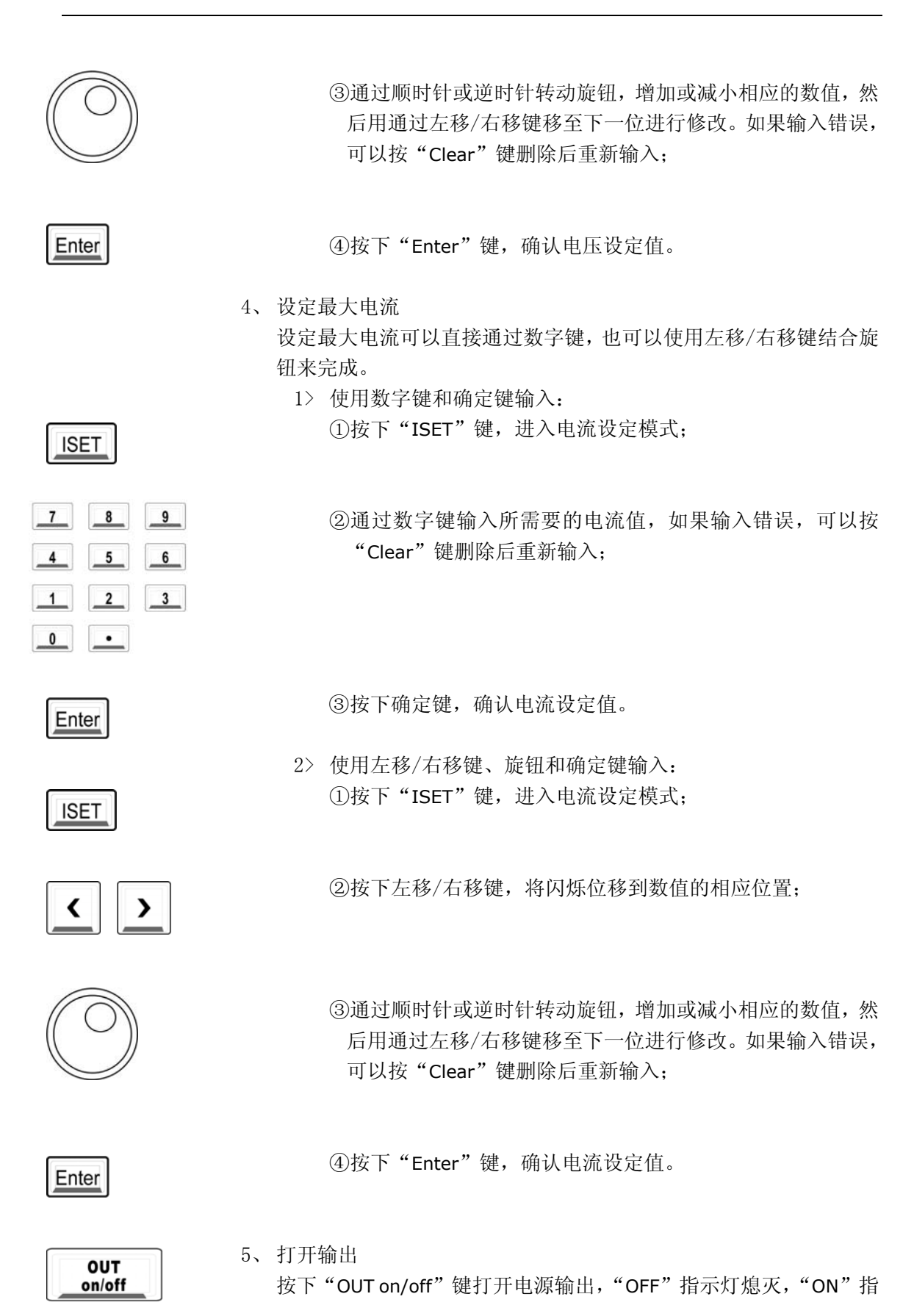

示灯点亮,"CV"指示灯点亮。

6、 验证电源处于恒电压模式 当电源处于恒电压模式下运行时, 请检查"+6V"、"ON"和"CV" 指示灯同时点亮。若在+25V 或-25V 电源下运行时, "+25V"和"-25V"分别点亮。若发现"CV"指示灯熄灭,同时"CC"指示灯点 亮,表示实际输出电流已经达到电流设定值,请重新设置一个更高 的电流设定值。

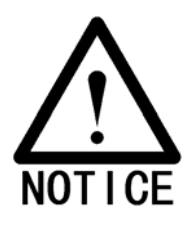

\* 当电源工作在恒电压模式时,如果由于负载变化,输出电流大于设定电流, 电源将会自动切换为"CC"模式, 输出电压将会按比例下降。 \* 在设定电压或电流时,当键盘所输入的数值大于电源所设定的限定值时, 电压或电流将被设定为限定值。

---------------------------------------------------------------

### 设定恒电流输出

当电源处在恒电流模式时,电流以恒定值输出,不会随负载变化而变化,而电 压则会因负载的变化而改变。恒电流模式时,前面板显示屏的"CC"指示灯 会点亮。下面以+6V 电源输出为例(+25V、-25V 操作方法与之相同), 介绍 恒电流输出的操作方法:

<span id="page-34-0"></span>---------------------------------

- 1、 连接负载和相应的输出端子 关闭电源,将负载连接到电源相应的输出端子。这里以+6V 输出为 例,将负载的正极接到+6V 输出的"+"端,负载的负极接到+6V 输出的"-"端。
- 2、 打开电源 按下前面板上的电源开关,经过自检,电源进入启动/复位状态。三 路输出都处于关闭状态("OFF"指示灯点亮), 显示屏用于监视+6V 输出("+6V"指示灯点亮)。 如要设置 +25V 或 -25V 输出,在继续进行下一步前必须按"+25V" 或"-25V"键将键盘和显示设置为用于 +25V 或 -25V 输出。
- 3、 设定最高输出电压 设定最高输出电压可以直接通过数字键,也可以使用左移/右移键结 合旋钮来完成。
	- 1> 使用数字键和确定键输入:
		- ①按下"VSET"键,进入电压设定状态;

②通过数字键输入所需要的电压值,如果输入错误,可以按 "Clear"键删除后重新输入;

③按下"Enter"键,确认电压设定值。

2> 使用左移/右移键、旋钮和确定键输入: ①按下"VSET"键,进入电压设定状态;

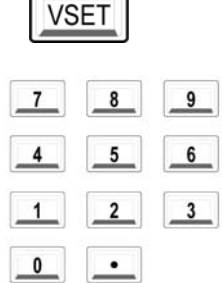

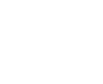

Power

 $=$  On  $\blacksquare$  Off

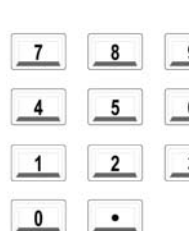

Enter

**VSET** 

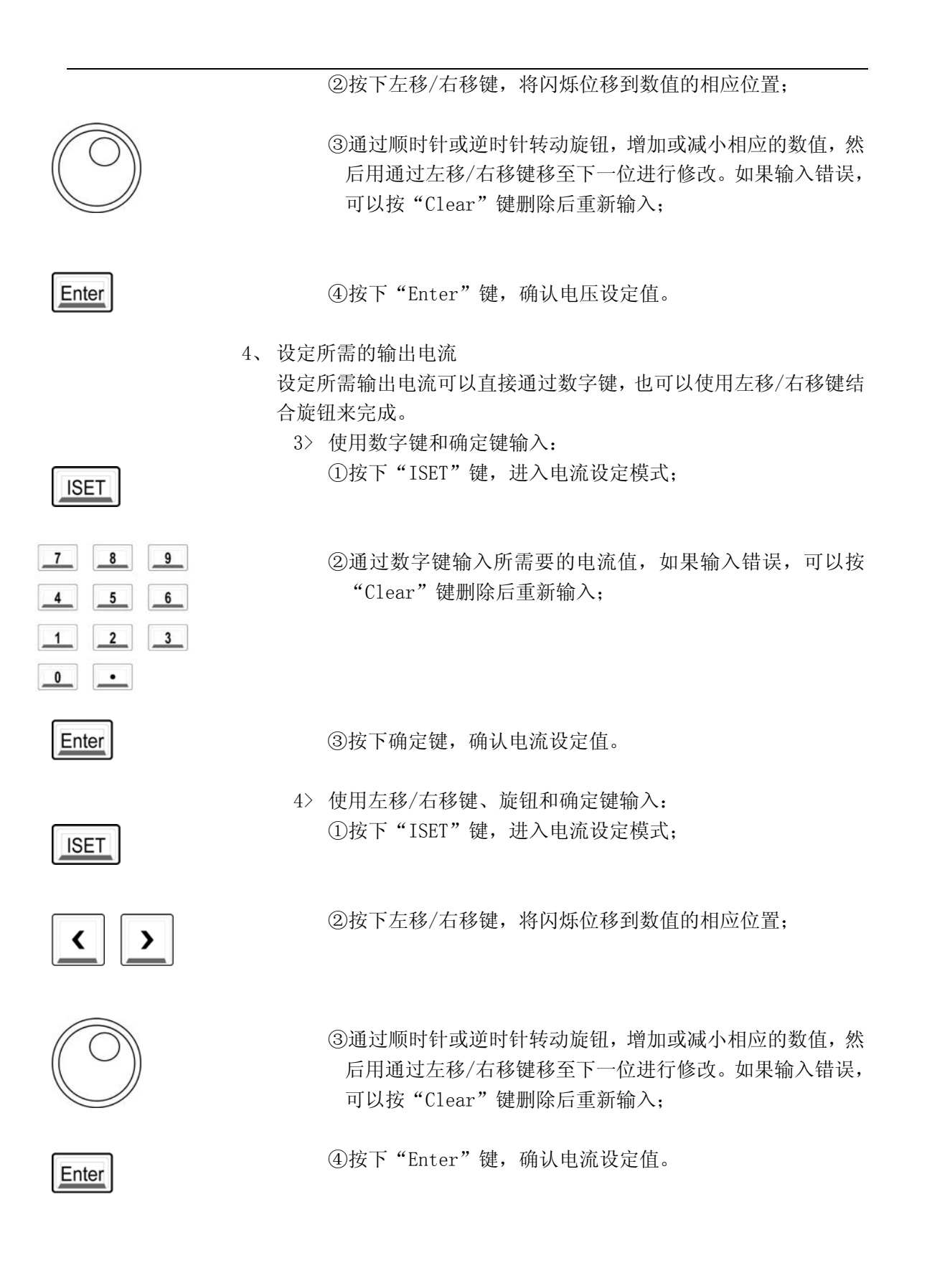
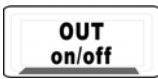

5、 打开输出 按下"OUT on/off"键打开电源输出,"OFF"指示灯熄灭,"ON"指 示灯点亮,"CC"指示灯点亮。

6、 验证电源处于恒电流模式 当电源处于恒电流模式下运行时, 请检查"+6V"、"ON"和"CC" 指示灯同时点亮。若在+25V 和-25V 电源下运行时, "+25V"和"-25V"分别点亮。若发现"CC"指示灯熄灭,同时"CV"指示灯点亮, 请重新设置一个更高的电压限定值。

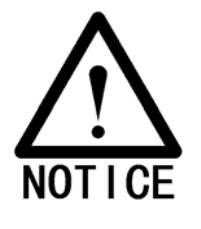

\* 当电源工作在恒电流模式时,由于负载变化,输出电流大于设定电流, 电源将会自动切换为"CV"模式, 输出电流将会按比例下降。

---------------------------------------------------------------

\* 在设置电压或电流时,当键盘所输入的数值大于电源所设定的限定值 时,电压或电流将被设定为限定值。

---------------------------------------------------------------

### 调整输出电压

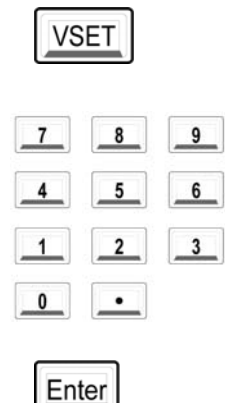

方式一: 1> 如前所述,首先按下"VSET"键;

在输出打开的状态下,如需调整输出电压,有两种方式:

2> 再利用键盘或者旋钮输入电压值;

3> 最后按"Enter"键确认。

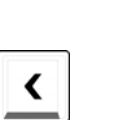

方式二:

1> 当屏幕显示实际电压和实际电流的状态下按左移键,这时电压值的 末位开始闪烁;

------------------------------------------------------------------

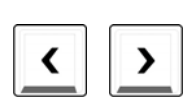

2> 用左移/右移键移动闪烁位;

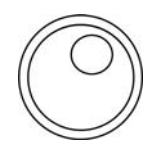

3> 然后用旋钮调整闪烁位的数值;

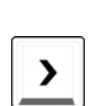

4> 调整完毕按右移键,直至所有数值都不闪烁,或者等待数秒,显示 屏会自动退出闪烁状态。

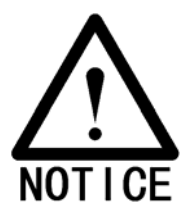

\* 以上两种方式都可以调整输出电压,但是需要注意:第一种方式利用 VSET 键调整输出电压,实际输出电压要等到按下"Enter"键时才改 变;第二种方式不需要按下"Enter"键,转动旋钮改变闪烁位数值 的同时,输出电压就已改变。

-------------------------------------------------------------

-------------------------------------------------------------

Page 38 of 136

### 调整输出电流

在输出打开的状态下,如需调整输出电流,有两种方式:

------------------------------------------------------------------

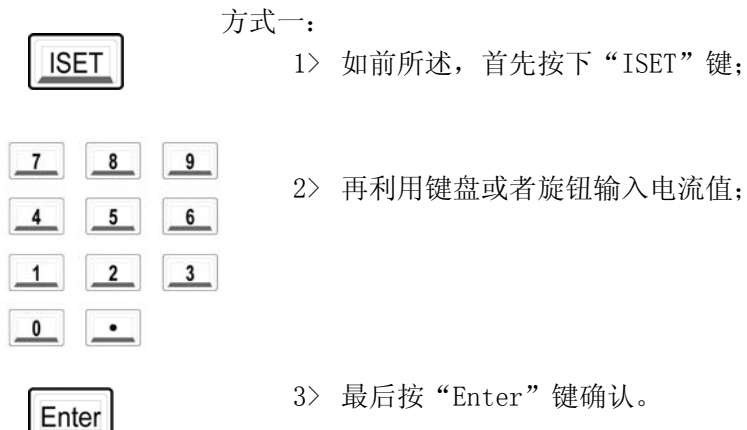

3> 最后按"Enter"键确认。

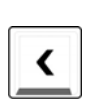

方式二: 1> 当屏幕显示实际电压和实际电流的状态下按左移键,这时电流值的末 位开始闪烁;

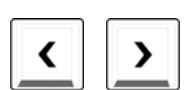

- 2> 用左移/右移键移动闪烁位;
- 
- 3> 然后用旋钮调整闪烁位的数值;

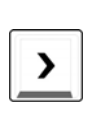

4> 调整完毕按右移键,直至所有数值都不闪烁,或者等待数秒,显示 屏会自动退出闪烁状态。

-------------------------------------------------------------

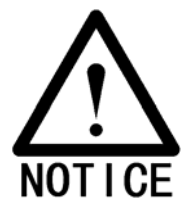

\* 以上两种方式都可以调整输出电流,但是需要注意:第一种方式利用 ISET 键调整输出电流,实际输出电流要等到按下"Enter"键时才改 变;第二种方式不需要按下"Enter"键,转动旋钮改变闪烁位数值 的同时,输出电流就已改变。

-------------------------------------------------------------

### 设置±25V 跟踪操作

+25V 和-25V 输出具有电压正负跟踪功能。在跟踪模式下,电源可提供从 0 到 ±25V 的跟踪输出,跟踪精度可达 0.2%+20mV。当启动跟踪模式后,调整±25V 电源中的任意一路电压,另外一路电压也随即改变。这项功能可为需要平衡正 负电源的电路提供稳定的对称电压。每次开机或通过远程端口发送复位命令 后,跟踪模式都为关闭状态。

------------------------------------------------------------------

若要启用跟踪模式,请按下列步骤进行操作:

按上一节内容所述的将电源调整到+25V 或-25V 电源的恒电压模式 下。"ON"、"CV"和"+25V"或者"-25V"指示灯点亮。

2、 启用跟踪模式

按下"Track"键并保持 2 秒以上,启动跟踪模式,此时显示屏上"Track" 指示灯点亮,并且蜂鸣器会发出短暂提示声。在启动跟踪模式时, 电源是设置成-25V 输出跟踪+25V 输出,即在开启跟踪功能时, -25V 这一路的输出电压是设置为与+25V 相同的电平。在完成设置后, ±25V 电源之间是相互跟踪,即改变其中任何一路电压,另一路都将 会随之变化。

3、 检验电源是否处于跟踪模式 比较±25V 输出的电压值,两路电源的输出电压是否幅值相同,极性 相反。

若需要取消跟踪功能,则只需再次按下"Track"键即可。同时显示屏上的 "Track"指示灯熄灭。

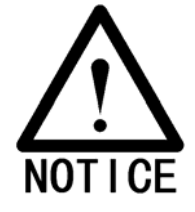

 $+25V$ 

**Track** 

\*在±25V 跟踪模式下,如果发现两路输出中的任意一路出现"CV"指 示灯熄灭,"CC"指示灯点亮的情况,请加大这一路输出的电流设定 值。否则电压无法进行跟踪。

---------------------------------------------------------------

1、 切换至+25V 或-25V 电源输出

### 存储和调用工作状态

ARRAY 3631A 电源可以存储从 0 到 9 共 10 组工作状态。用户只需要在前面板 上进行简单的操作,就可将常用的设定保存下来。这一功能可为频繁地调整输 出和配置电源工作状态节约大量时间,简化操作步骤。

------------------------------------------------------------------

每次开机以后, 电源的状态如下: 所有输出被禁止; 跟踪模式为关闭; +6V、 +25V 和-25V 的电压/电流限定值分别为 6.2V/5.2A、26V/1.1A、-26V/1.1A; 电压/电流设定值分别为 0V/5A、0V/1A、0V/1A;前面板按键、旋钮和显示屏 用于控制和监视+6V 输出。

如需进行存储和调用,可以参考以下操作步骤:

- 1、 调整电源到合适状态 调整电源到所需要存储的状态,包括:输出启用/禁止;跟踪设置; 每一路输出的电压/电流限定值,电压/电流设定值;按键、旋钮、 显示屏的监控输出对象。
- 2、 存储操作

3631A 的内部存储器可存储 10 个状态, 编号从"0"……"9", 存 储位置不分优先级,可任意存储。若一个存储器已存有内容,再次 存储会将以前存储的信息覆盖。 按下"Store"键, 启动存储模式。前面板显示屏显示如下:

 $455$  $1<sup>1</sup>$  $2 \mid 3 \mid$  $\bullet$  $\bullet$ 

Store

其中闪烁的数字表示存储位置, 从"0"……"9"总共可存储 10组 状态,可通过数字键或旋钮选择存储位置。

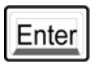

按下"Enter"键确认。存储完毕显示屏会出现以下提示:

## **JONE**

如果在操作过程中希望取消存储操作,可再按一次"Store"键,或 者按下"Clear"键;或者不要操作等待数秒钟,电源将自动退出存 储模式。

---------------------------------------------------------------

---------------------------------------------------------------

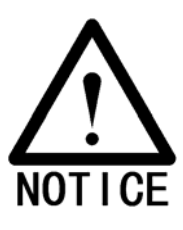

\*在进行存储操作时,不会影响到电源的输出。

3、 调用操作

按下"Recall"键,进入调用工作状态,显示屏显示如下信息:

$$
RELRLL
$$

其中闪烁的数字表示调用位置, 从"0"……"9", 可通过数字键或 旋钮选择调用位置。

按下"Enter"键执行调用。以下状态将立即根据调用的内容发生改 变:输出启用/禁止;跟踪设置;每一路输出的电压/电流限定值, 电压/电流设定值;按键、旋钮、显示屏的监控输出对象。

如在操作过程中希望取消调用操作,可再按一次"Recall"键,或 者按下"Clear"键;或者不要操作等待数秒钟,电源将自动退出调 用模式。

---------------------------------------------------------------

---------------------------------------------------------------

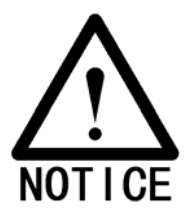

\*在进行调用操作时,输出会随着调用的内容而改变。

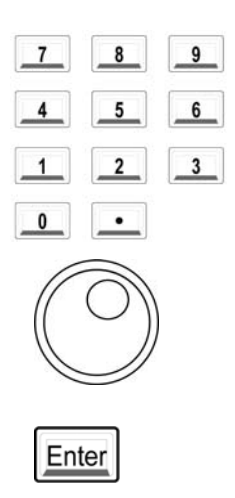

Recall

### 打开/关闭输出

OUT on/off "OUT on/off"键可以打开或者关闭电源的输出。

当电源输出关闭时, 使用"OUT on/off"键可以将输出打开, 重按此键, 可以 再次将输出关闭。

------------------------------------------------------------------

电源输出关闭时,显示屏上显示"OUTPUT OFF"且"OFF"指示灯点亮,按 键和旋钮仍然有效。输出打开时,显示屏显示当前输出的实际电压和电流值, 同时"ON" 指示灯点亮。这时如果需要查看设定值,可以按"VSET"或者"ISET" 使显示屏处于电压或电流的设定模式。

当关闭电源或者远端接口复位后,所有输出都被关闭。

远端接口操作时,输入如下命令即可启用或禁用输出:

OUTPUT ON/OFF

当命令参数选"ON"时为打开输出, 当选"OFF"时为关闭输出。

### 系统相关操作

本节主要介绍以下几个方面的信息:自检,错误信息,前面板显示屏控制,SCPI 版本查询, 韧体版本查询。这些操作与电源输出没有非常直接的关系, 但是对 于如何正确合理地使用电源是有帮助的。

------------------------------------------------------------------

### 自检

在前面的章节中,已经粗略地提到过电源自检,在此做进一步的介绍。 每次打开电源,系统都会进行自检,如果通过自检没有产生任何错误, 则可以放心使用电源。

电源开机自检时会在显示屏上依次显示如下内容:

1、自检进行中

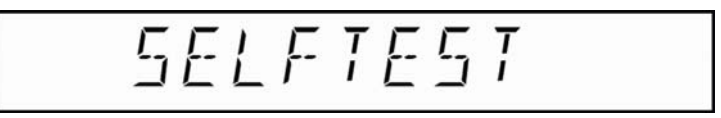

2、通过自检

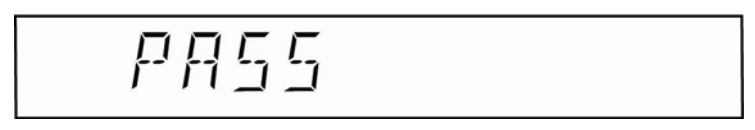

3、启动/复位状态

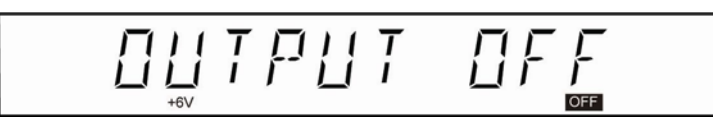

若自检时发生错误或无法完成自检,请立即与经销商联系,或者将电源 送回亚锐电子进行相关处理。如有错误, 电源将不会显示"PASS"信 息,并且在回到启动/复位状态后,伴随着蜂鸣器发出短暂的"滴"声, 显示屏上的"ERROR"指示灯会同时点亮。如下图所示:

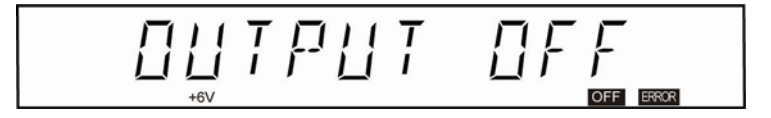

也可用通过远程接口向电源发送命令进行自检: \*TST? 如果电源通过自检, 则返回值为"0", 失败则返回"1"。

#### 错误信息

当电源显示屏"ERROR"指示灯点亮时,说明电源检测到了至少一个错 误。这个错误可能是远端接口命令的语法错误,也可能是硬件错误。电 源存储单元总共可存储 20 条错误信息。完整的错误信息列表,请查看 手册附录的错误信息相关内容。

- 1、 错误信息存储器采用先进先出的原则依次保存和显示检测到的错误 信息,即返回的第一个错误就是存储的第一个错误。当所有的错误 信息都被查阅后,显示屏上的错误指示灯会自动熄灭。
- 2、 如果产生了超过 20 条错误,电源会将存储在队列中的最后一个错误 信息替换为"-350,"Too many errors""。直到错误信息被读取或者执 行错误信息清除命令,电源将不会再往存储器中存储新的错误信息。 即从远端操作时只能查看到第 19 条错误信息,第 20 条返回信息为: "-350,"Too many errors""。

当所有错误信息信息都被读取或者没有发生错误时——即错误信息 存储空间内没有任何错误信息时,从远端接口执行读错误命令时, 电源会通过远程端口返回"0,"No error""。

3、 若不需要查看错误信息,可执行清除错误信息队列命令:

 $*CIS$ 

此操作命令会将错误信息存储器中所有已存储的信息全部清除。而 \*RST 命令则不会清除错误信息。

- 4、 通过前面板操作查看错误信息 当显示屏上"ERROR"指示灯点亮后,反复按下"Error"键,可以 依次查看各条错误信息,直到查看完所有错误信息,"ERROR"指示 灯会随之熄灭。
- 5、 通过远端接口查看错误信息:

SYSTEM:ERRor? 从错误存储单元中读取一个错误

Error

### 显示屏控制

这一功能可控制前面板显示屏是否显示电源的即时相关信息,并可以在 显示屏上显示 12 个字符的信息。此功能只能通过远程端口进行操作。

- 1、 当前面板收到远端命令被关闭时,电源不再将输出状态信息输送给 显示屏。除了"ERROR"和"Rmt"指示灯以外,所有显示单元均被 禁止。但这一状态并不影响前面板的按键和旋钮操作。
- 2、 当电源断电重启,远端接口复位或从远端模式切换回本地模式后,显 示屏都将处于显示状态。
- 3、 通过远程端口发送命令,可在显示屏上显示信息,显示内容为英文 字母、阿拉伯数字以及空格,最长可达到12个字符,超过长度之后 的字符会被自动截除。当出现特殊符号时,全部都会以空格形式在 显示屏独占一位输出。
- 4、 当通过远端接口向电源发送显示字符命令时,不管电源是否已经执 行了前面板显示关闭命令,电源都会将显示屏自动切换到字符显示 模式。
- 5、 当按下"Local"键从远端模式切换到本地模式后, 显示屏会自动切 换到显示电源的实时状态。
- 6、 远端接口操作命令 DISPLAY ON/OFF 禁用/启用显示屏 DISPLAY:TEXT '字符串' 显示单引号内的字符串 DISPLAY:TEXT:CLEAR 清除显示的内容退出消息模式 举例说明: 要显示"all123456789"这个字符串,可用命令:

DISPLAY:TEXT 'all123456789'

Local

### SCPI 语言版本查询

本电源兼容 SCPI(可程控仪器的标准命令)的规定和规则。可以从远端 接口发送命令查询电源所遵从的 SCPI 版本号。

远端接口操作命令

SYSTEM:VERSion?

此命令的返回值格式为"YYYY.V",其中第一字段"YYYY"表示年份,第 二字段"V"是表示该年的版本号,比如"1995.0"。

注意, SCPI 版本号只能通过远端接口进行查询。

#### 韧体版本查询

电源内部使用微处理器,使用相关命令可以查询其安装的韧体版本号。 此功能只能通过远端接口进行操作。

通过远端接口,使用如下命令即可进行固件版本号查询: \*IDN?

得到返回值如下例所示: ARRAY,3631A,0,1.3-1.0-1.5

返回值是一个由逗号分开的四个字段。第一个字段代表厂家;第二字段 为产品型号: 第三字段保留: 第四字段是由三个号码组成的版本号: 第 一个号码是主处理器所安装的韧体版本号;第二个号码是通讯处理器的 版本号码;第三个号码是显示面板的版本号码。

### 设置远端接口

ARRAY 3631A 电源提供了三种远端接口方式:USB、RS-232 和 GPIB(选配)。 丰富的接口配置,使得电源能够灵活地应用于不同的系统,适应不同用户的需 求。下面说明如何配置这些端口。

------------------------------------------------------------------

### 远端接口选择

 $C^{IO}_{0}$ 

在电源后面板上同时提供了 RS-232、USB 和 GPIB(选配)三种接口, 但在使用时,一次只能使用其中一个。在电源出厂时,默认为 RS-232。 在选择端口时,需要通过前面板的"I/O Config"键来进行。

注意:

- 1、 端口的所有相关设定都存储在非易失性存储器中,断电重启或远端 复位都不会将设定信息丢失。
- 2、如果选择了 RS-232 接口, 则必须选择波特率、奇偶校验和流控制。
- 3、选择 USB 接口, 则只需要选中确认即可, 不需要进行其他的设置。
- 4、 若选择 GPIB 接口,需要设置其地址。

### 设置 RS-232 接口

电源后面板上的 9 针串行接口,可将电源连接到远程控制器, 电源被配置为 DTE 设备,可完成电源与远程控制器的通信。本节将为您介绍如何配置串行接 口以及相关故障排除。

------------------------------------------------------------------

#### RS-232 配置概述

使用以下参数配置 RS-232 接口,详细的操作方法请参阅相关章节内容。

波特率:300、600、1200、2400、4800、**9600**(出厂设置)、19200、38400

奇偶检验:**None**:无,**8** 个数据位(出厂设置); Even:偶,7 个数据位 Odd:奇,7 个数据位

流控制: ON (出厂设置), OFF

起始位:1 位 (固定)。 停止位:2 位 (固定)。

#### RS-232 数据帧格式

字符帧包含组成一个字符的所有传送位,帧的定义为: 从起始位到最后 一个停止位(包含首尾两位)。在帧内可以选择波特率,数据位位数以及 奇偶校验类型。电源数据位使用如下格式:

7 位数据位帧格式(图)

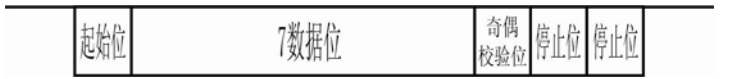

8 位数据位帧格式(图)

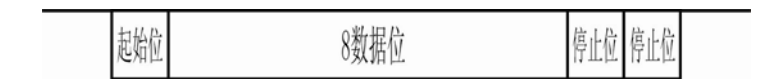

### 连接到计算机或终端

要使用 RS-232 接口将电源连接到计算机或者终端,必须使用正确的连 接电缆将其互联。因为计算机和终端都是 DTE 设备,且电源也是 DTE 设备,所以需要使用标准 DTE-DTE 设备的接口电缆。除此之外,接口 电缆的两端还应该有相应的连接器,而且连接器的内部连线必须正确。 连接器一般有 9 针 (DB-9) 或 25 针 (DB-25) 连接器, 分为针型和孔 型。本电源上使用的是 9 针(DB-9)针型配置, 随机附有一根标准 9 针 (DB-9)孔型连接电缆。其内部连线如下图所示:

| 计算机端             | 串口线A端           | 串口线B端            | 电源端             |
|------------------|-----------------|------------------|-----------------|
| DCD <sub>1</sub> | DCD             | <b>DCD</b>       | DCD<br>1        |
| RXD <sub>2</sub> | 2 RXD           | RXD <sub>2</sub> | 2 RXD           |
| TXD <sub>3</sub> | 3 TXD           | TXD <sub>3</sub> | 3 TXD           |
| DTR 4            | <b>DTR</b><br>4 | DTR 4            | <b>DTR</b><br>4 |
| GND 5            | 5 GND           | GND 5            | 5 GND           |
| DSR 6            | 6 DSR           | DSR 6            | <b>DSR</b><br>6 |
| RTS 7            | 7 RTS           | RTS 7            | 7 RTS           |
| CTS 8            | 8 CTS           | CTS 8            | 8 CTS           |
| $\,9$<br>RI      | 9 RI            | 9<br>RI          | 9 RI            |
|                  |                 |                  |                 |

另外,用户如果不需使用流控制,也可使用简易串行电缆,如下图所示:

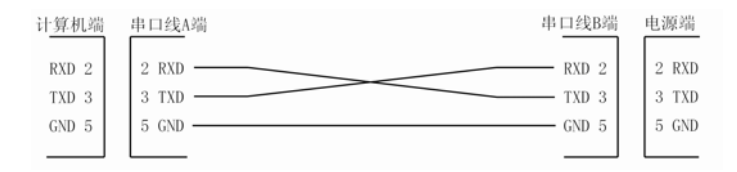

### DTR/DSR 信号交换协议

当电源使用 RS-232 接口通信时,被设置为 DTE 设备,使用 DTR 和 DSR 信号进行流控制。电源在准备从接口接收数据前,需要将 DTR 信 号设置为"真"。当 DTR 信号被设置为"假"时, 数据必须在 10 个字 节内停止。若不需要使用流控制,则不需要连接 DTR 和 DSR 线路, 将 流控选择设置为"FLOWCON OFF",同时选择较低的波特率,以保证通信 稳定可靠。

当有以下情况发生时, DTR 线路将变为"假":

1、当电源的输入缓冲区的数据已满, 电源会将 DTR 线路设置为"假"。 但只要删除了足够的内容,释放出了一定的缓冲区空间,电源又会 将 DTR 线路重新设置为"真"。除非发生第二种情况。

2、当电源想通过接口"通话"(这表示处理过查询)并收到<换行>消息 终止符时, 它将 DTR 线路设置为"假"。这意味着一旦查询被发送 到电源,总线控制其应在尝试发送其他数据之前先读取响应,还标 明必须用<换行>符来终止命令串,除非发生第一种情况(见上一项), 输出响应后, 电源就将 DTR 线路再次设置为"真"。

电源通过监视 DSR 线路来确定,总线控制器是否已准备好从接口接收 数据。电源在发送数据前会检测 DSR 线路是否为"真",只有当 DSR 线路为"真"时才会发送数据。

输出暂停时, 电源将 DTR 线路保持为"假", 且此时将会存在某种类型 的接口死锁, 直到总线控制器 DSR 线路为"真", 允许电源完成传送为 止。如要中止接口死锁可向电源发送"Ctrl-C"字符,但此操作会清除发 送和接收缓冲区,所有尚未执行的命令以及未来得及发出的数据都将被 丢弃。

为使电源在保持 DTR"假"时能可靠地识别出"Ctrl-C"字符总线控制 器, 必须先设置 DSR "假"。

#### 波特率选择

进行 RS-232 操作, 需要进行波特率设置, 电源提供了多种可供选择的 速率。用户可以根据实际情况自行设置,出厂设置为 9600。

- 1、 有以下不同速率可供选择:300、600、1200、2400、4800、9600、 19200、38400。
- 2、 波特率设定存储在电源内的非易失性存储器中,断电重启或者远端 复位都不会将数据丢失。

#### 奇偶校验选择

在使用 RS-232 操作时,需要进行奇偶校验设置,电源出厂时设置为没 有奇偶校验和 8 个数据位。

- 1、 有以下三种可供选择:None:无,8 个数据位; Even:偶,7 个数据 位;Odd:奇,7 个数据位。值得注意的是在设置奇偶校验时就已经 间接的设定了数据位的位数。
- 2、 奇偶校验选择存储在电源内的非易失性存储器中,断电重器或者远

端复位都不会将数据丢失。

若要改变设置,只能通过前面板进行。

#### 流控制选择

在使用 RS-232 操作时,可选择有流控制或者无流控制。如果选择无流 控,应使用较低的通讯波特率以确保通讯正常。

#### 波特率选择和奇偶校验选择操作

要使用 RS-232 接口,需要进行波特率和奇偶校验设置, 参考如下步骤:

1、 选择 RS-232 接口

按下"I/O Config"键, 打开接口配置模式, 如下图所示:

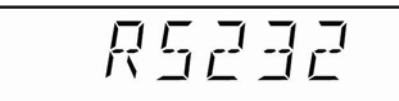

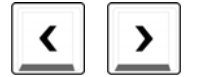

Enter

如果接口没有被改为其他设置,将看到以上内容。 如果接口已经被改为其他设置,可以通过旋转旋钮或者左移/ 右移键进行调整。

按下"Enter"键,即选择了 RS-232 接口。若要取消设置,按 下"Clear"键即可,若要跳过此项设置,可再次按下"I/O Config" 键。

2、 选择波特率

选择了 RS-232 接口后,会出现如下图所示信息:

$$
\begin{array}{c}\n\hline\n\text{9595} \\
\hline\n\end{array}
$$

如果接口没有被改为其他设置,可以看到以上内容。 如果接口已经被改为其他设置,可以通过旋转旋钮或者左移/ 右移键进行调整。直到合适的选项之一:300、600、1200、2400、 4800、9600、19200、38400。

按下"Enter"键 即选择了当前显示屏中所显示的速率。若要 跳过此项设置,可再次按下"I/O Config"键,若要退出设置

Config

可以按下"Clear"键。

3、 奇偶校验选择 选择了波特率后,会出现如下图所示信息:

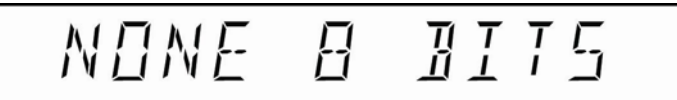

如果接口没有被改为其他设置,可以看到以上内容。 如果接口已经被改为其他设置,可以通过旋转旋钮或者按左移 /右移键进行调整。直到您想要的选项之一:None: 无校验,8 个数据位;Even: 偶校验,7 个数据位;Odd: 奇校验,7 个 数据位。

按下"Enter"键即选择了当前显示屏中所显示的选项。若要 跳过此项设置,可再次按下"I/O Config"键,若要退出设置 可以按下"Clear"键。

4、 流控(Flow Control)选择 设定了奇偶校验之后,会出现流控选项:

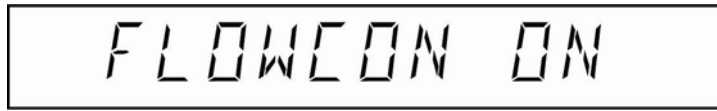

如果接口没有被改为其他设置,可以看到以上内容。 如果接口已经被改为其他设置,可以通过旋钮或者按左移/右 移键进行调整。有两项可以进行选择:ON 和 OFF,ON 为打开 流控; OFF 为关闭流控。如果流控设置为 OFF, 应选择较低的 通讯波特率以确保正确传输数据。

按下"Enter"键即选择了当前显示屏中所显示的选项。若要 跳过此项设置,可再次按下"I/O Config"键,若要退出设置 可以按下"Clear"键。

### RS-232 通信故障

在使用 RS-232 进行通信时,若发生通信故障,请检查以下几点,如需 要额外的帮助,请参与亚锐电子联系。

- 1、确认电源的通信电缆已经正确地连接到了计算机串行端口。
- 2、确认通信电缆的内部连接正确。即使通信电缆两端的连接头都符合要 求,但其内部的连接也不一定正确,若连接不正确,会导致无法通 信,请在使用前认真检查。
- 3、检查电源和计算机是否设置了相匹配的波特率、校验位和数据位。在 与 ARRAY 3631A 电源进行通信时请确保计算机设置了一个起始位, 两个停止位。
- 4、确认执行了 SYSTEM:REMOTE 命令,使电源处于远端连接状态。

### 设置 USB 接口

和使用 RS-232 接口通信要进行的各项设置相比, USB 接口使用起来则要方便 得多。若需要使用 USB 接口, 我们所要做的只是在远端计算机上安装电源附 带驱动光盘上的内容和在电源的接口设置上选择 USB 接口即可。

------------------------------------------------------------------

### 安装驱动

在计算机的光驱上放入随电源附带的驱动光盘,打开,点击安装文件,按照安 装程序的默认设置,点击"下一步"即可,直到安装结束。

### 电源远端接口设置

此设置只能从前面板上进行操作。设置远端接口为 USB 接口的方法如下

- 1、 打开电源,电源进入启动/复位状态
- 2、 按"I/O config"键,进入远端接口选择模式
- 3、通过旋钮或左移/右移键选择 USB 接口,显示屏会有如下显示:

## **USB**

Enter

这时, 若要取消或退出设置, 则可以再次按下"I/0 config"键, 或 按"Clear"键退出远端接口设置模式。若按下"Enter"键,即选 定了 USB 接口作为远端接口,同时显示屏会短暂显示如下:

## **IDNE**

看到上图,即可确定选择无误。

当完成了驱动程序的安装和电源接口的设置后,接上相匹配的 USB 线缆, 即 可开始进行程控电源的各项操作。

Config

### 设置 GPIB 接口

设置 GPIB 接口的过程也相对简单,设置好的参数在关闭电源或者远端复位后 不会丢失。GPIB 接口的每台仪器都需要有独立唯一的地址,其地址可以设置 为从 0 到 30 之间的任意值。用户可以自行定义, 但同时请注意不要将总线控 制器的地址用于任何接口总线上的任何仪器。电源在出厂时的默认地址为 05, 此默认值在用户设置新地址时可以看到。

------------------------------------------------------------------

在连接 GPIB 接口设备时,请注意以下几点:

- 1、 包括计算机在内的设备总数不能超过 15 个。
- 2、 每个 GPIB 连接器上堆叠的连接器模块数不能超过 3 个,确保每个 连接器都已固定到位,且固定螺丝已拧紧。
- 3、 连接电缆总长度不可超过所有连在一起的仪器数的 2 倍, 规定的 最长长度为 20 米。同时若单根连线的长度超过 4 米,有可能导致 通信不稳定。

从前面板进行 GPIB 接口的设置具体操作方法如下

- 1、 打开电源,电源进入启动/复位状态
- 2、 按"I/O config"键,进入远端接口选择模式
- 3、 选择 GPIB 接口。通过旋转旋钮或者左移/右移键, 选择 GPIB 接口, 显示屏会有如下显示:

$$
\texttt{GPTI}
$$

Enter

这时,若要取消或退出设置,则可以再次按下"I/0 config"键或按 "Clear"键退出远端接口设置模式。若按下"Enter"键,即选定 了 GPIB 接口作为远端接口,同时显示屏会短暂显示如下:

## *RONE*

4、 设置仪器地址。在选择了 GPIB 端口后,还需要为仪器设置独立且 唯一的地址,范围是从 0 到 30,通过键盘输入、旋转旋钮或者左移

 $C<sub>onfig</sub>$ 

/右移键选择合适的值。这里以地址为 05 为例,显示如下所示:

## **RIIR 05**

Enter

这时,若要取消设置,则可以再次按下"I/0 config"键,若要退 出地址设置可以按下"Clear"键。若按下"Enter "键, 即选定了 当前显示屏所显示的值作为仪器的 GPIB 总线地址值。同时显示屏 会短暂显示如下:

## **JONE**

### 电源校准

电源在使用了一段时间后可能由于各种因素使输出精度降低,此时用户可以通 过校准功能重新对电源的输出进行校准,使输出回到原有的精度。不建议用户 对电源频繁地进行校准。本节主要介绍校准的加密与解密以及手动校准的具体 方法。

------------------------------------------------------------------

#### 校准密码

电源的校准带有密码保护,以防止意外的或未经授权的电源校准。电源 出厂时它是加密的,必须首先输入正确的密码进行解密,然后才能校准电 源。

电源出厂时密码设置为 ARRAY003631, 除非使用专门的命令, 否则密码 在电源关闭或远程接口复位后不会改变。

从远程接口对电源加密时密码最多可包含 12 个字母或数字, 或者两者 的组合。

为了从远程接口对电源加密后可从前面板解密,请使用如下所示的 11 个字符格式:前 5 个字符必须是 ARRAY,其余 6 个必须是数字。从前面 板只能看到最后 6 个字符,但这 11 个字符都是必要的。从前面板对电 源进行解密,省略 ARRAY 并输入其余 6 位数字。

A R R A Y \_ \_ \_ \_ \_ \_ 11 个字符

### 校准解密

电源出厂时已经对校准加密,若需要对电源进行校准,则必须先进行解 密。解密可通过远程端口或前面板进行。下面以出厂密码 003631 为例 说明解密过程。

1、前面板操作

 $= 0n$  $\blacksquare$  Off

Limit

Power

如果电源原先处于校准加密状态,按住"Calibrate"键后开机,显 示屏上会短暂的显示下图所示信息,表示校准已经被加密。然后 电源进入到校准模式,若要继续进行校准操作,则需用户输入正 确的解密密码。

Config

具体操作如下: 按下"Secure"键("I/O config"键的第二功 能),显示屏会有如下显示:

# *DOODOO COJE*

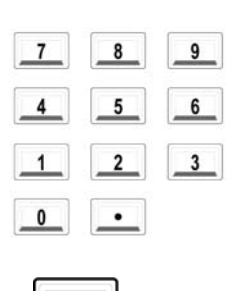

Enter

以密码为 003631 为例,输入正确的解密密码,如下图:

# 00363: CODE

按下"Enter"键确认。如果密码核对无误,即可完成解除。如果 输入密码不对,在显示屏上会有相应的错误提示。解密成功后, 显示屏会出现如下显示信息:

## UNSECURE I

解密完成后,进入到"CAL MODE" 模式下,再次按下"Enter" 键,即可进行校准。

2、远程端口操作

以密码 ARRAY003631 为例,命令格式如下

CALIBRATE:SECURE:STATE ON/OFF,<密码>

需要加密时,使用解密时所用的密码输入上面的命令,例如:

CALIBRATE:SECURE:STATE ON, ARRAY003631 <*加密* CALIBRATE:SECURE:STATE OFF, ARRAY003631 <解密>

检验当前是否设置了校准密码,命令如下:

#### CALIBRATE:SECURE:STATE?

当返回值为"1"时,表示已设置了校准密码。 当返回值为"0"时,表示没有设置校准密码。

### 手动校准

电源在出厂时便已经正确校准,但在实际使用一段时间后,会因为外界 环境和一些意外的操作导致电源的输出出现较大误差,此时用户便可利 用电源自身具有的校准功能对电源进行重新校准,减小输出误差,提高 输出精度。需要注意的是在校准过程中不允许断电。

为了合理的保护校准数据,在进入校准模式前需要对校准进行解密。校 准采用交互式校准方式,为了确保校准的精度,用户需要使用合适的测 量仪器来进行校准。对于每一路输出,需要分别校正低电压点、高电压 点、低电流点、高电流点 4 个校准点。校准完成后参数保存在电源内部 的非易失性存储器中,关闭电源或复位操作都不会丢失数据。为了防止 误操作或突然断电引起数据错误,电源设置了恢复出厂校正数据功能, 用以将校正参数恢复到出厂值。

具体的校准操作步骤如下:

#### 1、启动校准程序,校准解密

在按下"Calibrate"键("Limit"键的第二功能)的同时按下 "Power"键开机。

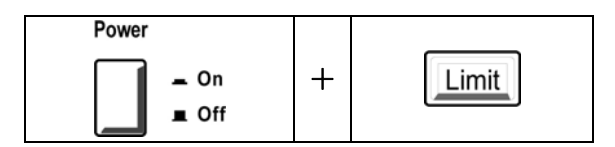

电源仍然会先进行自检,并会短暂显示自检信息,如下图所示:

$$
\textbf{SELECT} \mid \textbf{F} \mid \textbf{F} \mid \textbf{F} \mid \textbf{F}
$$

在进行完自检之后,电源会检查系统内的校准加密状态。如果已 被解密,则可以直接进入校准程序进行校准;若未被解密,则需 要输入正确的解密密码,具体操作参见前面的相关说明。

1) 如校准被加密,则显示屏会提示校准已被加密:

然后返回校准模式,显示屏显示如下:

## *EALI MODE*

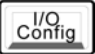

此时需要对校准进行解密。按下"Secure"键(也就是"I/O Config"键),然后输入密码。具体操作参见前面章节的说明。

# *DOODOO COJE*

以密码为"003631"为例,用数字键输入密码:

# 00363: CODE

确认输入的密码正确后按下"Enter"键确定,即完成了校准 解密,显示屏会提示校准已经解密:

# UNSECURE I

然后自动切换到校准模式下:

CALI MODE

2) 如校准已被解密,则显示屏会短暂显示如下图所示信息:

UNSECURE I

然后转到校准模式下:

*EALI MODE* 

Enter

Enter

Enter

当显示屏显示到上图所示信息后,用户可按下"Enter"键,进 入校准程序。

1) 校准+6V 电源的电压输出。显示屏显示如下:

2、开始校准

此时将合适的电压量测仪器调节到合适的量程,并正确连 接到+6V 电源的输出端。然后按"Enter"键, 开始校正 +6V 电源的低电压输出校准点,如下图所示:

$$
\mathcal{V}^{\prime} \underset{\text{\tiny \text{env}}}{\mathcal{L}} \mathcal{L} \mathcal{L} \mathcal{L} \underset{\text{\tiny \text{can}}}{\mathcal{L}} \mathcal{L} \mathcal{L} \mathcal{L} \mathcal{L} \mathcal{L} \mathcal{L} \mathcal{V}^{\text{\tiny \text{env}}}
$$

观察量测仪器上所测得的电压值,并将此值通过前面板上 的数字键准确输入。若输入错误,可以按下"Clear"键进 行修正。当确认输入无误后,按下"Enter"键。电源随即 进入+6V 电源的高电压输出校准点, 如下图所示:

$$
k' \underset{\text{res}}{\sim} H \underline{T} \underset{\text{cs}}{\subseteq} T \underline{T} \underline{T} \underline{T} \underline{T} \underline{T} \underline{T} \underline{V}^{\infty}
$$

同低电压输出校准点一样,观察测量仪器上所测出的电压 值,并正确输入。确认无误后,按下"Enter"键确认,电 源将进入下一校准项目。

2) 校准+6V 电源的电流输出。显示屏显示如下:

此时将合适的电流量测仪器调节到合适的量程,并正确连 接到+6V 电源的输出端。然后按"Enter"键, 开始校正 +6V 电源的低电流输出校准点,如下图所示:

$$
\fbox{\texttt{Clear}}
$$

Enter

Enter

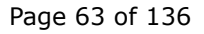

Enter

Clear

Enter

Enter

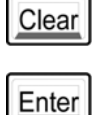

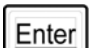

I LO 03000A.

观察量测仪器上所测得的电流值,并将此值通过前面板上 的数字键准确输入。若输入错误,可以按下"Clear"键进 行修正。当确认输入无误后,按下"Enter"键。电源随即 进入+6V 电源的高电流输出校准点, 如下图所示:

$$
\frac{1}{\Gamma} \underset{\text{\tiny{rev}}}{\mathcal{H}} \frac{1}{\Gamma} \frac{1}{\Gamma
$$

同低电流输出校准点一样,观察量测仪器上所测出的电流 值,并正确输入。确认无误后, 按下"Enter"键确认, 电 源将进入下一校准项目。

3) 校准+25V 电源的电压输出,显示屏显示如下:

CAL SETUP 3

此时将合适的电压量测仪器调节到合适的量程,并正确连 接到+25V 电源的输出端。然后按"Enter"键, 开始校正 +25V 电源的低电压输出校准点,如下图所示:

LO *05000V*~  $\frac{1}{\nu}$ 

观察量测仪器上所测得的电压值,并将此值通过前面板上 的数字键准确输入。若输入错误,可以按下"Clear"键进 行修正。当确认输入无误后,按下"Enter"键。电源随即 进入+25V 电源的高电压输出校准点, 如下图所示:

SHOOON ... HI  $\prime$  $\dot{V}$ 

同低电压输出校准点一样,观察测量仪器上所测出的电压 值,并正确输入。确认无误后,按下"Enter"键确认,电 源将进入下一校准项目。

Page 64 of 136

4) 校准+25V 电源的电流输出,显示屏显示如下:

此时将合适的电流量测仪器调节到合适的量程,并正确连 接到+25V 电源的输出端。然后按"Enter"键, 开始校正 +25V 电源的低电流输出校准点,如下图所示:

$$
\overline{I} \quad \underset{\scriptscriptstyle\text{2EV}}{\textcolor{red}{\textbf{L}}} \quad \underset{\scriptscriptstyle\text{Ca}}{\textcolor{red}{\textbf{L}}} \quad \underset{\scriptscriptstyle\text{Ca}}{\textcolor{red}{\textbf{L}}} \quad \textcolor{red}{\textbf{L}} \quad \textcolor{red}{\textbf{L}} \quad \
$$

观察量测仪器上所测得的电流值,并将此值通过前面板上 的数字键准确输入。若输入错误,可以按下"Clear"键进 行修正。当确认输入无误后, 按下"Enter"键。电源随即 进入+25V 电源的高电流输出校准点, 如下图所示:

$$
\frac{1}{1} \quad \frac{1}{1} \quad \frac{1
$$

同低电流输出校准点一样,观察量测仪器上所测出的电流 值,并正确输入。确认无误后,按下"Enter"键确认,电 源将进入下一校准项目。

5) 校准-25V 电源的电压输出。显示屏显示如下:

此时将合适的电压量测仪器调节到合适的量程,并正确连 接到-25V 电源的输出端。然后按"Enter"键, 开始校正 -25V 电源的低电压输出校准点,如下图所示:

$$
V' = \sum_{\text{25V}} - \sum_{\text{Cal}} \sum \sum \prod \prod \prod \{i} \left( \sum \right)^{i} \alpha_i
$$

Enter

Clear Enter

Enter

Enter

Clear

### Enter

Enter

观察量测仪器上所测得的电压值,并将此值通过前面板上 的数字键准确输入。若输入错误,可以按下"Clear"键进 行修正。当确认输入无误后,按下"Enter"键。电源随即 进入-25V 电源的高电压输出校准点, 如下图所示:

$$
\mu' = \mu \sum_{\text{env}} \frac{1}{\sigma^2} \sum_{\text{can}} \frac{1}{\sigma^2} \sum_{i=1}^{n} \frac{1}{\sigma^2} \sum_{i=1}^{n} \sum_{j=1}^{n} \sum_{j=1}^{
$$

同低电压输出校准点一样,观察测量仪器上所测出的电压 值,并正确输入。确认无误后,按下"Enter"键确认,电 源将进入下一校准项目。

6) 校准-25V 电源的电流输出。显示屏显示如下:

此时将合适的电流量测仪器调节到合适的量程,并正确连 接到-25V 电源的输出端。然后按"Enter"键, 开始校正 -25V 电源的低电流输出校准点, 如下图所示:

$$
\begin{array}{c}\n\overline{I} & \underline{I} & \underline{J} \\
\overline{I} & \underline{J} & \underline{J} \\
\overline{J} & \underline{J} \\
\overline{J} & \underline{J} \\
\overline{J} & \underline{J} \\
\overline{J} & \underline{J} \\
\overline{J} & \underline{J} \\
\overline{J} & \underline{J} \\
\overline{J} & \underline{J} \\
\overline{J} & \underline{J} \\
\overline{J} & \underline{J} \\
\overline{J} & \underline{J} \\
\overline{J} & \underline{J} \\
\overline{J} & \underline{J} \\
\overline{J} & \underline{J} \\
\overline{J} & \underline{J} \\
\overline{J} & \underline{J} \\
\overline{J} & \underline{J} \\
\overline{J} & \underline{J} \\
\overline{J} & \underline{J} \\
\overline{J} & \underline{J} \\
\overline{J} & \underline{J} \\
\overline{J} & \underline{J} \\
\overline{J} & \underline{J} \\
\overline{J} & \underline{J} \\
\overline{J} & \underline{J} \\
\overline{J} & \underline{J} \\
\overline{J} & \underline{J} \\
\overline{J} & \underline{J} \\
\overline{J} & \underline{J} \\
\overline{J} & \underline{J} \\
\overline{J} & \underline{J} \\
\overline{J} & \underline{J} \\
\overline{J} & \underline{J} \\
\overline{J} & \underline{J} \\
\overline{J} & \underline{J} \\
\overline{J} & \underline{J} \\
\overline{J} & \underline{J} \\
\overline{J} & \underline{J} \\
\overline{J} & \underline{J} \\
\overline{J} & \underline{J} \\
\overline{J} & \underline{J} \\
\overline{J} & \underline{J} \\
\overline{J} & \underline{J} \\
\overline{J} & \underline{J} \\
\overline{J} & \underline{J} \\
\overline{J} & \underline{J} \\
\overline{J} & \underline{J} \\
\overline{J} & \underline{J} \\
\overline{J} & \underline{J} \\
\overline{J} & \underline{J} \\
\overline{J} & \underline{J} \\
\overline{J} & \underline{J} \\
\overline{J} & \underline{J} \\
\overline{J} & \underline{J} \\
\overline{J} & \underline{J} \\
\overline{J} & \underline{J}
$$

 $\mathsf{I}$ 

观察量测仪器上所测得的电流值,并将此值通过前面板上 的数字键准确输入。若输入错误,可以按下"Clear"键进 行修正。当确认输入无误后,按下"Enter"键。电源随即 进入-25V 电源的高电流输出校准点, 如下图所示:

$$
\frac{1}{1} H \frac{1}{1}
$$

同低电流输出校准点一样,观察量测仪器上所测出的电流 值,并正确输入。确认无误后,按下"Enter"键确认,到 此,便完成了完整的三路电源输出校准。同时,显示屏上 会提示校准成功,然后自动返回到正常模式下。

### Enter

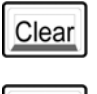

Enter

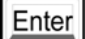

## CAL SUCCESS

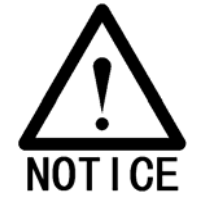

\*为了防止未经授权或无意的校准,建议用户在进行完校准后重新对电 源进行校准加密,相关校准加密操作,请参看下节内容。

-------------------------------------------------------------

-------------------------------------------------------------

### 校准加密

用户可以使用校准加密功能,来防止意外的或是未经授权的电源校准。 在您收到电源时,电源是加密的,您必须要输入正确的密码进行解密才 能对电源校准。在用户进行解密之后,电源以后的校准都将不再有密码。 除非再次加密。

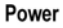

 $=$  On  $\blacksquare$  Off Limit

从前面板进行加密的具体操作如下(以密码为 003631 为例):

如果电源原先处于校准解密状态, 按住"Calibrate"键后开机, 显示屏上会短暂的显示下图所示信息,表示电源校准已经被解 密。然后电源进入到校准模式。

## UNSECURE I

Config

按下"Secure"键("I/O confiq"键的第二功能),进入设置校 验密码模式,显示屏显示如下:

# *DOODOO CODE*

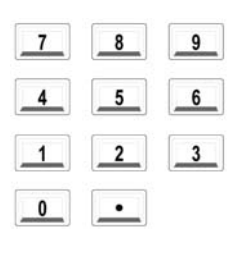

Enter

其中"000000"即是指需要设定的 6 个有效数字, 第一位会呈 闪烁状态。以密码是 ARRAY003631 为例, 输入数字 003631。

# 00363: CODE

确认无误后按下"Enter"键,即设定了校验密码。显示屏会短 暂的显示如下信息后再次进入 CAL MODE 模式。

## SECUREI

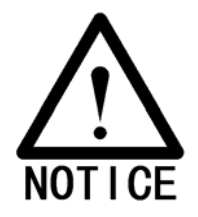

\*当从前面板对电源进行加密后,若要从远端接口进行解密,请在前面 板输入密码的前面加上默认的字符串:"ARRAY"。

-------------------------------------------------------------

-------------------------------------------------------------

### 更改校验密码

可以对校验密码进行更改。在更改密码前,先要确保校验处于解密状态。

前面板操作

从前面板更改密码操作方法与上一节"防校准加密"相同,不同之处只 在于输入的密码不一样,其他的都一样。

远程端口操作

通过远程端口修改校验密码命令如下:

CALIBRATE:SECURE:CODE 〈新密码〉

以旧密码是"ARRAY888888"新密码是"ARRAY123456"为例,进行如 下操作:

CALIBRATE:SECURE:STAT OFF,ARRAY888888 <*用旧密码解密*> CALIBRATE:SECURE:CODE ARRAY123456 < 输入新密码> CALIBRATE:CECURE:STAT ON,ARRAY23456 <*用新密码加密*>

### 恢复出厂校准数据

在用户进行校准时,由于误操作或者突然掉电等原因,造成校正参数丢 失或者电源误差超出指标。利用此功能可以恢复出厂时的校准参数。

具体操作步骤如下:

1. 用校准同样的操作方法,使电源进入校准模式,并且确保校 准已经被解密,显示屏显示内容如下:

2. 按"左移"键,进入恢复出厂校正参数选项,显示屏显示如下:

L

3. 按下"Enter"键确认。此时显示屏上会出现相应的提示信息, 如下图所示:

$$
\mathit{IIDNE}
$$

在操作完成后,电源将自动返回到正常模式下。

Enter

 $\checkmark$ 

### 初始化校准参数

错误的校正,有时会使得校准参数出现紊乱。由于电源的校正过程是基 于前一次的校正参数,所以当校准参数紊乱以后,有可能无论怎样校正, 都无法获得正确的校准参数。在这种情况下,有必要清空已经紊乱的校 准参数,并对其初始化,然后重新进行校正。

初始化校准参数的操作过程如下:

1. 用校准同样的操作方法,使电源进入校准模式,并且确保校 准已经被解密,显示屏显示如下:

2. 按下"右移"键,进入初始化校准参数选项。此时,显示屏 显示如下图所示:

L

3. 按下"Enter"键,确认初始化校准参数。此时显示屏上会 出现相应的提示信息,如下图所示:

## **IDNE**

在操作完成后,电源将自动返回到正常模式下,这时电源会 有比较大的误差,请按照前面介绍的校正方法重新进行校 准。

 $\rightarrow$ 

Enter

4

# ---------- 远端接口参考资料

### 远端接口参考资料

本章节内容将会对远端接口的使用作详细的介绍,包括如何通过远端接口程控电源、 使用的命令格式以及各种注意事项。

- SCPI 命令说明
- 简化的程控概述
- 使用 APPLY 命令
- 输出设置和操作命令
- 触发命令
- 系统相关命令
- 校准命令
- RS-232 接口命令
- SCPI 状态寄存器
- 状态报告命令
- SCPI 语言简介
- 停止正在进行的输出
- SCPI 版本信息

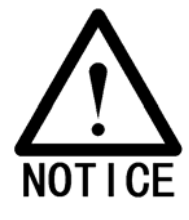

\*如果您是第一次使用 SCPI 命令,强烈建议您仔细阅读本章内容,以便 能尽快的掌握程控电源的各种操作及用法。

---------------------------------------------------------------

---------------------------------------------------------------
# SCPI 命令说明

本节主要介绍了在程控电源时需要使用到的一些 SCPI(可程控仪器标准命令) 命令,有关他们的具体作用、使用格式和功能介绍请看后几节的内容。 在本节介绍各条命令时,使用以下格式约定:

------------------------------------------------------------------

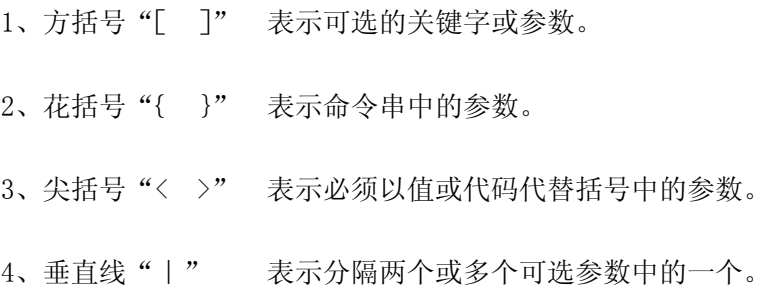

## SCPI 命令介绍

SCPI(可程控仪器的标准命令)是一种基于ASCII码的仪器命令语言,供测试 和测量仪器使用。有关用此命令来程控电源的具体方法将在下面的部分进行介 绍。

------------------------------------------------------------------

SCPI命令以分级结构为基础(也称树形结构)。在此命令结构下,同类命令归 组于公共节点或根下。以下以SOURCE命令系统为例说明:

## **[SOURce:]**

CURRent {*<*电流*>*|MIN|MAX} CURRent? [MIN|MAX] CURRent:

> LIMit{*<*电流*>*|MIN|MAX|DEF} LIMit?{MIN|MAX|DEF} TRIGger{*<*电流*>*|MIN|MAX} TRIGger?{MIN|MAX}

VOLTage {*<*电压*>*|MIN|MAX} VOLTage? [MIN|MAX]

VOLTage:

LIMit{*<*电压*>*|MIN|MAX|DEF} LIMit?{MIN|MAX|DEF} TRIGger{*<*电压*>*|MIN|MAX} TRIGger? {MIN|MAX}

在此命令系统中,**[SOURce:]**为命令根层关键字,CURRent 和 VOLTage 为第 二层命令关键字, LIMit 为第三层命令关键字, ": "将上一层命令关键字与 下一层关键字之间隔开。

## 本手册使用的命令格式

本手册的命令格式如下所示:

CURRent {*<*电流*>*|MINimum|MAXimum}

在上面的命令例子中,采用了大小写混合的方式,其中大写部分表示所在的命

令关键字的缩写形式,在实际使用中,我们可以采用大写部分的缩写形式,但 考虑到命令可读性,建议用户在使用时采用完整写法。但需要注意的一点是: 关键字的书写只能是完整写法或者大写部分的缩写形式,不可以其他形式。下 面举例说明:

关键字: "CURRent", 我们在使用时, 可以直接用 "CURR"来代替。同时由 于命令可以采用大小写混合,所以"CURR""curr"或者"CURr"都是正确的。 但需要注意的是,在写命令关键字时,大写部分是不可缺少的,否则将被认为 是错误命令。如"CURR"是正确的,而"CUR"则是错误的。同时,"CURRe"、 "COURen"这些不完整的写法都将认为是错误写法。

花括号"{ }" 内包含给出的命令串的参数选项。花括号不随命令串一起发送。

垂直线 "|" 将给定命令串的多个参数分隔开。

尖括号"*<>*"表示必须为括号内指定的参数设置一个值。在上述的命令中, 括号内指定的参数是电流, 在书写命令时, 则必须为电流设置一个值(比如说 1.0), 此时括号不须写入命令, 所以命令可以写为: CURRent 1.0。

有些参数包含在方括号"[ ]"内,方括号表示参数是可选的并且可以省略。 尖括号不随命令串一起发送,如果没有为可选参数指定一个值电源将选择默 认值。

冒号":"将命令关键字与下层的关键字分开,必须插入空格将参数与命令关 键字分开。如果命令需要一个以上的参数,则必须用逗号分隔相邻的参数如 下所示:

> SOURce:CURRent:TRIGgered APPL P6V,3.5,1.5

## 命令分隔符

冒号":"是将命令关键字与下一层关键字隔开,如下: SOURce:CURRent:TRIGgered

分号";"是分隔同一命令系统中的两个命令。如下:

SOUR:VOLT MIN;CURR MAX

上面一条命令完成的功能是和下面两条命令完成的功能是一样的

## SOUR:VOLT MIN7

## SOUR:CURR MAX

使用冒号和分号来连接不同子系统的命令。例如下列命令串中如果不使 用冒号和分号将会产生错误:

INST P6V;:SOUR:CURR MIN

## 使用 MIN 和 MAX 参数

可以用"MINimum" 或"MAXimum"代替很多命令的参数,例如参考下列命 令:

CURRent {*<*电流*>*|MIN|MAX}

不用选择特定的电流值,只需用"MINimum"参数即可将电流设置为最小值 或用"MAXimum"参数将电流设置为最大值。

## 查询参数设置

对大多数参数而言,可以通过在命令后面加上一个问号 (?) 来查询它的值。 例如下列命令将输出电流设置为 5 A:

## CURR 5

执行下列命令可查询该值: CURR? 也可以查询当前功能所允许的最小值或最大值。如下所示: CURR? MAX CURR? MIN

## SCPI 命令终止符

发送到电源的命令串必须以一个〈换行〉字符(回车字符)终止。可以将 IEEE-488 EOI (End Or Identify, 结束或标识)消息当作〈换行〉符并用来代 替 <换行> 符作为命令的终止符,<回车> 后面再跟一个 <换行> 也是可以接 受的。

## SCPI 参数类型

SCPI 语言定义几种不同的用于程序消息和响应消息的数据格式。

数值参数:要求使用数值参数的命令可以接受所有常用的十进制数字表 示方法,包括可选符号小数点和科学记数法等,还可以接受 数值参数的特殊值,如 MINimum、MAXimum 和DEFault。 此外还可以在数值参数后面添加单位V、A 或 SEC, 如果只 有特定数值是可接受的,电源将自动将输入的数值参数四舍 五入。下面这条命令使用了数值参数:

## CURR {*<*电流*>*|MINimum|MAXimum}

离散参数:离散参数用于设置有限个参数值(例如BUS、IMM),查询响 应始终返回全部是大写字母的短格式,下列命令用到了离散 参数:

## TRIG:SOUR {BUS|IMM}

布尔参数:布尔参数代表一个二进制条件,也就是非真即假。对于假条 件电源将接受OFF 或0;对于真条件电源将接受ON 或1 。 当查询布尔设置时电源始终返回0 或1。下列命令使用了布 尔参数:

## DISP {*OFF*|*ON*}

字符串参数: 字符串参数实际上可包含所有 ASCII 字符集, 字符串必须 以配对的引号开始和结束,可以用单引号或双引号,引号 分隔符也可以作为字符串的一部分。只要键入两次并且不 在中间添加任何字符。下面这个命令使用了字符串参数:

DISPlay:TEXT 〈用引号括住的字符串〉

```
输出设置和操作命令
```

```
APPLy 
{P6V|P25V|N25V}[,{<电压>|DEF|MIN|MAX}[,{<电流>|DEF|MIN|MAX}]] 
APPLy? [{P6V|P25V|N25V}] 
INSTrument 
   [:SELect] {P6V|P25V|N25V} 
   [:SELect]? 
     :NSELect {1|2|3} 
     :NSELect? 
      :COUPle[:TRIGger] {ALL|NONE|<列表>} 
      :COUPle[:TRIGger]? 
MEASure 
     :CURRent[:DC]? [{P6V|P25V|N25V}] 
     [:VOLTage][:DC]? [{P6V|P25V|N25V}] 
Output 
     [:STATe] {OFF|ON} 
     [:STATe]? 
     :TRACk[:STATe] {OFF|ON} 
     :TRACk[:STATe]? 
[SOURce:] 
     CURRent[:LEVel][:IMMediate][:AMPLitude] {<电流>[MIN|MAX} 
     CURRent[:LEVel][:IMMediate][:AMPLitude]? [MIN|MAX] 
     CURRent[:LEVel]:LIMit[:AMPLitude] {<电流>|MIN|MAX|DEF} 
     CURRent[:LEVel]:LIMit[:AMPLitude]? {MIN|MAX|DEF} 
     CURRent[:LEVel]:TRIGgered[:AMPLitude] {<电流>[MIN|MAX} 
     CURRent[:LEVel]:TRIGgered[:AMPLitude]? [MIN|MAX] 
     VOLTage[:LEVel][:IMMediate][:AMPLitude] {<电压>|MIN|MAX} 
     VOLTage[:LEVel][:IMMediate][:AMPLitude]? [MIN|MAX] 
     VOLTage[:LEVel]:LIMit[:AMPLitude] {<电压>|MIN|MAX|DEF} 
     VOLTage[:LEVel]:LIMit[:AMPLitude]? {MIN|MAX|DEF} 
     VOLTage[:LEVel]:TRIGgered[:AMPLitude] {<电压>[MIN|MAX} 
     VOLTage[:LEVel]:TRIGgered[:AMPLitude]? [MIN|MAX]
```
## 触发命令

INITiate[:IMMediate] TRIGger[:SEQuence] :DELay {*<*秒*>*|MIN|MAX} :DELay? :SOURce {BUS|IMM} :SOURce? \*TRG

## 系统相关命令

DISPlay[:WINDow] [:STATe] {OFF|ON} [:STATe]? :TEXT[:DATA] <用引号括住的字符> :TEXT[:DATA]? :TEXT:CLEar SYSTem :BEEPer[:IMMediate] :ERRor? :VERSion? \*IDN? \*RST \*TST? \*SAV {1|2|3} \*RCL {1|2|3}

## 校准命令

**CALibration** :COUNt? :CURRent[:DATA] <数值> :CURRent:LEVel {MIN|MAX} :SECure:CODE <新密码> :SECure:STATe {OFF|ON},<密码> :SECure:STATe? :STRing <用引号括住的字符串>

Page 79 of 136

```
:STRing? 
     :VOLTage[:DATA] <数值> 
     :VOLTage:LEVel {MIN|MAX}
 状态报告命令 
STATus:QUEStionable 
     [:EVENt]? 
      :ENABle <允许值> 
      :ENABle? 
      :INSTrument[:EVENt]? 
      :INSTrument:ENABle <允许值> 
       :INSTrument:ENABle? 
      :INSTrument:ISUMmary<n>[:EVENt]? 
      :INSTrument:ISUMmary<n>:CONDition? 
      :INSTrument:ISUMmary<n>:ENABle <允许值> 
      :INSTrument:ISUMmary<n>:ENABle? 
SYSTem:ERRor? 
*CLS 
*ESE <允许值> 
*ESE? 
*ESR? 
*OPC 
*OPC? 
*PSC {0|1} 
*PSC? 
*SRE <允许值> 
*SRE? 
*STB? 
*WAI
```
**RS-232** 接口命令

```
SYSTem 
       :LOCal 
       :REMote 
       :RWLock
```
## 简化的程控概述

本章节介绍了通过远程端口来控制电源所需要用到的一些命令。在这些命令 中,一部分是 SCPI 确认的命令,一部分是仪器专用的命令,在 ARRAY 3631A 电源上使用时则不必区分。

------------------------------------------------------------------

## 使用 APPLY 命令

APPLY 命令为远程接口控制电源提供了最直接的方法。例如控制三路电源中的 一路或者三路的输出、实时的读取每一路的输出值等等。以下举例说明:

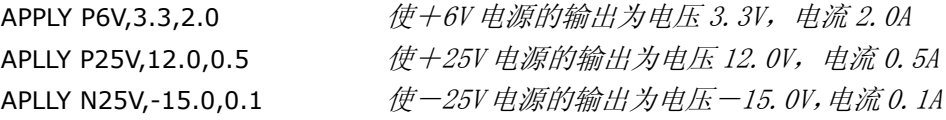

## 使用低级命令

低级命令主要特点是在修改或查询电源某个个别参数时比 APPLY 命令更具灵 活性。下面举例说明使用低级命令来完成上个例子中设置+6V 电源输出电压 5.0V,电流 4.0A:

> INST P6V VOLT 3.3 CURR 2.0

此例中三行命令所完成的功能和上个例子中的第一条命令是完全相同。同时也 说明在修改某项参数时不必像上个例中需要输入全部的设定值参数,而只要指 定某项参数即可进行修改。

## 读取查询响应

只有查询命令(命令行末带有'?'号)才能使电源发送响应返回信息,得到 返回值或者读出电源内部设置。以下举例说明:

> SYST:ERR? 查询读取错误信息,并返回相应错误信息 CAL:SEC:STAT? 查询电源是否设置了校准加密,并返回相应值

## 选择触发源

电源可接受总线触发(软件)或即时内部触发作为触发源,且触发方式默认为 总线触发。如果要电源使用即时内部出发作为触发源,则需要选择"IMMediate" 进行设置,命令如下:

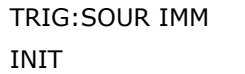

选择即时触发作为触发源 使触发系统初始化

## 程控范围和输出标识符

设置输出,首先必须明确电源的程控输出范围、每个输出的输出标识符或输出 编号。下表列出了每一路的相关程控范围、输出标识符以及输出标号等等。在 使用时,可以参考使用:

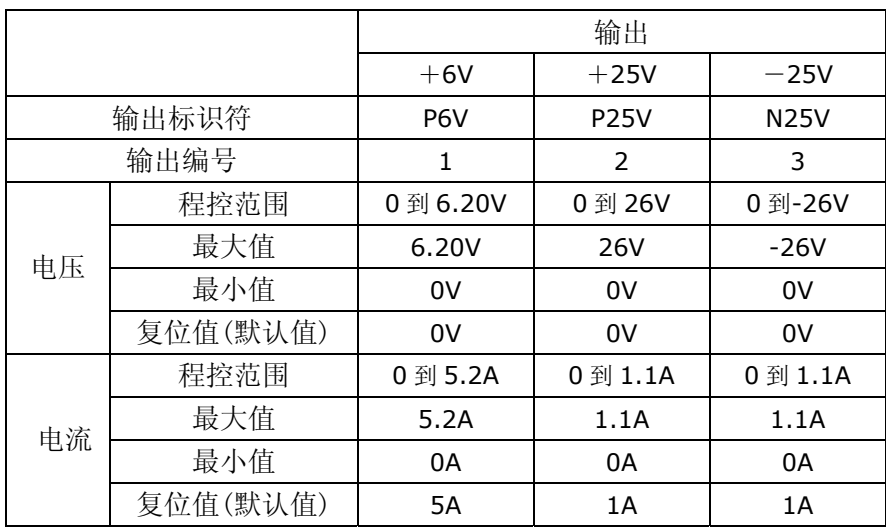

# 使用 APPLY 命令

## APPLy

{P6V|P25V|N25V}[,{<电压>|DEF|MIN|MAX}[,{*<*电流*>*|DEF|MIN|MAX}]] 这是一条设定输出命令,可以分为四个部分来看:

------------------------------------------------------------------

第一部分是关键字 *APLLy*。

- 第二部分是选择输出电源*{P6V|P25V|N25V}*。在这里表示可以任选+6V 或±25V 中的任意一路(*P6V|P25V|N25V* 是每一路的输出标识符)。
- 第三部分是设定电压值*{<*电压*>|DEF|MIN|MAX}*。在这里可以设定所选 电源的输出电压值,其设定范围请参看前一节"程控范围和输出 标识符"中表格部分的电压相关参数栏。
- 第四部分是设定电流值*{<*电流*>|DEF|MIN|MAX}*。在这里可以设定所选 电源的输出电流值,其设定范围请参看前一节"程控范围和输出 标识符"中表格部分的电流相关参数栏。

在设置电压和电流时的"*DEF|MIN|MAX*"分别是指特定值、最小值和最大值。 举例如下:

APPLY P6V,5.0,2.5 是指选择+6V 电源, 使其输出电压为 5.0V,电流为 2.5A。

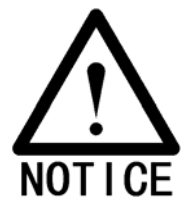

\*此条命令所完成的功能还可以通过使用低级命令的组合来完成,可以参看上 节内容。

------------------------------------------------------------------

------------------------------------------------------------------

APPLy? [{P6V|P25V|N25V}] 这是一条查询命令,查询并返回任意一路电源的输出电压和电流值。举例如下:

APPLy? P6V 查询并返回+6V 电源的电压和电流输出的设定值。

Page 83 of 136

# 输出设置和操作命令

本节将介绍低级命令用法。低级命令的功能主要是针对电源的输出控制,相对 于同样是对输出控制的 APPLY 命令,低级命令的特点是操作更灵活。内容主 要包括了输出选择命令、测量命令、输出开启/关闭和跟踪操作命令、输出设 置命令。

------------------------------------------------------------------

## 输出选择相关命令

## **INSTrument[:SELect] {P6V|P25V|N25V}**

此命令用输出标识符在三路电源中进行输出选择,当选择其中任意一路后,其 他路电源在未被选择之前不会被程控。INSTrument 提供了标识和选择输出的 方法。 P6V 是+6V 的标识符; P25V 是+25V 的标识符; N25V 是-25V 的标识 符。

举例:

INSTrument N25V 选择-*25V* 电源为程控输出

### **INSTrument[:SELect]?**

此命令用于查询并返回当前处于程控输出状态的电源,返回值为: P6V、P25V 或 N25V。 以当前为-25V 电源受程控为例举例: INST? 您将会得到如下返回值: N25V

#### **INSTrument:NSELect {1|2|3}**

此命令用输出标识符在三路电源中进行输出选择,当选择其中任意一路后,其 他路电源在未被选择之前不会被程控。完成的功能和*INSTrument[:SELect] {P6V|P25V|N25V}*命令是一样的,不同的是所用的选取方式不一样:此命令是 用输出编号来表示某一电源;而上一命令则是用输出标识符来表示某一电源。 此命中1是+6V的输出编号;2是+25V的输出编号;3是-25V的输出编号。 举例:

INST:NSEL 2 选择+*25V* 电源为程控输出

## **INSTrument:NSELect?**

此命令用于查询并返回当前处于程控输出的电源,完成的功能和 *INSTrument[:SELect]?*命令是一样的,不同的在于由于选择方式上起了变化, 因为返回值也引起了变化,此条命令的返回值是1、2或3。以当前为-25V电源 受程控为例举例:

INST:NSEL? 您将会得到如下返回值:

3

#### **INSTrument:COUPle[:TRIGger] {ALL|NONE|***<*列表*>***}**

此命令用来定义各电源逻辑输出之间的耦合关系,耦合命令由可选子系统节点 后跟单个参数组成,可选子系统节点的唯一有效参数是 TRIGger。子系统如果 耦合,参数表示指定耦合应用于哪个逻辑输出,ALL 表示指定的耦合应用于所 有输出,NONE 表示指定的耦合将被删除输出。输出的列表指定了要被耦合的 一套特定的逻辑输出在\*RST 时所有输出都不耦合。

注意: 必须关闭 TRACK 才能将±25V 电源耦合 举例说明:

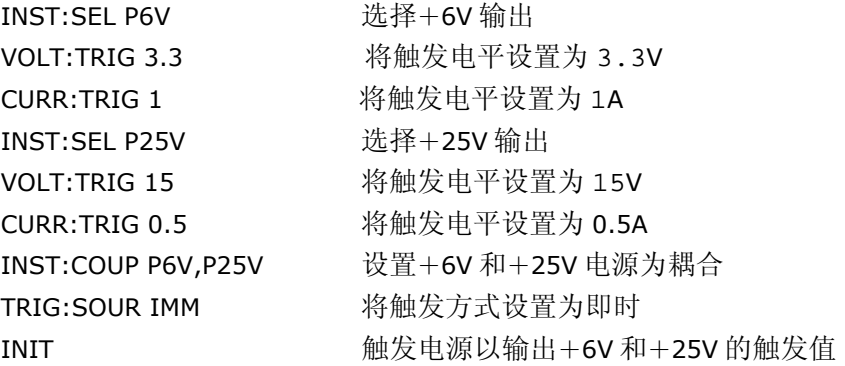

以上程序段说明了如何使用 INST : COUP {}命令,耦合具有电压触发电平和 电流触发电平的+6V 电源和+25V 电源。电源将设置为用 VOLT: TRIGgered 和 CURR:TRIGgered 命令所设置的新程控值。

#### **INSTrument:COUPle[:TRIGger]?**

此命令用于查询并返回当前电源耦合的输出。返回值为"ALL", "NONE"或 是一个列表, 当三个输出都为耦合是, 则返回"ALL", 当没有输出耦合则返 回"NONE", 当有一部分耦合是, 则返回一个列表。以+6V 电源和+25V 电 源耦合为例,返回值为:

#### P6V,P25V

## 测量命令

#### **MEASure:CURRent[:DC]? [{P6V|P25V|N25V}]**

此命令用于测量并返回当前电源输出端子上测到的电流值,测量的实际输出由 输出标识符指定,若不指定,则返回当前所选电源的输出电流值。

## **MEASure :VOLTage[:DC]? [{P6V|P25V|N25V}]**

此命令用于测量并返回当前电源输出端子上测到的电压值,测量的实际输出由 输出标识符指定,若不指定,则返回当前所选电源的输出电压值。

## 输出开启/关闭和跟踪操作命令

## **Output[:STATe] {OFF|ON}**

此命令用于开启/关闭所有三路电源的输出。 举例:  $\Omega$ UTPUT  $\Omega$ N  $\qquad$   $\qquad$ 

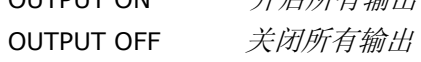

## **Output[:STATe]?**

此命令查询电源当前的输出状态,并返回相应值, "OFF"为关闭, "ON"

为打开

### **Output:TRACk[:STATe] {OFF|ON}**

此命令用于打开/关闭±25V电源跟踪模式。使用此命令前,请不要耦合+25V 电源和-25V电源。当初次打开跟踪模式时,-25V电源的电压将被设置为与+ 25V电源相同的电压,启用后,改变任何一路电源的电压电平都会在另外一路 电源上体现出来。在远端接口处与\*RST状态时,跟踪模式为关闭状态。

## **Output:TRACk[:STATe]?**

此命令用于查询并返回电源当前是否启用了跟踪模式,返回"OFF"表示未启 用跟踪, 返回"ON"表示启用了跟踪。

## 输出设置命令

[SOURce:]CURRent[:LEVel][:IMMediate][:AMPLitude] {<电流*>*[MIN|MAX} 此命令完成的功能是为 INST 命令所选择的输出直接指定即时输出电流值。

[SOURce:]CURRent[:LEVel][:IMMediate][:AMPLitude]? [MIN|MAX] 此命令完成的功能是检测并返回当前输出端子上的电流即时实际值或最大/ 最小可设定值。举例如下:

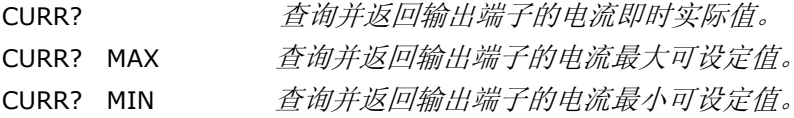

[SOURce:]CURRent[:LEVel]:LIMit[:AMPLitude] {*<*电流*>*|MIN|MAX|DEF} 此命令完成的功能是为INST命令所选择的输出指定最大限定电流值。

[SOURce:]CURRent[:LEVel]:LIMit[:AMPLitude]? {MIN|MAX|DEF} 此命令完成的功能是返回当前所选择输出的电流限定值或者电流限定值的最 大/最小/缺省值。

[SOURce:]CURRent[:LEVel]:TRIGgered[:AMPLitude] {<电流*>*[MIN|MAX} 此命令用于设定电源的等待触发电流电平。等待触发电流电平是一个储存值, 在触发产生时被送到端子。等待触发电平不受其他CURRent命令的影响。

## [SOURce:]CURRent[:LEVel]:TRIGgered[:AMPLitude]? [MIN|MAX]

该命令用来查询并返回当前程序设定的触发电流电平。如果没有设定任何触发 电平,则会返回实时的 CURRent 值。

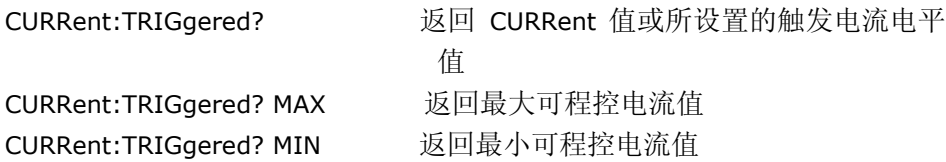

VOLTage[:LEVel][:IMMediate][:AMPLitude] {<电压*>*|MIN|MAX} 此命令完成的功能是为 INST 命令所选择的输出直接指定即时输出电压值。

## [SOURce:]VOLTage[:LEVel][:IMMediate][:AMPLitude]? [MIN|MAX]

此命令完成的功能是检测并返回当前输出端子上的电压即时实际值或最大/ 最小可设定值。举例如下:

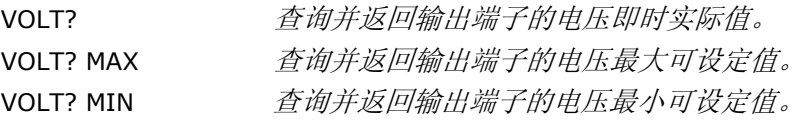

[SOURce:]VOLTage[:LEVel]:LIMit[:AMPLitude] {*<*电压*>*|MIN|MAX|DEF} 此命令完成的功能是为INST命令所选择的输出指定最大限定电压值。

[SOURce:]VOLTage[:LEVel]:LIMit[:AMPLitude]? {MIN|MAX|DEF} 此命令完成的功能是返回当前所选择输出的电压限定值或者电压限定值的最 大/最小/缺省值。

[SOURce:]VOLTage[:LEVel]:TRIGgered[:AMPLitude] {<电压>[MIN|MAX} 此命令用于设定电源的等待触发电压电平。等待触发电压电平是一个储存置, 在触发产生时被送到端子。等待触发电平不受其他VOLTage命令的影响。

## [SOURce:]VOLTage[:LEVel]:TRIGgered[:AMPLitude]? [MIN|MAX] 该命令用来查询并返回当前程序设定的触发电压电平。如果没有设定任何触发 电平,则会返回 VOLTage 值。 VOLTage:TRIGgered? 返回 VOLTage 值或所设置的触发电流电平 值 VOLTage:TRIGgered? MAX 返回最大可程控电流值 VOLTage:TRIGgered? MIN 返回最小可程控电流值

## 触发源选择

改变电源的输出可以通过系统内部的触发来实现,同时触发又可以分为内部即 时触发和总线触发。若需要使用触发输出,可以简单分为以下几个步骤:

------------------------------------------------------------------

- 1、 选择输出,并设置电源触发输出。用 INST:[SELect]命令选择输出。 用 CURRent:TRIGgered和 VOLTage:TRIGgered命令设置电源的触发 输出电压和电流。
- 2、 设置电源触发的触发源。电源的触发有两种触发方式,可以选择总 线触发或者内部即时触发。
- 3、 可以设置触发输出延时。可以设置从检测到触发到触发输出之间的 时间延迟, 此功能设置只对总线触发有效。
- 4、必须执行 INSTiate[:IMMediate]命令。如果选择了 IMMediate 源(内 部即时), 则会立即将所选输出设置为触发电平。如果选择的是总 线触发,则在收到"成组执行触发(GET)"或者\*GRT 命令后, 电源 被设置为触发电平。

## 触发源选择

必须指定电源接受触发的触发源。触发保存在电源内部的存储单元中,断电或 远端复位后都会设置为总线触发。

总线触发

1、 设置电源为总线触发方式。执行以下命令:

#### TRIGger:SOURce BUS

- 2、 设置电源为总线触发方式后,要通过远端接口触发电源,则需要向 远端接口发送\*TRG 命令。若设置了触发延时,则等到相应的时间后 电源输出所指定的触发输出电平。
- 3、 通过远端 USB、 RS-232 或者 GPIB 接口来进行触发源选择的操作方 法完全一样,再前面内容中已经介绍过了,在此不再赘述。

即时触发

1、设置电源为内部即时触发方式。执行以下命令:

#### TRIGger:SOURce IMM

2、如果选择内部即时触发,将不会有延时功能。一旦选择此方式,则 只要执行了触发命令,电源便会立即输出触发输出电压和电流。

## 触发命令

## **INITiate[:IMMediate]**

此命令用于初始化触发系统。当电源为总线触发方式时,执行此命令会初始化 触发子系统。当电源为内部即时触发方式时,执行此命令会完成一次完整的触 发周期。

## **TRIGger[:SEQuence]:DELay{***<*秒*>***| MINimum | MAXimum}**

此命令用于设置电源从检测到触发源上的事件到输出端开始响应触发输出设 置之间的时延。设置范围是从 0 到 3600 秒,其中 MINimum 是最小值 0, MAXimum 是最大值 3600。在复位状态时为 0。

## **TRIGger[:SEQuence]:DELay?**

此命令是一条查询命令,用于查询总线所设置的触发延时时间。

#### **TRIGger[:SEQuence]:SOURce {BUS | IMMediate}**

此命令用于设置电源的触发方式。既可以选择总线触发和内部即时触发方式。 在复位是,选择的是总线触发方式。

### **TRIGger[:SEQuence]:SOURce?**

此命令是一条查询命令,用于查询并返回电源当前所设置的触发方式。返回 "BUS"或"IMM"。

## **\*TRG**

此命令用于产生一个触发。用于选用总线触发作为其触发方式的触发子系统。 所完成的功能与"成组执行触发(\*GET)"命令一致。

------------------------------------------------------------------

## 系统相关命令

## **DISPlay[:WINDow][:STATe] {OFF | ON}**

此命令用于启用/关闭前面板显示屏,当显示屏处于关闭状态时,系统不会发 送信息到显示屏,显示屏上除了"ERROR"和"Rmt"指示灯会电良以外,其 他不会显示。当从关闭状态转到启用状态后屏幕会自动切换。在按下了"Local" 键断开了远端连接后,再按下除数值按键、旋钮、解析度、"Clear"、"Enter"、 "Track"以外的任意键或者启动/复位后显示屏自动切换到显示状态。

#### **DISPlay[:WINDow][:STATe]?**

此命令用来查询显示屏设置,并返回"0"(OFF)或"1"(ON)。

#### **DISPlay[:WINDow]:TEXT[:DATA]** *<*用引号括住的字符串*>*

此命令用于在显示屏上显示消息,显示内容为英文字母、阿拉伯数字以及空格, 最长可达到 12 个字符,超过长度之后的字符会被自动截夫。当出现特殊符号 时(除 "'"单引号以外,因为单引号是消息字符串的起始和结束标志),都 会以空格并独占一位的形式在显示屏输出。在显示信息时,电源不会向显示屏 发送输出。

## **DISPlay[:WINDow]:TEXT[:DATA]?**

此命令用于查询并返回发送到前显示屏的信息,并返回引号括住的字符串。

## **DISPlay[:WINDow]:TEXT:CLEar**

此命令用于清除前面板上显示的字符串信息,将显示屏退出字符串显示模式, 并自动切换到实时状态

#### **SYSTem:BEEPer[:IMMediate]**

此命令功能是让电源发出一声蜂鸣。

#### **SYSTem:ERRor?**

此命令用于电源的错误信息。当前面板显示屏上出现"ERROR"指示灯亮时, 表示已有错误产生,此时通过远端接口向电源发送此命令,便可从电源返回相 应的错误信息。电源最多可存储 20 条错误信息。

## **SYSTem:VERSion?**

此命令是条查询命令,用于查询电源的 SCPI 版本号。操作此命令得到的返回 值格式为"YYYY.V",其中"YYYY"是表示年份,"V"是表示该年的版本号, 比如"1995.0"。

## **\*IDN?**

此命令用来查询电源的标识串,电源返回由逗号隔开的四个字段。第一个字段 代表厂家;第二字段为产品型号;第三字段保留;第四字段是由三个号码组成 的版本号:第一个号码是主处理器所安装的韧体版本号;第二个号码是通讯处 理器的版本号码;第三个号码是显示面板的版本号码。例如:

## ARRAY,3631A,0,1.3-1.0-1.5

## **\*RST**

此命令为复位命令,执行此命令后,系统有关设置为如下所示:

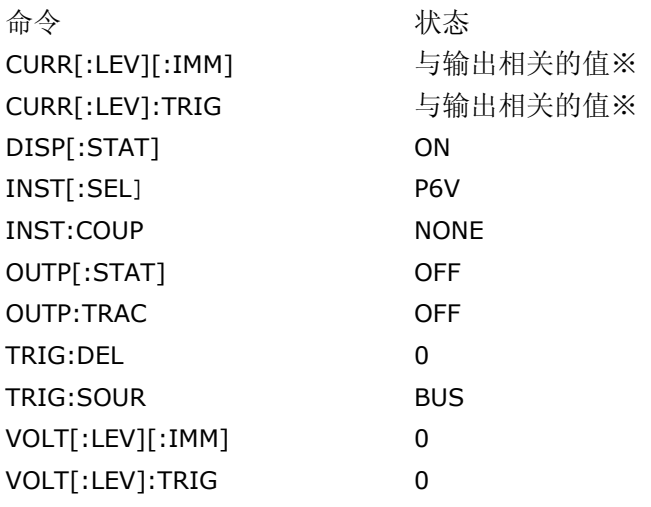

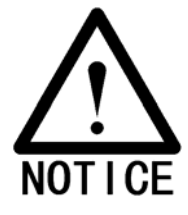

\*RST 操作后, 会将+6V 电源输出的电流设置为 5A, -25V 和+25V 电 源的输出设置为 1A。

---------------------------------------------------------------

---------------------------------------------------------------

## **\*TST?**

此命令是将电源进行一次完整自检,如果系统自检完全通过,返回值为"0"; 失败则返回"1"。

## **\*SAV { 0| 2 |** ……**|9 }**

此命令用于电源存储当前状态,总共可以存储从 0 到 9 共十组状态。可以存储 的状态包括: INST[:SEL] 、 VOLT[:IMM] 、 CURR[:IMM] 、 OUTP[:STAT] 、 OUTP:TRAC、TRIG:SOUR 和 TRIG:DEL 的状态或值。

## **\*RCL { 0| 2 |** ……**|9 }**

此命令用于调用电源已存储的状态信息。要调用一个状态,首先要将这个状态 进行存储,调用时,必须使用存储这个状态的地址。

# 校准命令

## **CALibration:COUNt?**

此命令是查询并返回电源校准的次数。

### **CALibration:CURRent[:DATA]** *<*数值*>*

此命令必须在校准解密后才能使用,您可以使用此命令输入从外部仪表读取的 所选输出的电流值。首先应为要输入的值选择最小校准电平(CAL:CURR:LEV), 必须接连选择和输入两个值分别作为校准范围的起始值和中止值。电源随后算 出新的校准常数,然后将这些常数保存在内部的存储器中。

------------------------------------------------------------------

## **CALibration:CURRent:LEVel {MINimum | MAXimum}**

在使用此命令前必须使用 INSTrument 命令选择将对其进行校准的输出,仅当 校准解密后才能使用此命令,它将电源设置为以 CALibration:CURRent[:DATA] 命令输入的校准点,校准时必须输入两个校准点,且必须先选择并输入最低点。

## **CALibration:SECure:CODE** *<*新密码*>*

此命令用于输入新密码。要修改密码,应先用旧密码将电源解密,然后输入新 密码。

#### **CALibration:SECure:STATe {OFF | ON>},** *<*密码*>*

此命令用来为电源校准加密或解密。

## **CALibration:SECure:STATe?**

此命令用来查询并返回电源当前的校准加密状态,返回"0"表示未加密,"1" 表示以加密。

**CALibration:STRing** *<*用引号括住的字符串*>* 此命令用来输入电源校准信息。可以包含校准者、校准时间等。

## **CALibration:STRing?**

此命令用来查询并返回校准信息中用引号括住内容。

## **CALibration:VOLTage[:DATA]** *<*数值*>*

此命令只有在校准解密后才能使用,可以使用此命令输入从外部仪表读取的所 选输出的电压值,首先应为要输入的值选择最小校准电平(CAL:VOLT:LEV), 必须接连选择和输入两个值分别作为校准范围的起始值和终止值,电源随后算 出新的电压校准常数然后将这些常数保存在内部存储器中。

## **CALibration:VOLTage:LEVel {MINimum | MAXimum}**

在使用此命令前必须使用 INSTrument 命令,选择将对其进行校准的输出,仅 当校准解密后才能使用此命令,它将电源设置为以 CALibration:VOLTage[:DATA]命令输入的校准点,校准时必须输入两个校准点 且必须先选择最低点。

# RS-232 接口命令

## **SYSTem:LOCal**

此命令是将电源从远端模式切换到本地模式,前面板的所有按键都将启用。显 示屏"Rmt"指示灯熄灭。

------------------------------------------------------------------

## **SYSTem:REMote**

此命令是将电源连接到远端接口模式, 前面板除了"Local"键以外所有按键 被禁用。显示屏"Rmt"指示灯点亮。

## **SYSTem:RWLock**

此命令是将电源连接到远端接口模式, 前面板包括"Local"键都被禁用。显 示屏 Rmt 指示灯点亮。

## **Ctrl-C**

此命令是清除电源远端接口上的所有操作,并清除所有待发的数据。

## SCPI 状态寄存器

所有的 SCPI 仪器都是以相同的方式填充状态寄存器。状态系统将各种仪器状 态记录在三个寄存器组中:状态字节寄存器,标准事件寄存器组和可疑状态寄 存器组,状态字节寄存器记录其他寄存器组报告的高电平累加信息。 在第五章应用程序提供了示例程序说明如何使用状态寄存器。

------------------------------------------------------------------

## 什么是事件寄存器

事件寄存器是只读寄存器用于报告电源内已定义的状态。事件寄存器中的位是 锁存的,一但设置了事件位,就会忽略随后的状态变化,使用该寄存器的查询 命令(如\*ESR?或 STAT:QUES:EVEN?)或发送\*CLS 清除状态命令可以自动 清除事件寄存器中的位,复位(\*RST)或设备清除不会清除事件寄存器中的 位。查询事件寄存器会返回一个十进制值,该值等于寄存器中设置的所有位的 二进制加权值总合。

## 什么是允许寄存器

允许寄存器定义在对应的事件寄存器中的哪些位可以通过"或"电路形成一个 累加位,允许寄存器是可读写的。查询允许寄存器不会使其清除。\*CLS(清 除状态命令)不清除允许寄存器,但会清除事件寄存器中的位。要启用允许寄 存器中的位,必须写入一个十进制值,该值等于要在寄存器中启用的位的二进 制加权值总和。

## 什么是多个逻辑输出

电源的三个逻辑输出包括 INSTrument累加状态寄存器和针对每个逻辑输出的 单个仪器 ISUMmary。寄存器 ISUMmary 寄存器向 INSTrumemt 寄存器报告后, 后者向可疑状态寄存器的第 13 位报告。如下页图所示。

使用此类状态寄存器配置输出和事件类型可以将状态事件进行互相参照。 INSTrmemt 寄存器指出是哪个输出产生事件。ISUMmary 寄存器是特定逻辑输

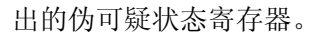

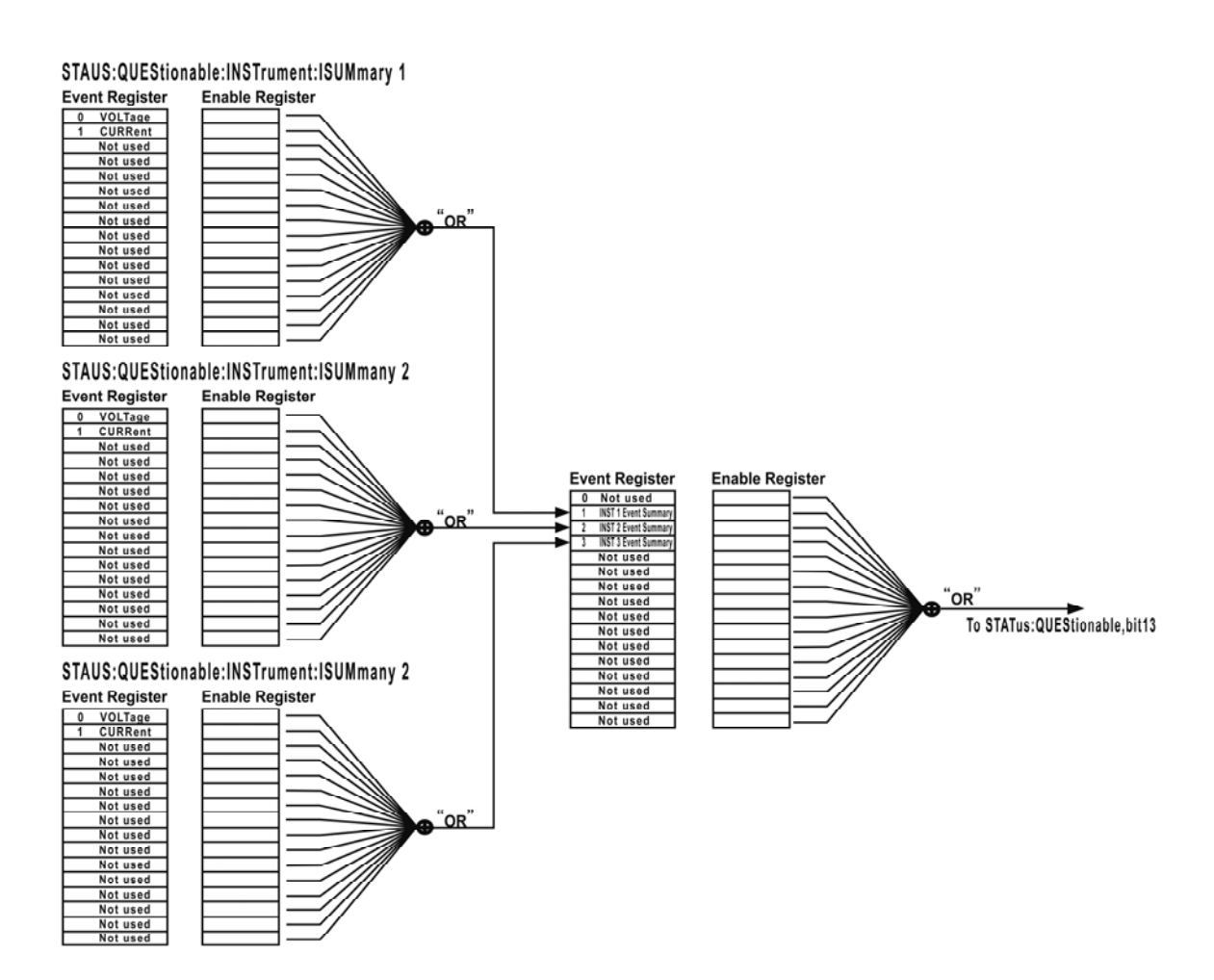

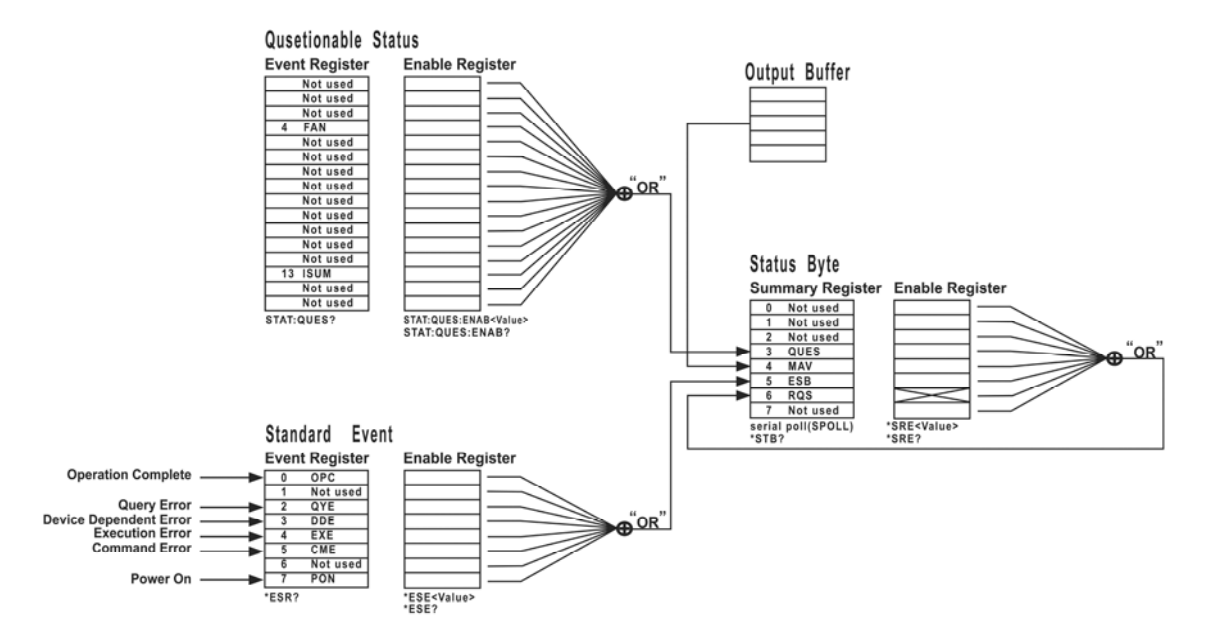

## 可疑状态寄存器

可疑寄存器提供有关电源异常操作的信息。位 4 为风扇异常信息, 位 13 累加 三个电源的可疑输出。例如,如果三个输出之一处于恒定电压模式,但由于过 载而变得不稳定,则将设置锁存位 13,发送命令 STAT:QUES?以读取该寄存器。 但想要使用位 13,必须先启用想用位 13 进行累加的寄存器:发送 STAT:QUES :INST:ENAB 14 以启用可疑仪器寄存器,然后对每个电源发送 STAT:QUES:INST:ISUM<n>:ENAB 3以启用可疑仪器累加寄存器,其中 N 为 1、 2 或 3。

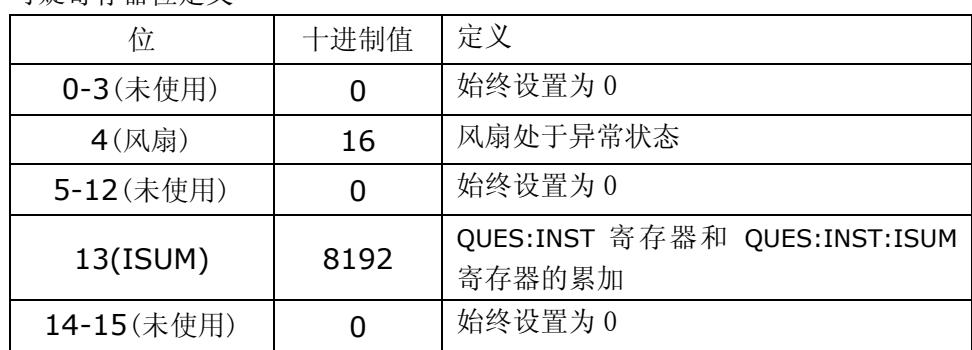

可疑寄存器位定义

#### 可疑仪器状态寄存器

可疑仪器寄存器提供有关三个输出的异常操作信息,例如如果+6V电源 处于恒定电压模式并变得不稳定,则设置位 1以表示在+6V电源上可能 发生过载。+25V电源在位2上报告,-25V电源在位3上报告。发送命令 STAT QUES:INST?以读取该寄存器。必须启用

STAT:QUES:INST:ISUM<n>寄存器才能使用可疑仪器寄存器。发送命令 STAT:QUES:INST:ISUM<n>:ENAB 3 以启用输出 n。

#### 可疑仪器累加寄存器

有三个可疑仪器累加寄存器,每个电源输出一个,这些寄存器提供有关 电压和电流的稳定性的信息,当电压不稳定时设置位 0,当电流不稳定 时设置位 1。例如,当处于恒电压工作模式的电源,暂时进去恒定电流 模式,则将设置位 0, 以表示电压输出不稳定,要读取每个输出的寄存 器,应发送命令 STAT:QUES :INST:ISUM<n>? 其中 n 为 1 、2 或 3。要 确定电源的操作模式 CV 或 CC 应发送命令 STAT:QUES:INST:ISUM<n>:COND?其中 N 为 1、2 或 3(取决于所选输 出)。位 1 为真表示输出处于恒定电压模式,为 0 为真表示输出处于恒 定电流模式,两个位都为真表示输出及不是恒定电压和布什恒定电流。 两个位都为假,则表示电源的输出关闭。

Page 100 of 136

## 发生下列情况时,会清除可疑状态事件寄存器:

- 1、 执行\*CLS 命令
- 2、 使用 STATus:QUEStionable [:EVENt]?可疑状态事件寄存器命令查 询事件寄存器。

## 在以下情况下,会清除可以状态允许寄存器:

执行 STATus:QUEStionable:ENABle 0 命令 例如:必须发送 STAT:QUES:ENAB 16 以启用 FAN 位

## 状态事件寄存器

标准的事件寄存器报告仪器下列事件:加电检查、命令语法错误、命令执行错 误、自检或校准错误、查询错误或\*OPC 命令。任一或全部状态都可以通过允 许寄存器,在状态字节寄存器的标准事件累加位中报告。要设置允许寄存器掩 码,可使用\*ESE(事件状态允许)命令向寄存器中写入一个十进制的值。

标准事件寄存器位定义

|   | 位          | 十进制值 | 定义                          |
|---|------------|------|-----------------------------|
| 0 | OPC.       | 1    | 完成操作。执行*OPC 命令前的所有命令,包括*OPC |
| 1 | 未使用        | 0    | 始终为 0                       |
|   |            |      | 查询错误。电源试图读取输出缓冲区,但它为空。      |
| 2 | QYE        | 4    | 或者在读取前一个查询前收到新的命令行。或者,      |
|   |            |      | 输入和输出缓冲区都已满                 |
| 3 | DDE        | 8    | 设备错误。发生自检或校准错误              |
| 4 | <b>FXF</b> | 16   | 发生执行错误                      |
| 5 | <b>CME</b> | 32   | 发生命令语法错误                    |
| 6 | 未使用        | 0    | 始终为0                        |
| 7 | PON        | 128  | 加电, 从上次读取或清除事件存储器后, 已关闭并    |
|   |            |      | 打开电源。                       |

## 发生下列情况时,会清除标准事件寄存器:

- 1、 执行\*CLS 清除状态命令。
- 2、 使用\*ESR?事件状态寄存器命令查询事件寄存器。 例如, 当查询标准事件寄存器的状态时, 返回 28 (4+8+16=28), 那么可以判定已发生 QYE、DDE 和 EXE 情况。

## 发生下列情况时,会清除事件允许寄存器:

- 1、 执行\*ESE 0 命令。
- 2、 打开电源且先前已使用\*PSC 1 命令配置了电源。
- 3、如果先前已使用\*PSC 0 命令配置了电源, 则打开电源时不会清除允 许寄存器
- 例如:必须发送\*ESE 24(8+16),以启用 DDE 和 EXE 位。

## 状态字节寄存器

状态字节累加寄存器用于报告来自其他状态寄存器的状态,可通过状态字节寄 存器的"消息可用位"(位 4)立即报告电源数据缓冲区中待发的查询数据。 累加寄存器中的位未锁存。清除事件寄存器将清除状态字节累加寄存器中相应 的位。读取输出缓冲区中的所有消息(包括任何即时查询)将清除消息可用位。

状态字节累加寄存器位定义:

| 位               | 十进制值 | 定义                 |
|-----------------|------|--------------------|
| 0-2 未使用         | 0    | 始终设置为 0。           |
| QUES            | 8    | 在可以状态寄存器中存储一个或多个位。 |
| MAV<br>4        | 16   | 可以使用电源输出缓冲区中的内容。   |
| 5 ESB           | 32   | 在标准事件寄存器中存储一个或多个位。 |
| <b>RQS</b><br>6 | 64   | 电源请求服务             |
| 未使用             | 0    | 始终设置为 0。           |

## 当发生下列情况时,会清除状态字节累加寄存器:

- 1、 执行\*CLS 清除状态命令。
- 2、 查询标准事件寄存器\*ESR?命令只清除状态字节累加器存器的位 5。 例如: 当查询状态字节寄存器的状态时返回 24 (8+16), 则表明已 出现 QUES 和 MAV 情况。

## 发生下列情况时,会清除状态字节允许寄存器请求服务:

- 1、 执行\*SRE 0 命令。
- 2、 打开电源且先前已使用\*PSC 1 命令配置了电源。
- 3、如果先前已使用\*PSC 0 命令配置了电源, 则打开电源是不会清除允 许寄存器。

例如:必须发送\*SRE 96(32+64)来启用 ESB 和 RQS 位。

# 状态报告命令

#### **SYSTem:ERRor?**

此命令用来读取电源错误队列中的一条错误记录。当前面板显示屏上"ERROR" 指示灯点亮时,说明已经有一个或多个错误产生。电源最多可以存储 20 个错 误记录。超过 20 个将不再保存。

------------------------------------------------------------------

- 1、 错误记录存储器采用先进先出的原则保存和读取检测到的错误。返 回的第一个错误就是存储的第一个错误。当所有的错误记录都被读 取后, 显示屏上的"ERROR"指示灯会自动熄灭。
- 2、 如果产生了超过 20 条错误,电源会将存储在队列最后的一个错误替 换为-350,"Too many errors"。直到错误信息被读取或者被清除, 否则电源将不会再存储任何错误信息。如果执行本命令时没有错误 记录,电源将返回+0,"No error"。
- 3、 清除状态命令\*cls 会清除错误队列,而\*rst 命令并不清除错误队列。 关机以后所有错误纪录都将丢失。

## **STATus:QUEStionable[:EVENt]?**

此命令用于查询可疑状态寄存器。电源会返回一个十进制值,此值等于该寄存 器所有二进制位的加权值总和。

## **STATus:QUEStionable:ENABle** *<*允许值*>*

此命令用于设置启用或禁止可疑状态事件寄存器的位。随后将所选位报告给状 态字节。

#### **STATus:QUEStionable:ENABle?**

此命令用于查询可疑状态允许寄存器。电源返回一个十进制值,此值等于该寄 存器所有二进制位的加权值总和。代表允许寄存器中设置的值。

#### **STATus:QUEStionable:INSTrument[:EVENt]?**

此命令用于查询可疑仪器事件寄存器。电源返回一个十进制值,此值等于该寄 存器所有二进制位的加权值总和。同时会清除寄存器。

### **STATus:QUEStionable:INSTrument:ENABle** *<*允许值*>*

此命令设置可疑仪器累加允许寄存器的值。此寄存器是掩码,其允许可疑仪器 事件寄存器中的特定位设置可疑状态寄存器的仪器累加位(ISUM 位 13)。 0 可疑状态寄存器"ISUM"位是由可疑仪器允许寄存器启用的所有可疑仪器事 件寄存器位进行逻辑"或"运算的结果。

### **STATus:QUEStionable:INSTrument:ENABle?**

此命令用于查询可疑状态仪器累加允许寄存器。

#### **STATus:QUEStionable:INSTrument:ISUMmary<n>[:EVENt]?**

此命令查询三输出电源的某一输出的可疑仪器累加事件寄存器的值。必须用数 值指定特定的输出。其中"n"为1、2 或 3。事件寄存器是只读寄存器, 其保 持锁存所有事件,读取可疑仪器累加事件寄存器会清除该存储器。

#### **STATus:QUEStionable:INSTrument:ISUMmary<n>:CONDition?**

此命令用于查询并返回电源当前的工作模式。如果返回"2",表示电源当前 工作在"CV"模式下;如果返回"1",表示电源当前工作在"CC"模式下; 如果返回"0",表示电源当前工作在非"CV"模式也非"CC"模式下;若返 回"{FMC\_quoteleft}3",表示电源有硬件故障。

#### **STATus:QUEStionable:INSTrument:ISUMmary<n>:ENABle** *<*允许值*>*

此命令设置三输出电源的某一输出的可疑仪器累加允许寄存器的值,必须用数 值指定特定的输出, "n"为 1、2 或 3。此寄存器是掩码, 其允许可疑仪器累 加事件寄存器中的特定位设置可疑寄存器的仪器累加位(位 1、2 和 3), 这 些位 1、2 和 3 是由可疑仪器累加允许寄存器启用的所有可疑仪器累加事件寄 存器位进行逻辑"或"运算的结果。

#### **STATus:QUEStionable:INSTrument:ISUMmary<n>:ENABle?**

此命令用于查询并返回可疑仪器累加允许寄存器的值,其中"n"为 1、2 或 3。

#### **\*CLS**

此命令用于清空所有事件寄存器和状态字节寄存器。

**\*ESE** *<*允许值*>*

此命令用于启用标准事件允许寄存器中的位。随后将所选位报告给状态字 节

#### **\*ESE?**

此命令用于查询标准事件允许寄存器。电源会返回一个十进制值,该值等于寄 存器中所有位的二进制加权值总和。

#### **\*ESR?**

此命令用于查询标准事件寄存器。电源会返回一个十进制值,该值等于寄存器 中所有位的二进制加权值总和。

#### **\*OPC**

执行该命令后将设置标准事件寄存器的"操作已完成"位(位 0)。

## **\*PSC { 0 | 1 }**

(加电状态清除) 在打开电源 ( \*PSC 1) 时, 该命令清除状态字节和标准事 件寄存器允许掩码。当\*PSC 0 生效时,打开电源时不会清除状态字节和标准 事件寄存器允许掩码。

#### **\*PSC?**

该命令查询开机状态清除设置。返回的参数是0 (\*PSC 0) 或1(\*PSC 1)

#### **\*SRE** *<*允许值*>*

此命令用于启用状态字节允许寄存器中的位。

## **\*SRE?**

此命令用于查询状态字节允许寄存器。电源会返回一个十进制值,该值等于寄 存器中设置的所有位的二进制加权值总和。

## **\*STB?**

此命令用于杳询状态字节累加寄存器。\*STB? 命令与串行杳询类似, 但是它 的执行方式与任何其他仪器命令一样。 \*STB? 命令返回的结果与串行查询的 相同,但如果发生串行查询则不会清除请求服务位(位 6)。

## **\*WAI**

该命令指示电源等候所有待发操作完成后,再通过接口执行任何其他命令。只 能在触发模式中使用该命令。

# SCPI 版本信息

本手册详细介绍了与电源操作有关的 SCPI 命令,这些命令的用法和格式大多 都符合标准的 SCPI 命令。对于标准的 SCPI 命令集,还有一些没有介绍到的命 令,用户不须掌握,不会影响到对电源的使用。

------------------------------------------------------------------

## SCPI 确认的命令

本手册中介绍到的,并且符合 SCPI 命令标准的有如下这些命令:

DISPlay

[:WINDow][:STATe] {OFF|ON} [:WINDow][:STATe]? [:WINDow]:TEXT[:DATA] *<*用引号括住的字符串*>*  [:WINDow]:TEXT[:DATA]? [:WINDow]:TEXT:CLEar

INSTrument [:SELect] {P6V|P25V|N25V} [:SELect] :NSELect :{1|2|3} :NSELect? COUPle[:TRIGger] {ALL|NONE| *<*列表*>*  COUPle[:TRIGger]?

MEASure :CURRent[:DC]? [:VOLTage][:DC]?

OUTPUT [:STATe] {OFF/ON} [:STATE]?
[SOURce:]

CURRent[:LEVel][:IMMediate][:AMPLitude] {<电流>|MIN|MAX} CURRent[:LEVel][:IMMediate][:AMPLitude]? [MIN|MAX] CURRent[:LEVel]:TRIGgered[AMPLitude] {*<*电流*>*|MIN|MAX} CURRent[:LEVel]:TRIGgered[:AMPLitude]?[MIN|MAX] VOLTage[:LEVel][:IMMediate][:AMPLitude] {*<*电压*>*|MIN|MAX} VOLTage[:LEVel][IMMediate][:AMPLitude]?[MIN:MAX] VOLTage[:LEVel]:TRIGgered[:AMPLitude] {*<*电压*>*|MIN|MAX} VOLTage[:LEVel]:TRIGgered[:AMPLitude]?[MIN|MAX]

**STATus** 

- :QUEStionable[:EVENt]?
- :QUEStionable:ENABle *<*允许值*>*
- :QUEStionable:ENABle?
- :QUEStionable:INSTrument[:EVENt]?
- :QUEStionable:INSTrument:ENABle *<*允许值*>*
- :QUEStionable:INSTrument:ENABle?
- :QUEStionable:INSTrument:ISUMary<n>[:EVENt]?
- :QUEStionable:INSTrument:ISUMary<n>:CONDition?
- :QUEStionable:INSTrument:ISUMary<n>:ENABle *<*允许值*>*
- :QUEStionable:INSTrument:ISUMary<n>:ENABle?
- SYSTem

:BEEPer[:IMMediate] :ERRor? :VERSion

TRIGger

[:SEQuence]:DELay {*<*秒*>*|MIN|MAX} [:SEQuence]:DELay? [:SEQuence]:SOURce{BUS|IMM} [:SEQuence]:SOURce?

INITiate[:IMMediate]

#### 设备专用命令

以下是 ARRAY 3631A 电源所专有的命令,但在设计这些命令时,已经考虑到 了 SCPI 命令,其符合标准命令的语法规则。

列表如下:

APPLy

```
{P6V|P25V|N25V}[,{<电压>|DEF|MIN|MAX>}[,{<电流
    >|DEF|MIN|MAX}]] 
APPLy? [{P6V|P25V|N25}]
```
#### CALibration

```
:COUNt? 
:CURRent[:DATA] <数值> 
:CURRent:LEVel {MIN|MAX} 
:SECure:CODE <新密码> 
:SECure:STATe {OFF|ON},<电压> 
:SECure:STATe? 
:STRing <用引号括住的字符串> 
:STRing? 
:VOLTage[:DATA] <数值> 
:VOLTage:LEVel {MIN|MAX}
```
MEASure

:CURRent [:DC]? [{P6V|P25V|N25V}] [:VOLTage][:DC]? [{P6V|P25V|N25V}]

OUTPut

:TRACK[:STATe] {OFF|ON} :TRACK[:STATe]?

[SOURce:]

CURRent[:LEVel]:LIMit[:AMPLitude] {*<*电流*>*|MIN|MAX|DEF} CURRent[:LEVel]:LIMit[:AMPLitude]? {MIN|MAX|DEF} VOLTage[:LEVel]:LIMit[:AMPLitude] {*<*电压*>*|MIN|MAX|DEF} VOLTage[:LEVel]:LIMit[:AMPLitude]? {MIN|MAX|DEF}

SYSTem

:LOCal :REMote :RWLock

5

# ------------- 应用程序

# 应用程序

## 使用 QuickBASIC 的 RS-232 操作

下面的示例说明了如何使用QuickBASIC,通过RS-232接口发送命令指示和 接收命令响应。此程序已经过实际调试无误,可以直接使用。

使用QuickBASIC的RS-232操作程序

```
CLS ' 清屏
LOCATE 1, 1 
           ' 设置光标第一行一列
DIM Recv$(100) 
            ' 存储接收数据数组
OPEN "COM1:9600, N, 8, 2, RS, LF, PE" FOR RANDOM AS #1 LEN = 
1000 
            ' 波特率: 9600 
            ' 奇偶校验: None 
            ' 数据位: 8 
           ' 停止位: 2 
           ' RS: 禁止发出RTS信号
           ' LF: 每一个回车符后自动加换行符
            ' 访问: Random 
            ' 文件号: 1 
           ' 每条记录长度: 1000 
PRINT #1, "SYST:REM" 
            ' 设置设备远程模式
PRINT #1, "OUTP ON" 
            ' 设备输出打开
PRINT #1, "SYST:ERR?" 
            ' 设备错误信息
LINE INPUT #1, Recv$ 
           ' 从设备读取数据
PRINT "SYST:ERR? : ", Recv$
            ' 读取到的数据输出到显示器
```
6

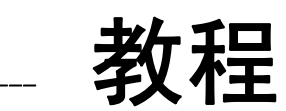

# 教程

ARRAY 3631A 是一台高精度的电源,为您的试验平台提供优秀的电源支持。 但为了您更好的操作电源,了解电源的设计特性,以及将电源在实验台上使用 或当做受控电源用时,必须注意或遵守的操作规则等,在此章中,将详细的介 绍 ARRAY 3631A 电源的有关操作和使用的详细信息。

## ARRAY 3631A 电源概述

ARRAY 3631A 电源具有极高特性参数, 能快速的响应线路和负载的变化, 并 且具有低噪声、低波纹以及较宽的温度适应范围。而且简单稳定的电路结构提 供了高可靠性。

------------------------------------------------------------------

ARRAY 3631A 电源包含了三个稳定电源,且每个稳定电源都由控制电路控制。 该电路提供控制电源输出的控制电压。电源输出向控制电路发送及时输出信 息。控制电路从前面板读取控制信息并向显示屏发送即时状态信息。同时还通 过远端接口接受以及返回相应的值。

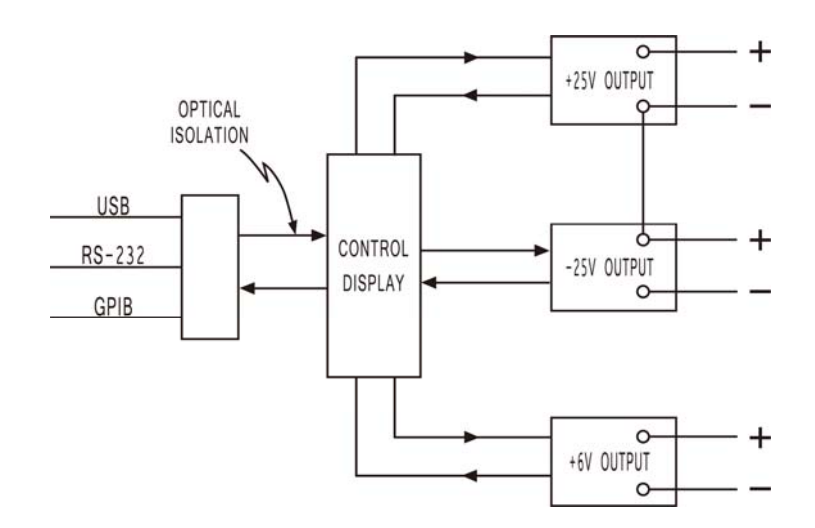

电路中+25V 和-25V 电源使用一个公共电路地。在远端接口和控制电路之间、 远端接口和电源之间采用了隔离,同时在+6V 和±25V 之间也采用了隔离。

## 输出特性

理想的恒定电压源在工作时,其输出阻抗在所有的频率上都为零。因此,电源 在输出时,不论电流如何变化,电压值都应该是稳定不变的。而理想的恒定电 流源在工作时,其输出阻抗在所有的频率上都是无穷大,因此,电源输出电压 会跟随负载的改变而改变,从而使电流保持恒定。

------------------------------------------------------------------

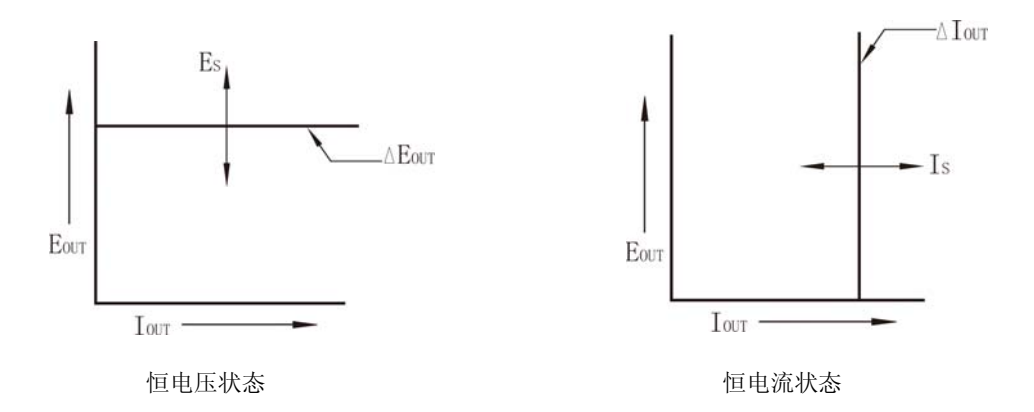

ARRAY 3631A 三路电源中的任意一路都可以恒电压模式(CV)或恒电流模式 (CC)工作。当电源出现某些故障时,会使得电源既不工作在恒电压模式(CV) 也不工作在恒电流模式(CC),而变得不稳定。

下图说明电源工作模式之间的变化关系。图中 *RL*表示实际连接负载值,*RC*表 示由电源输出电压设定值和输出电流设定值的比值所决定的负载值。直线 *RL<sup>=</sup> RC* 表示电源的输出电压和输出电流等于用户所设置的输出电压和输出电流时 的负载值。在正常工作时,电源会工作在 *RL = RC*的上方或者下方。当负载 *RL* 大于 *Rc*时, 如点 A, 由于实际连接负载值 *Ru*要大于所设定的电阻值 *Rc*, 使 得实际输出电流值要小于设定的输出电流值,即实际的输出电流值始终在输出 电流设定值的范围内,此时,负载具有较高电阻,实际输出电压值等于设定的 输出电压值,电压起主导作用,电源以恒定电压(CV)模式工作。

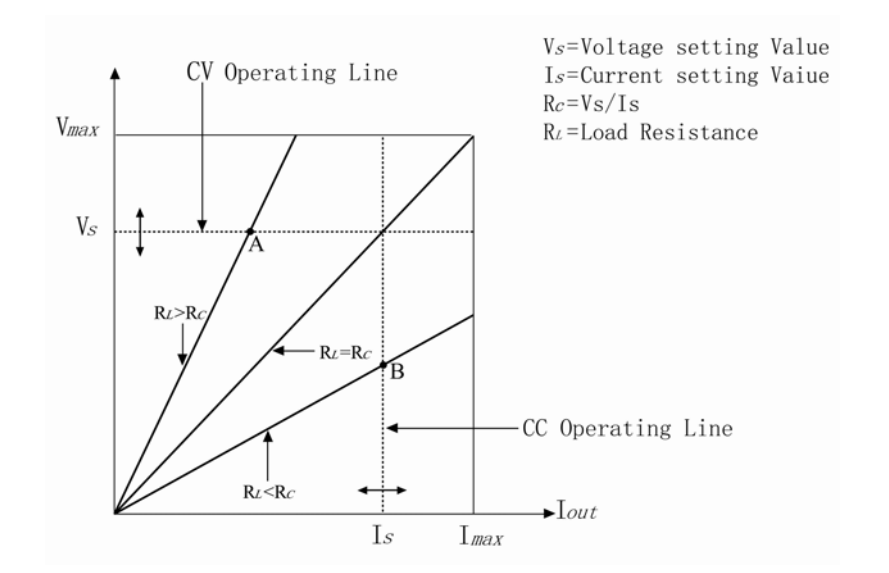

当处于点 B 时,由于实际负载 RL小于 Rc, 使得实际输出电流值要大于设定的 输出电流值,即实际的输出电流值始终在输出电流设定值的范围以外,此时负 载具有较小的电阻,实际的输出电流值等于设定的输出电流值,电流起主导作 用,电源以恒定电流(CC)模式工作。

#### 不稳定状态

当电源既不工作在恒电压模式(CV)也不工作在恒电流模式(CC)时,电源即 处在不稳定状态,这种情况可能会短暂发生。在这种状态下,输出的电压和电 流都是不可预测的。这可能是由于输入交流电压低于额定标准,或者是由于非 阻性负载引起的。例如:当以较大的电压步长进行输出程控时,输出电容器或 大的电容性负载会充电直到达到电流设定值,在输出电压上升的过程中电源处 于不稳定模式,从CV到CC的转换。

#### 干扰信号

理想的电源是能够提供绝对干净、没有任何杂波或者说是没有任何干扰信号的 电压或电流输出。但是在实际中,这种理想状态是很难达到的。端子和端子之 间、端子和地之间都存在着或多或少的干扰。端子和端子之间的干扰在 ARRAY 3631A 上的值很小。

端子和地之间的干扰在严格以大地为电压参考的系统中,是非常敏感,也是非 常不好处理的。当电路以大地作参考时,与交流电相关的小电网电流会从输出 端子流到大地,任何到大地的阻抗都会产生等于阻抗乘以电流值的电压降,要 最大限度地减少此影响可以将输出端在输出端子处接地,或者任何到大地的阻 抗都必须有到大地的互补阻抗以消除产生的电压。

## 连接负载

#### 隔离输出

电源的三路输出都与地进行了隔离,若有需要将电源地接到大地时,可以使用 机身前面板上的接地端子将电源地接到大地。任何输出端子都可以连接到电路 地,外部电压源可以接到任意端子输出与电路地之间,但是输出端子必须保持 在电路地±240Vdc 之内。±25V 电源使用同一个公共端子。需要时可将三个 端子中的任何一个连接到电路地。为方便使用,在前面板上提供了接地端子。

------------------------------------------------------------------

#### 连接多个负载

在连接多个负载时,建议将每个负载单独连线直接接到电源的输出端子,这样 可以减小负载之间出现的相互耦合现象。连线长度应该尽量短,同时,为了降 低外来的干扰,可以使用屏蔽线,或者将线缆绞合在一起。另外,在选择连接 导线时,为了保证安全,导线不致于因电流过大而发热,应该尽量选择线径较 粗的导线。若是用了屏蔽线,应将其一端与电源的接地端子相连,而另一端则 不需进行连接。

若在连线时采用远离电源,利用远端配线端子与多个负载相连时,应使用一对 双绞线或屏蔽线将输出端子连接到配线端子上,然后再将各个负载采用单独连 线的方式连接到接线端子。

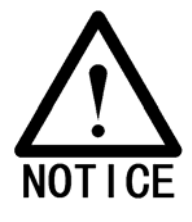

\*在连接负载时,为了确保安全,与负载相连的导线必须足够粗,这样 才能保证在导线上流过大电流时,导线不会发热导致危险。

-------------------------------------------------------------

### 注意事项

在使用电源时,因连接的负载不同,可能会出现各种不同的现象,以下一一加 以介绍。

------------------------------------------------------------------

#### 电容性负载

在将电源连接到电容性负载时,电源基本上可对任何大小的电容负载都保持稳 定的输出。大电容负载可能会在电源瞬态响应时出现瞬时干扰。另外在连接负 载时,某些特定的组合,可能会导致电源的输出不稳定,此时,可以适当的减 小总负载电容来解决问题。

当电源打开输出,输出端的大容量电容会使电源短暂进入 CC 或者不稳定模式, 输出电压的变化率被限制为电流设置值与总负载电容(内部和外部)相除的值。

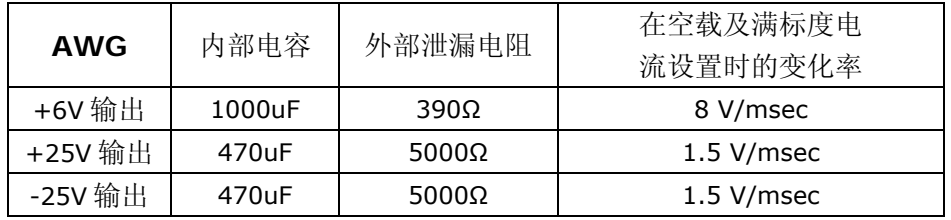

#### 电感性负载

在将电源连接到电感性负载时,基本上不会存在回路稳定性问题,但是电感可 能会与电源内部的输出电容器产生谐振,虽然如此,但一般来说,这是不会有 太大影响的,只是可能在电源响应输出时产生瞬时干扰。

#### 脉冲负载

在电源的某些应用上,负载电流可能会在很大范围内变化。恒定电流电路会限 制电源的输出电流,短时超出设定值的峰值电流可以从输出电容器得到,但如 果负载电流持续超出设定值,电源会进入 CC 模式或者输出会变得不稳定。若 需要电源稳定的输出,需要将电源的电流限定值设置为大于预计的峰值电流。

#### 反向电流负载

不允许外部电源向本电源输出电流,这样会导致电源不稳定,甚至有可能会损 坏电源。

## 扩大输出范围

ARRAY 3631A 提供了+6V/5A、+25V/1A 和-25V/1A 的三路电源输出, 但在某 些需要提供超过此范围的电压或电流输出时,可以通过不同连接方法来得到所 需要的输出。

------------------------------------------------------------------

采用串联电源的方法,同时利用两台或两台以上电源进行串联,可获得比一台 更高的电压输出值。可以用多台电源串接一个负载,由于电源内部有相应保护 功能,所以在多台电源串接时不会因为负载短路或是多台电源不是同时打开而 损坏电源。

针对一台 ARRAY 3631A 电源, 通过+25V 和-25V 的串接可以得到 0 到 50V 之间的任意电压。若打开电源的跟踪模式,其输出电压是显示屏显示的+25V 或-25V 电压值中任意一路的 2 倍。电流值则与显示值相同。

## 可靠性

电源的稳定性与其所处的周围环境有着密切的关系,空气的湿度和所处温度都 会影响到电源的稳定性,温度越低电源越稳定。在使用时,电源机身背后所装 置的散热风扇会为电源内部电子元件进行散热,以保证其正常工作,请在电源 后部留出一定空间以便散热。

------------------------------------------------------------------

7

# -------------- 技术参数

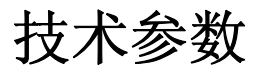

在本章中,将会详细的列出 ARRAY 3631A 电源的各项参数(电阻性负载,温 度 0-40℃)。在实际使用中,请参考相关数据。

### 性能参数

## 额定输出  $+6V$   $+25V$   $-25V$ 电压 0 $\sim$ 6V 0 $\sim$ 25V 0 $\sim$ -25V 电流 0 $\sim$ 5A 0 $\sim$ 1A 0 $\sim$ 1A 波纹与噪声(从 20Hz 到 20MHz)  $+6V$   $+25V$   $-25V$  电压 <0.35mVrms <0.35mVrms <0.35mVrms <2mVp-p <2mVp\_p <2mVp-p 电流 <2mArms 500uArms 500uArms 共模电流 1.5uArms 负载调整率 电压 <0.01%+2mV 电流 <0.01%+250uA 电网调整率 电压 <0.01%+2mV 电流 <0.01%+250uA 编程精度  $+6V$   $+25V$   $-25V$  电压 0.1%+5mV 0.05%+20mV 0.05%+20mV 电流 0.2%+10mA 0.15%+4mA 0.15%+4mA 回读精度  $+6V$   $+25V$   $-25V$  电压 0.1%+5mV 0.05%+10mV 0.05%+10mV 电流 0.2%+10mA 0.15%+4mA 0.15%+4mA 编程解析度  $+6V$   $+25V$   $-25V$ 电压 0.5mV 1mV 1mV

------------------------------------------------------------------

电流 0.5mA 0.1mA 0.1mA

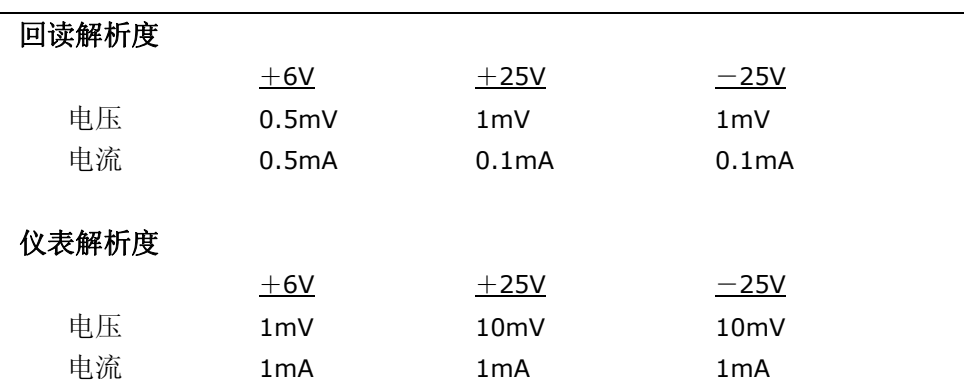

#### 瞬态响应时间

输出电源从满载变为半载或相反过程时输出恢复到 15 mV 以内的时间小于 50us

#### 命令处理时间

编程命令:在接收到 APPLy 和 SOURce 命令后输出进行相应更改所需的最大时 间:<50 msec 回读命令:以 MEASure? 命令回读所需的最大时间:<100 msec 其他命令:< 50 msec

#### 跟踪精度

±25V 输出的跟踪精度 < 0.2% + 20 mV

## 补充特性

#### 输出程控范围 (最大可程控值)

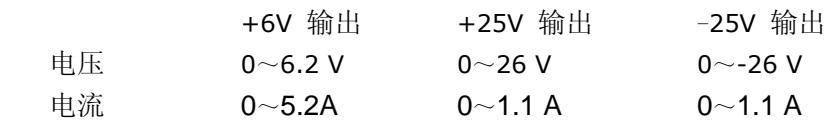

------------------------------------------------------------------

温度系数 ± (输出的百分比 + 偏移)

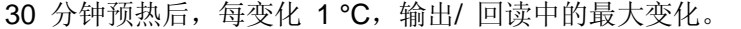

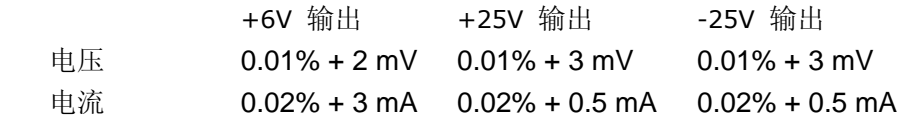

#### 稳定性 ±(输出的百分比 + 偏移)

在预热30分钟后,负载、线路及环境温度恒定的条件下,输出在8小时内的变 化。

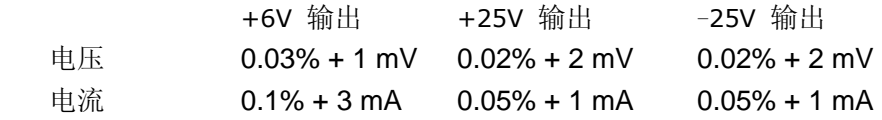

#### 电压程控速度

输出电压稳定在其总变化范围的1%内所必需的最大时间(对于电阻性负载)。 不包括命令处理时间

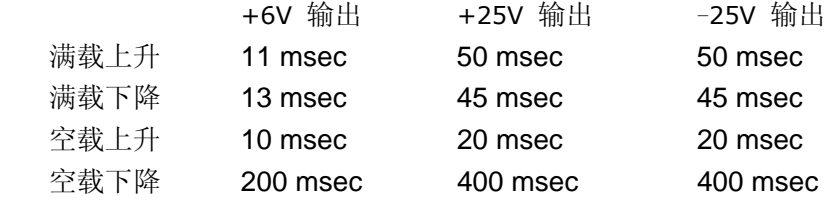

#### 供电

110V/220V AC±10% 47Hz~63Hz 350VA Max

#### 工作环境

0~55℃ 0~80%RH

#### 散热

风冷散热

#### 输出电压过冲

小于 1V

#### 编程语言

SCPI(可控仪器的标准命令)

#### 建议校准时间间隔

1 年

#### 净重

8.2 ㎏

#### 尺寸

212.6mm ( 宽 ) × 132.6mm ( 高 ) × 360mm ( 深 ) ( 8.4×5.2×14.2 in)

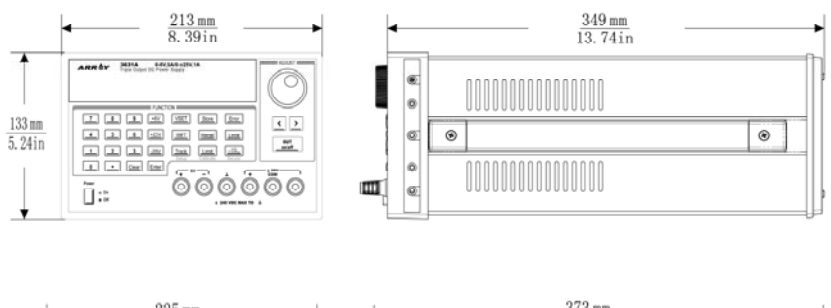

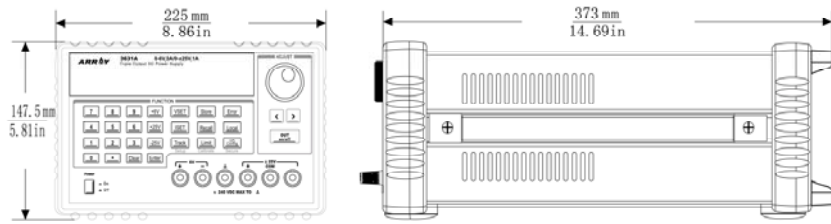

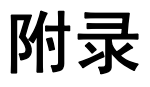

# -------------- 错误消息

## 错误消息

当前面板显示屏上"ERROR"指示灯点亮,且电源内部发出短暂的蜂鸣声时, 说明电源已检测到了一个或多个命令语法或者硬件错误。电源存储器总共可存 储 20 条错误记录。

------------------------------------------------------------------

错误记录存储器采用先进先出的原则保存和读取检测到的错误。返回的第一个 错误就是存储的第一个错误。当所有的错误记录都被读或执行了错误消息清除 命令后,显示屏上的"ERROR"指示灯会自动熄灭。

如果产生了超过 20 条错误,电源会将存储在队列最后的一个错误替换为 -350,"Too many errors"。直到错误信息被读取或者被清除,否则电源将不 会再存储任何错误信息。如果执行本命令时没有错误记录,电源将返回  $+0$ , "No error".

清除状态命令\*CLS 会清除错误队列,而\*RST 命令并不清除错误队列。关机以 后所有错误纪录都将丢失。

前面板操作查看错误信息:

当显示屏上"ERROR"指示灯点亮后,反复按下"Error"键,可以依次查看 各条错误信息,直到查看完所有错误信息,"ERROR"指示灯会随之熄灭。

远端接口操作命令:

SYSTEM:ERROR? 从队列中读取一个错误

## 执行错误

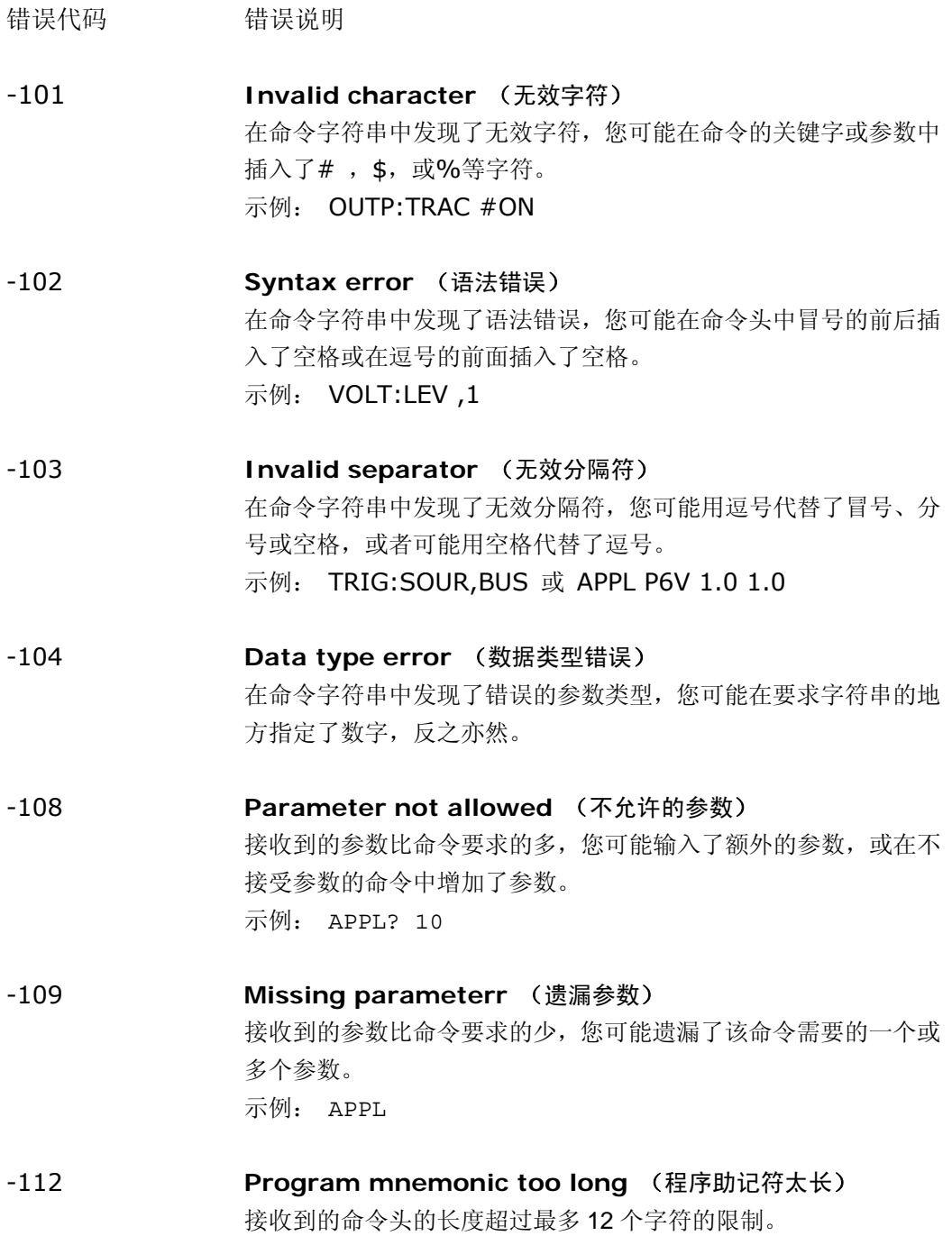

------------------------------------------------------------------

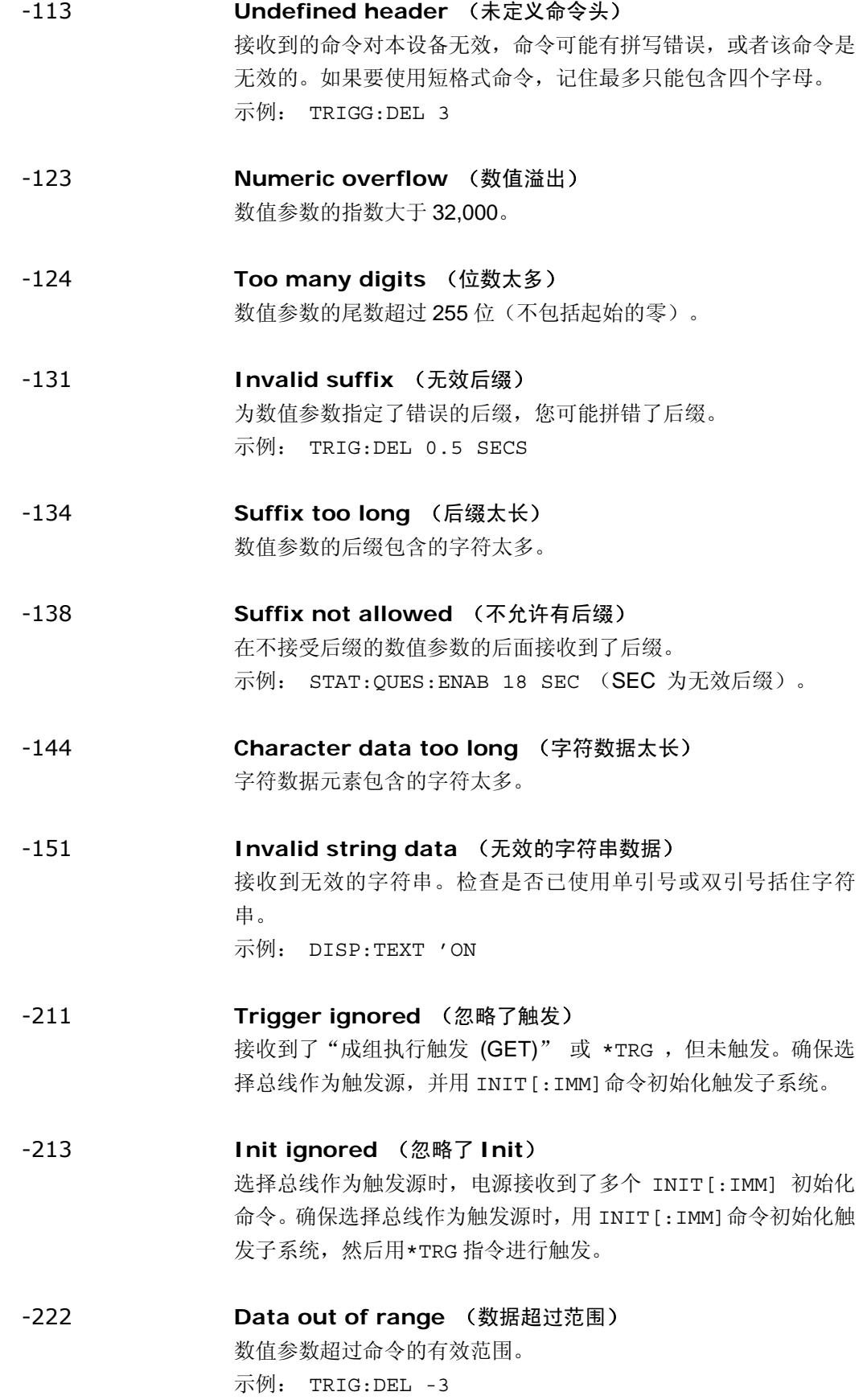

Page 131 of 136

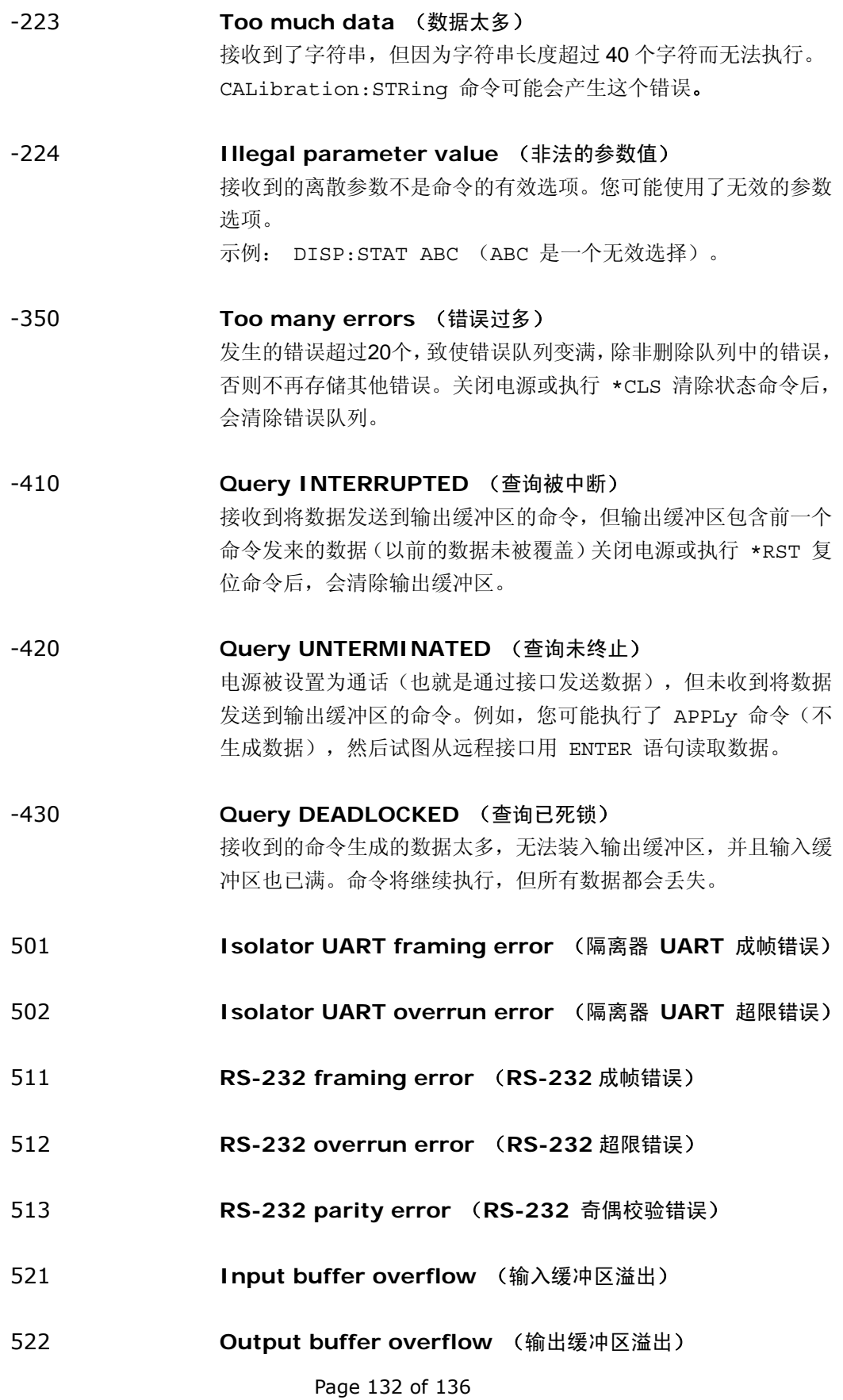

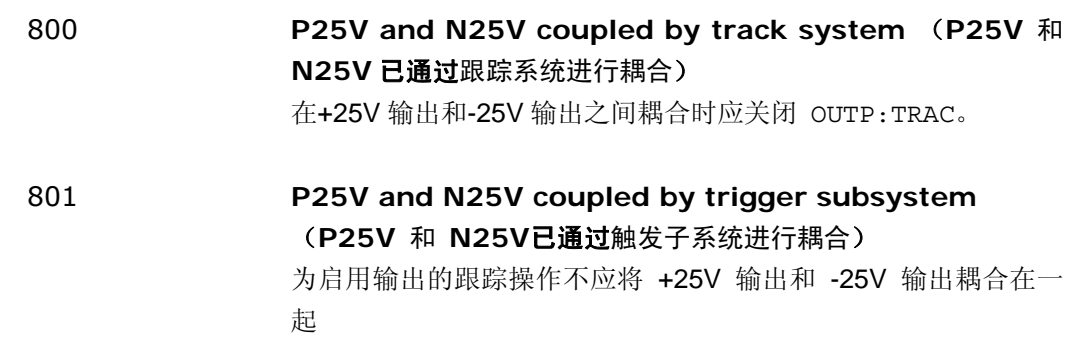

## 自检错误

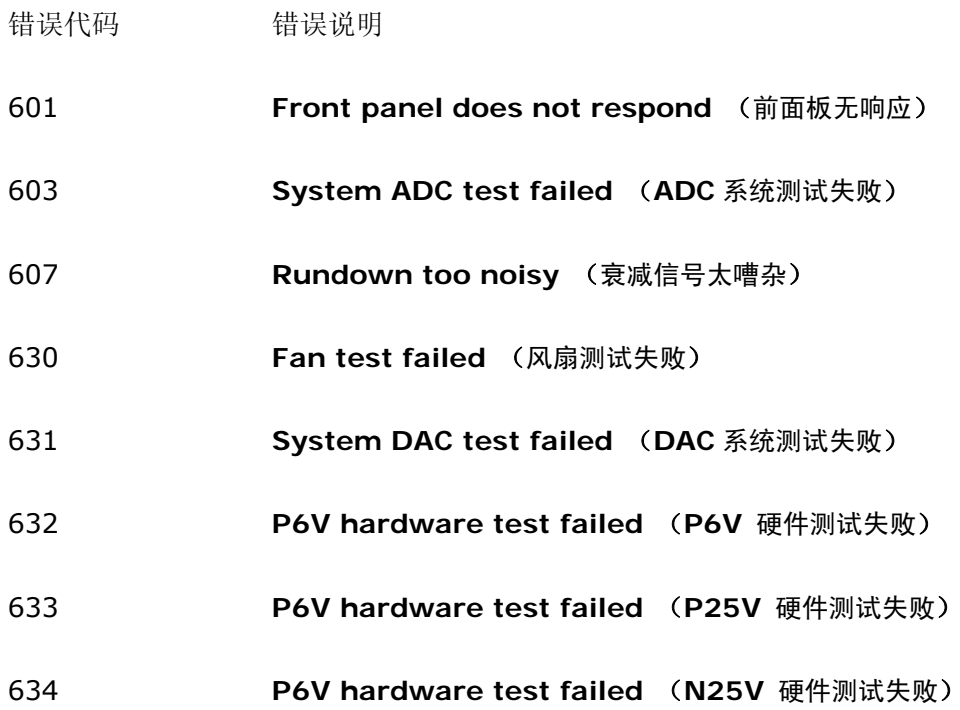

------------------------------------------------------------------

# 校准错误

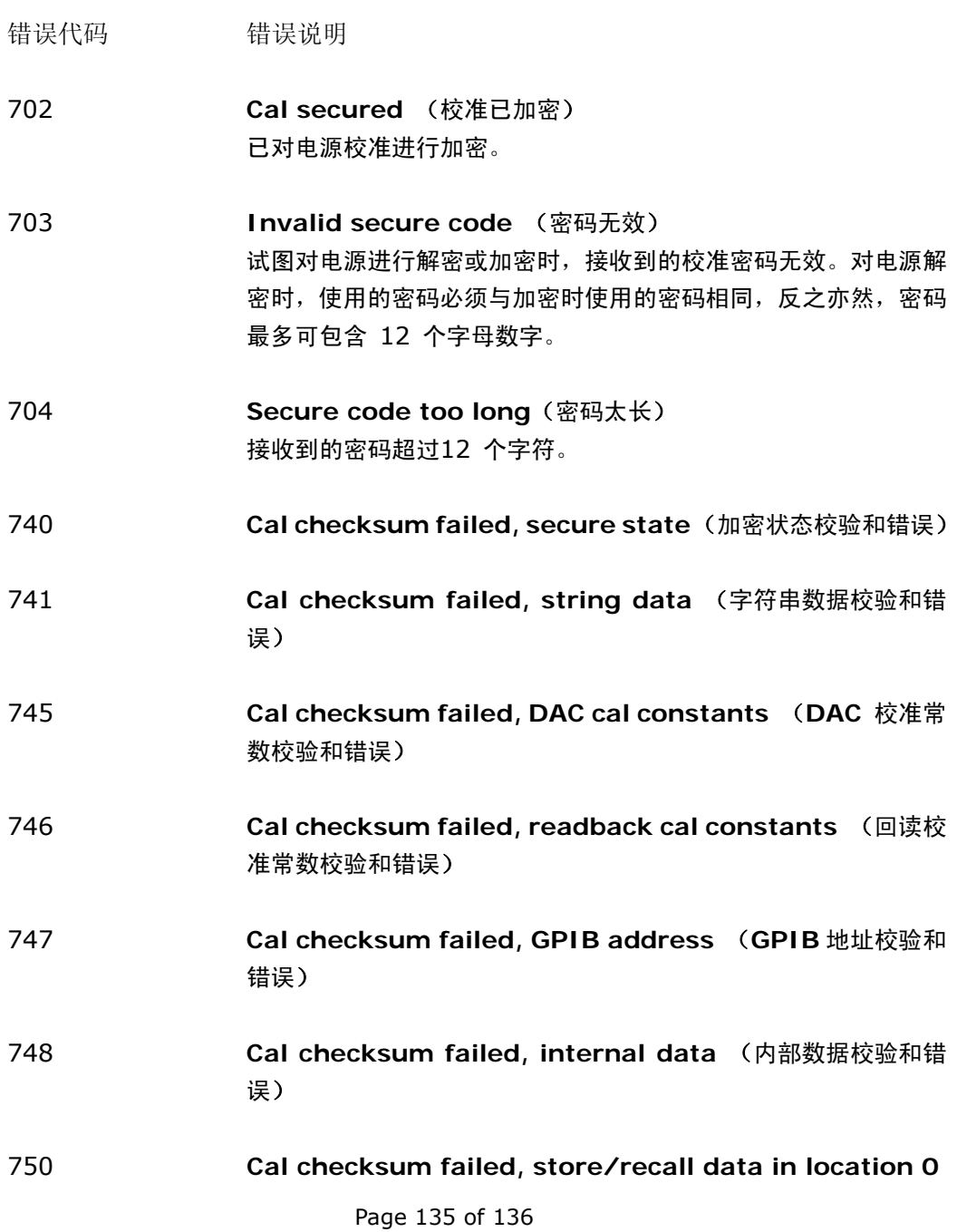

------------------------------------------------------------------

#### (位置**0**的存储**/**调用数据校验和错误)

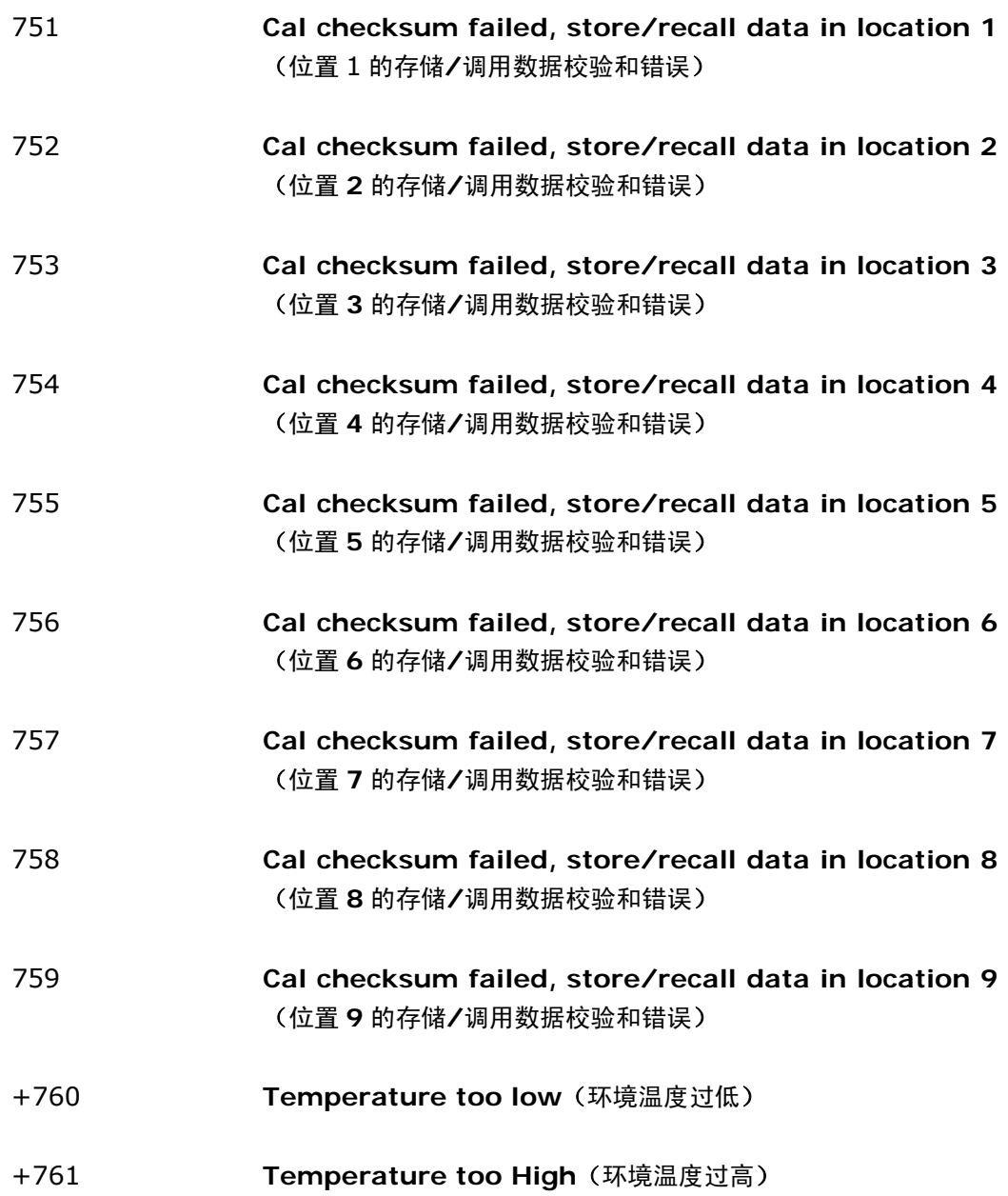